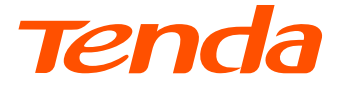

# **Installation Guide**

#### 4G LTE Mobile Wi-Fi

#### **Contents**

- 01 / English
- 02 / Tiếng Việt
- 03 / Italiano
- 04 / Español
- 05 / Français
- 06 / Deutsch
- 07 / Română
- 08 / Polski
- 09 / Slovenčina
- 10 / Svenska
- 11 / Hrvatski
- 12 / Dansk
- 13 / Eesti
- 14 / Suomi
- 15 / Latviešu
- 16 / Lietuvių
- 17 / Nederlands
- 18 / Slovenščina
- 19 / Ελληνικά
- 20 / Magyar
- 21 / Čeština
- 22 / Português
- 23 / Български
- 24 /

#### **English**

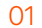

#### **LED indicators**

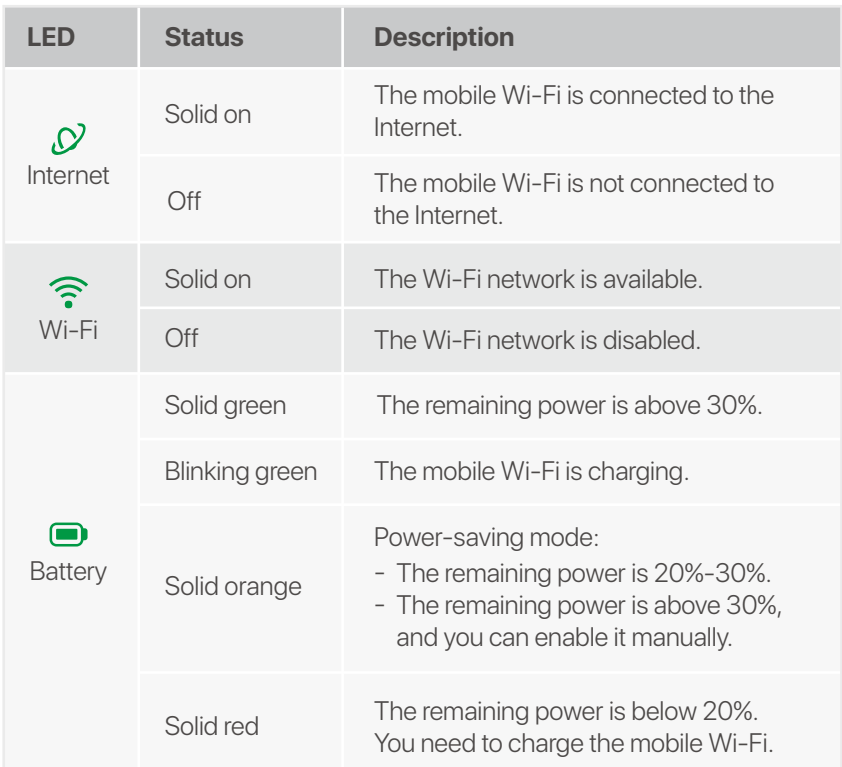

USB-C input port -(Used to charge, or provide Internet access through USB-C cable.)

The mobile Wi-Fi appearance varies with models. The actual product prevails.

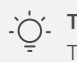

**3** Install the provided battery.

### **Buttons/Slot/Port**

The mobile Wi-Fi appearance varies with models. The actual product prevails.

**5** Press the button until all LED indicators flash once.

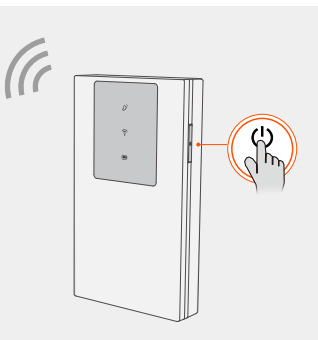

### **Charge your mobile Wi-Fi**

- **6** Connect to the Internet through mobile Wi-Fi:
	- WiFi-enabled devices: Connect your smartphone to the mobile Wi-Fi's Wi-Fi network with the Wi-Fi name
		- and Wi-Fi key.
		- Wired devices: Connect a computer to the mobile Wi-Fi using the USB-C cable.

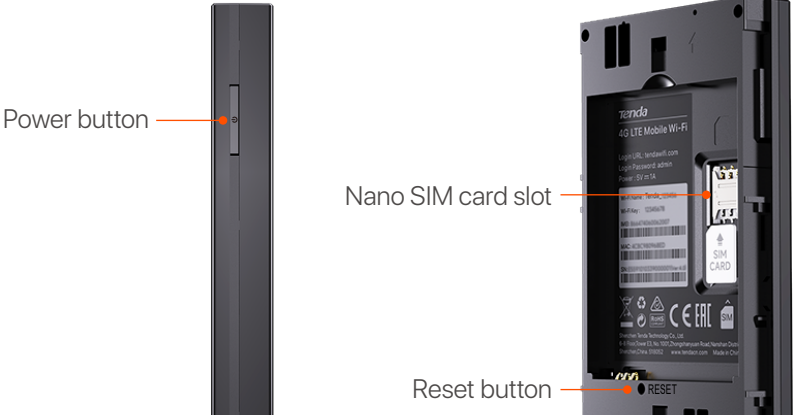

If no client connects to the mobile Wi-Fi within 10 minutes, the mobile Wi-Fi will disable the Wi-Fi. To enable it, press the Power button.  $\overrightarrow{C}$ . Tips

### **Connect to the Internet**

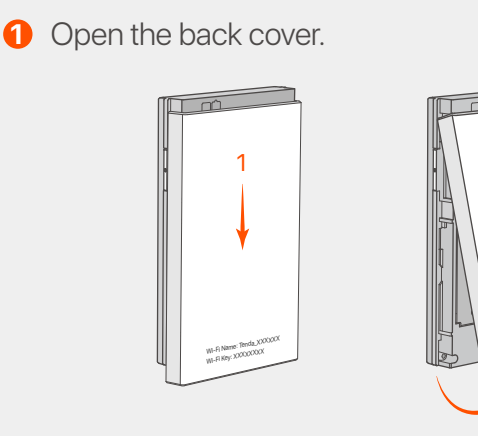

The LED indicators will automatically turn off after the mobile Wi-Fi stays on standby for 10s. To activate the mobile Wi-Fi, press the Power button. **Tips**

2

Wi-Fi Name: Tenda\_XXXXX Wi-Fi News XXXXXXXXX

- **Method 1**: Connect a power socket with the power adapter. (Recommended)
- **Method 2**: Connect a computer with the USB-C cable. -

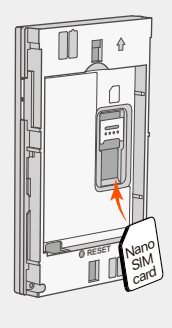

Slide the Nano SIM **2 3** card (4FF) into the slot.

- 1  $\times$  Mobile Wi-Fi
- $1 \times$  USB-C Cable
- 1 × Rechargeable Battery
- Quick Installation Guide •

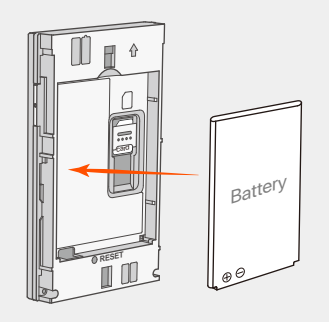

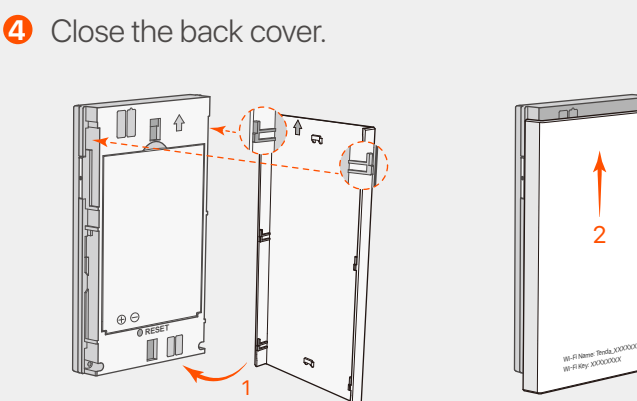

2

You can log in to the web UI by visiting **tendawifi.com** to further configure the mobile Wi-Fi.

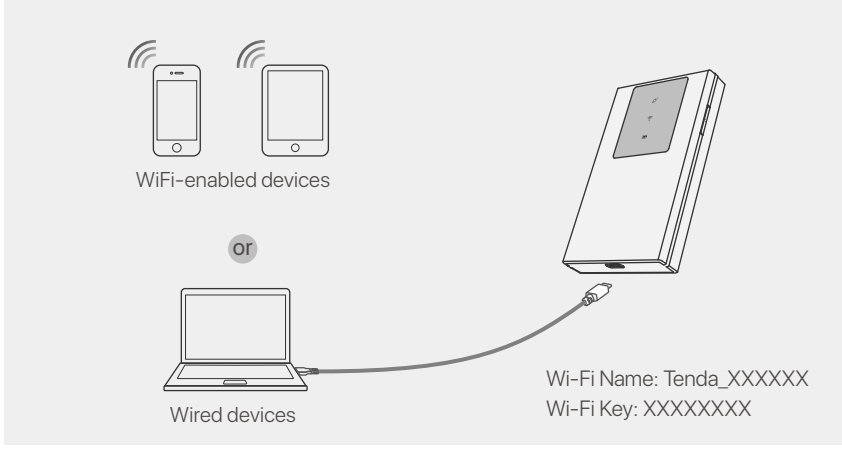

Prepare the standard power adapter by yourself to protect the battery. - When the mobile Wi-Fi is fully charged, the Battery LED indicator will be solid green. -

**Tips**

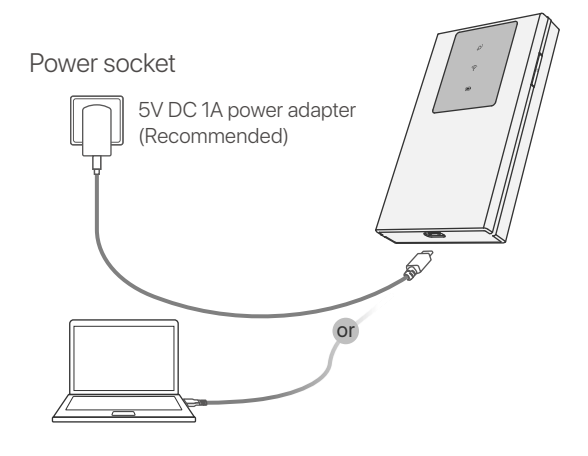

#### **Package contents**

#### **Get support and services**

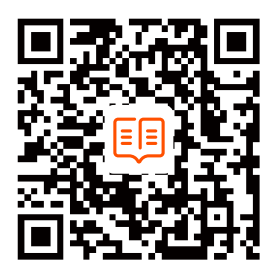

For technical specifications, user guides and more information, please visit the product page or service page on **www.tendacn.com**. Multiple languages are available. You can see the product name and model on the product label.

#### **Tiếng Việt**

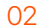

Đèn chỉ báo LED sẽ tự động tắt sau khi Wi-Fi di động ở chế độ chờ trong 10 giây. Để kích hoạt Wi-Fi di động, nhấn nút Nguồn.

#### **Lời khuyên**

### **Đèn LED**

Kiểu dáng Wi-Fi di động thay đổi tùy theo mẫu mã. Sản phẩm thực tế chiếm ưu thế.

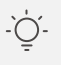

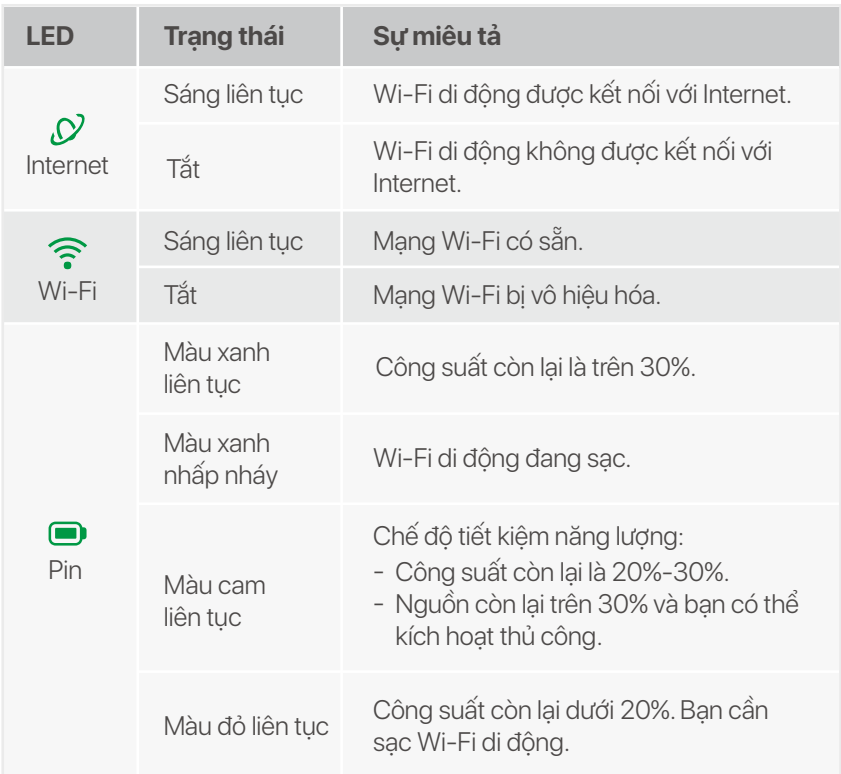

**2** Trượt thẻ Nano SIM **8** (4FF) vào khe cắm.

**8** Lắp pin được cung cấp.

# **Nút/Khe cắm/Cổng**

Kiểu dáng Wi-Fi di động thay đổi tùy theo mẫu mã. Sản phẩm thực tế chiếm ưu thế.

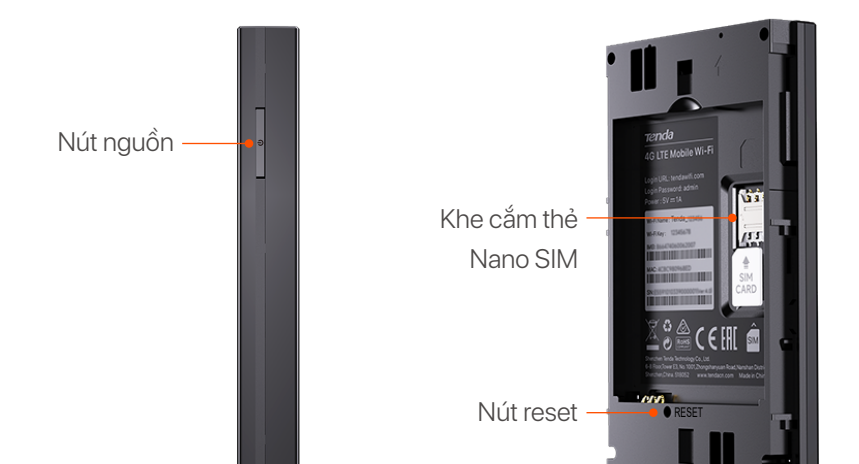

Cổng đầu vào USB-C (Dùng để sạc hoặc cung cấp khả năng truy cập Internet qua cáp USB-C.)

# **Kết nối với Internet**

# **Sạc Wi-Fi di động của bạn**

- 1 × Wi-Fi di động
- $\bullet$  1  $\times$  cáp USB-C
- $\bullet$  1  $\times$  Pin sạc
- Hướng dẫn cài đặt nhanh •

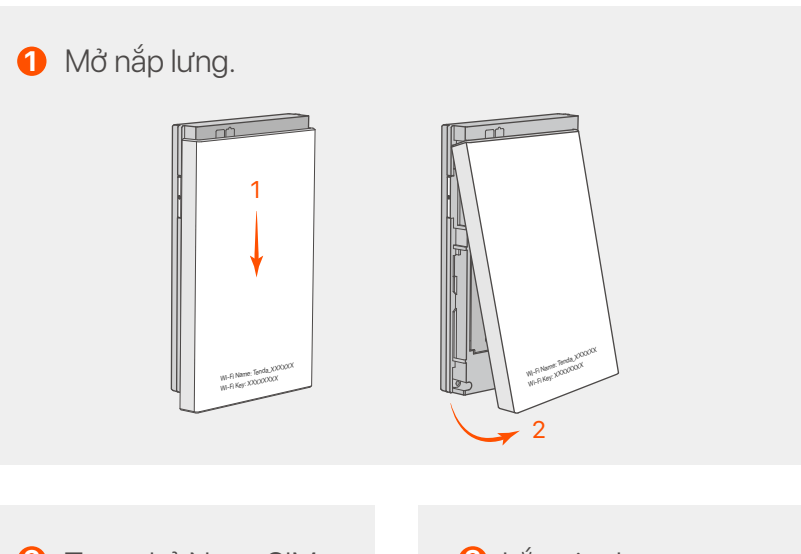

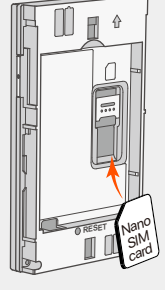

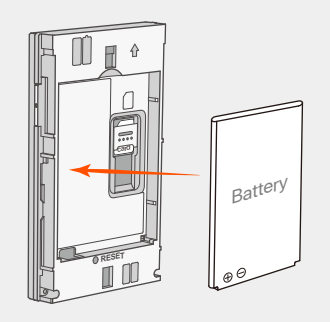

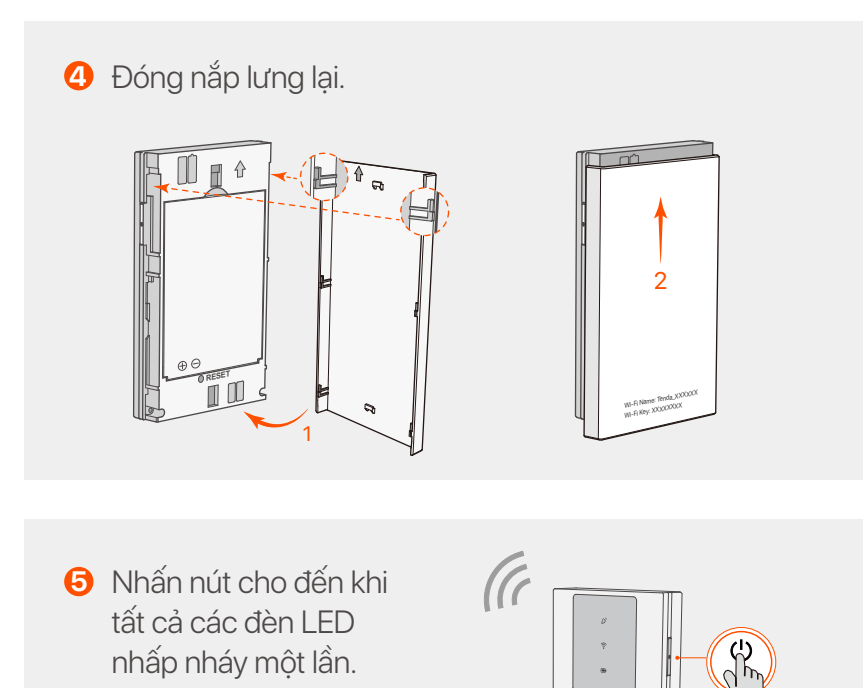

- Kết nối Internet thông qua Wi-Fi di động: **6**
	- Thiết bị hỗ trợ WiFi: Kết nối điện thoại thông minh của bạn với mạng Wi-Fi của thiết bị di động bằng tên
		- Wi-Fi và mật khẩu Wi-Fi.
	- Thiết bị có dây: Kết nối máy tính với Wi-Fi di động bằng cáp USB-C.

- **Phương pháp 1:** Kết nối ổ cắm điện với bộ đổi nguồn. (Khuyến khích)
- **Phương pháp 2:** Kết nối máy tính bằng cáp USB-C. -

Bạn có thể đăng nhập vào giao diện người dùng web bằng cách truy cập **tendawifi.com** để cấu hình thêm Wi-Fi di động.

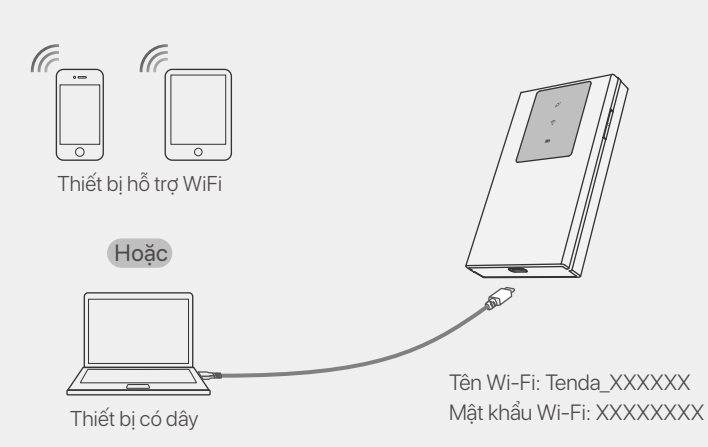

Nếu không có thiết bị đầu cuối nào kết nối với Wi-Fi di động trong vòng 10 phút, Wi-Fi di động sẽ tắt Wi-Fi. Để kích hoạt nó, nhấn nút Nguồn.

#### **Lời khuyên**

- Hãy chuẩn bị bộ đổi nguồn tiêu chuẩn để bảo vệ pin. -
- Khi Wi-Fi di động được sạc đầy, đèn LED chỉ báo Pin sẽ sáng liên tục màu xanh lục. -

**Lời khuyên**

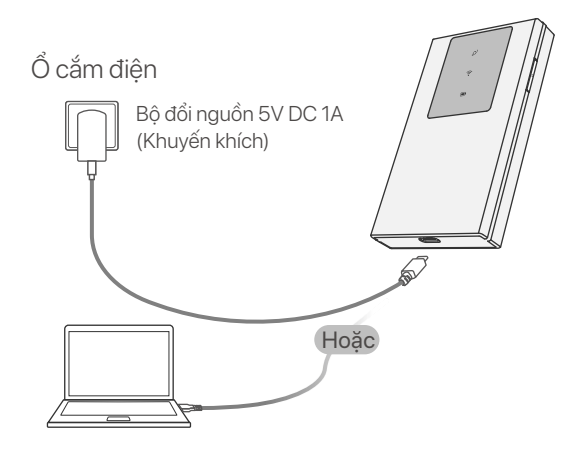

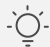

# **Nội dung gói**

# **Nhận hỗ trợ và dịch vụ**

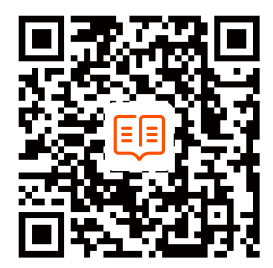

Để biết thông số kỹ thuật, hướng dẫn sử dụng và biết thêm thông tin, vui lòng truy cập trang sản phẩm hoặc trang dịch vụ trên **www.tendacn.com**. Nhiều ngôn ngữ có sẵn. Bạn có thể xem tên sản phẩm và kiểu máy trên nhãn sản phẩm.

Gli indicatori LED si spegneranno automaticamente dopo che il Wi-Fi mobile rimane in standby per 10 secondi. Per attivare il Wi-Fi mobile, premere il pulsante di accensione.

#### **Indicatori LED**

L'aspetto del dispositivo Wi-Fi mobile varia a seconda dei modelli. Prevale il prodotto reale.

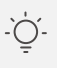

#### . Suggerimenti

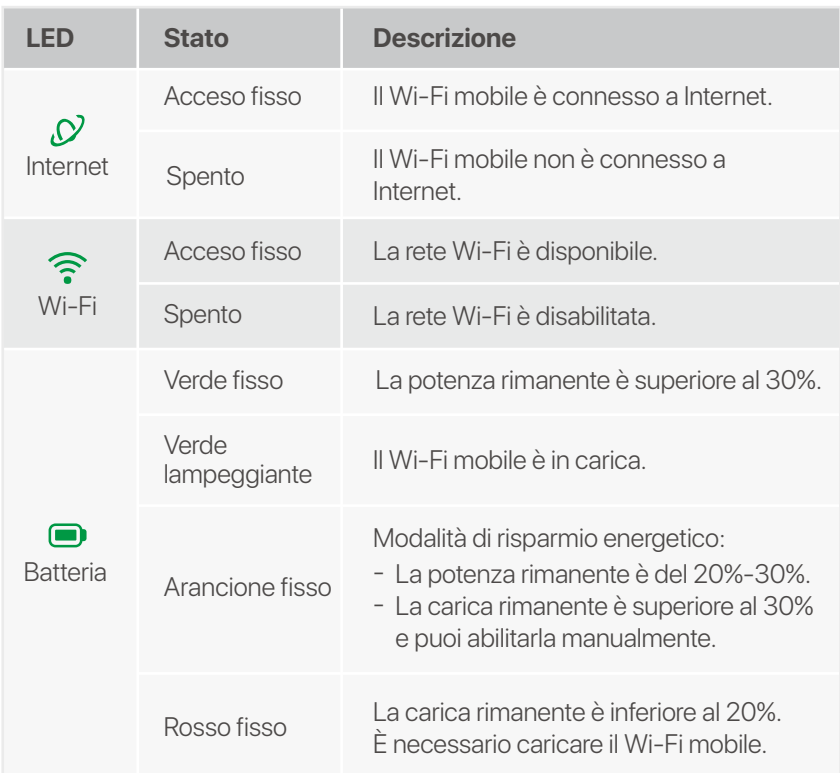

**2** Far scorrere la scheda **6** Nano SIM (4FF) nello slot.

**8** Installare la batteria fornita nel suo alloggiamento.

**5** Premere il pulsante finché tutti gli indicatori LED non lampeggiano una volta.

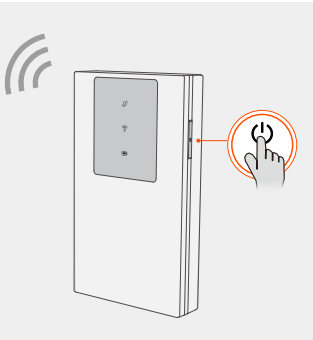

### **Pulsanti/Slot/Porta**

L'aspetto del Wi-Fi mobile varia a seconda dei modelli. Prevale il prodotto reale.

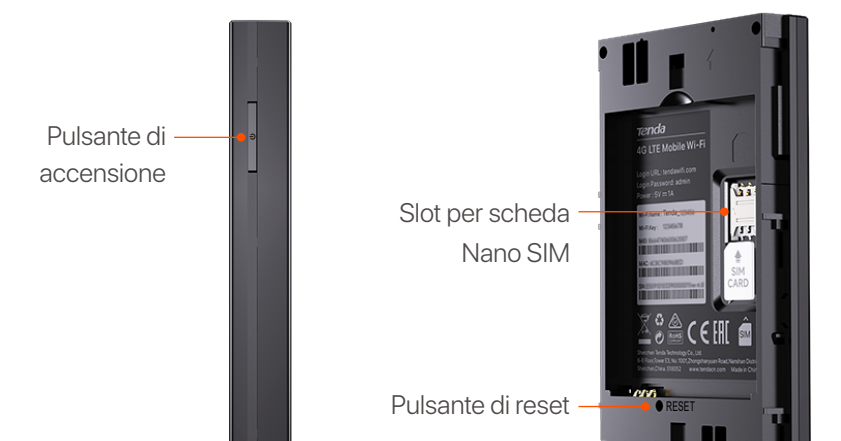

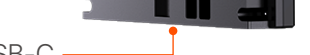

Porta di ingresso USB-C (utilizzata per caricare o fornire accesso a Internet tramite cavo USB-C.)

#### **Connettersi a Internet**

### **Ricarica il tuo dispositivo Wi-Fi mobile**

- **Metodo 1:** collegare il dispositivo ad un alimentatore. (Consigliato)
- **Metodo 2:** collega il dispositivo a un computer con il cavo USB-C.
- $1 \times W$ i-Fi mobile
- $1 \times$  Cavo USB-C
- 1 × Batteria ricaricabile
- Guida all'installazione rapida •

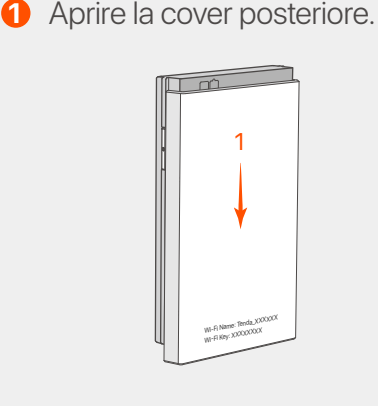

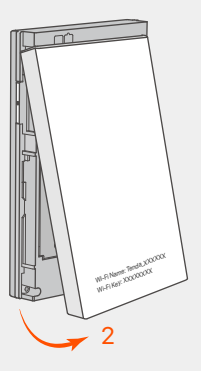

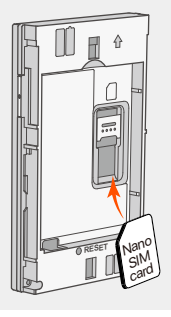

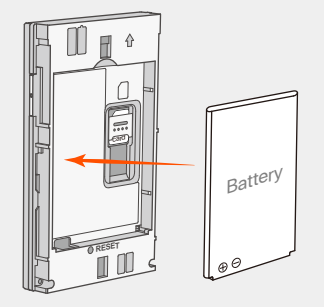

**4** Chiudere il coperchio posteriore.

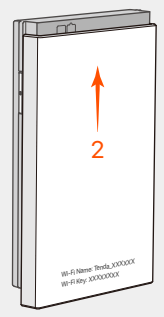

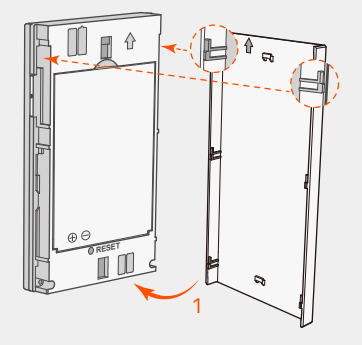

Dispositivi abilitati Wi-Fi: collega il tuo smartphone alla rete Wi-Fi del dispositivo Wi-Fi mobile con il nome e la passord Wi-Fi. Dispositivi cablati: collega un computer al dispositivo - Wi-Fi mobile utilizzando il cavo USB-C.

Connettersi a Internet tramite Wi-Fi mobile: **6**

È possibile accedere all'interfaccia utente Web visitando **tendawifi.com** per configurare ulteriormente il dispositivo Wi-Fi mobile.

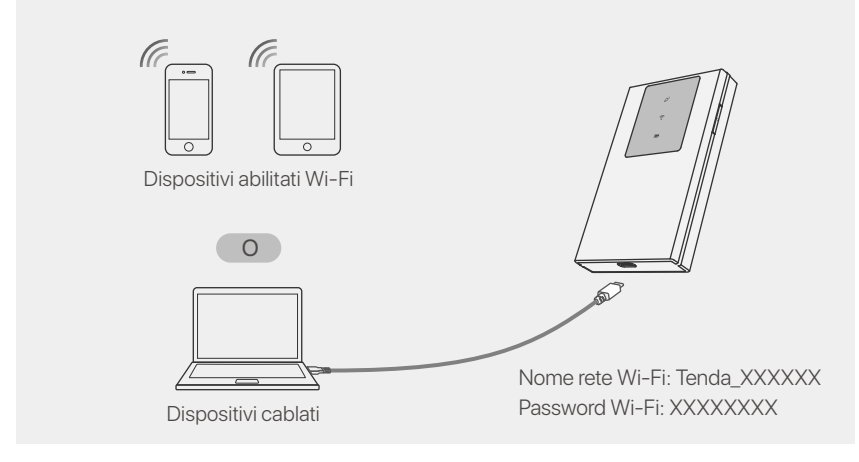

Se nessun client si connette al Wi-Fi mobile entro 10 minuti, il Wi-Fi mobile disabiliterà il Wi-Fi. Per abilitarlo, premere il pulsante di accensione.

**Suggerimenti**

Utilizare un alimentatore con le specifiche consigliate per proteggere la batteria. - Quando il Wi-Fi mobile è completamente carico, l'indicatore LED della batteria sarà verde fisso.

**Suggerimenti**

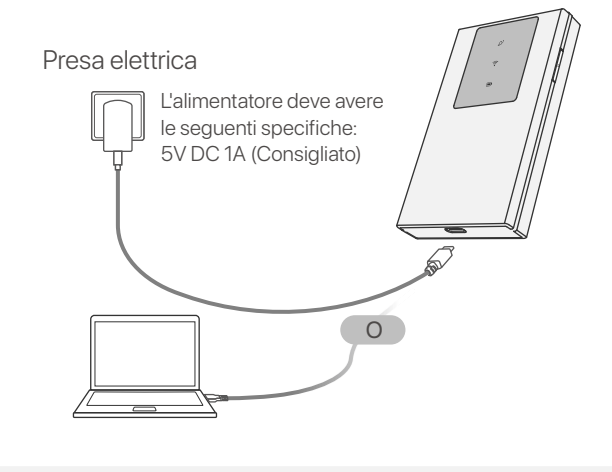

#### **Contenuto del pacco**

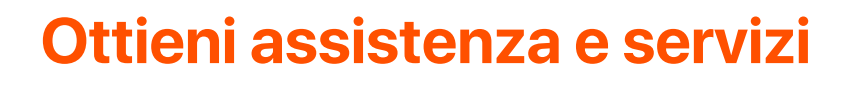

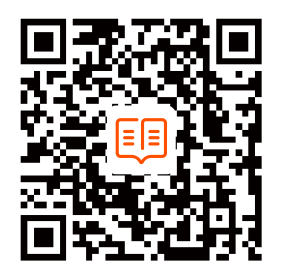

Per specifiche tecniche, guide per l'utente e ulteriori informazioni, visitare la pagina del prodotto o la pagina del servizio su **www.tendacn.com**. Sono disponibili più lingue. È possibile vedere il nome e il modello del prodotto sull'etichetta del prodotto.

#### **Español**

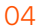

Los indicadores LED se apagarán automáticamente después de que el Wi-Fi móvil permanezca en espera durante 10 segundos. Para activar el Wi-Fi móvil, presione el botón de Encendido.

#### **Consejos**

#### **Indicadores LED**

La apariencia del Wi-Fi móvil varía según el modelo. Prevalece el producto real.

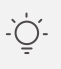

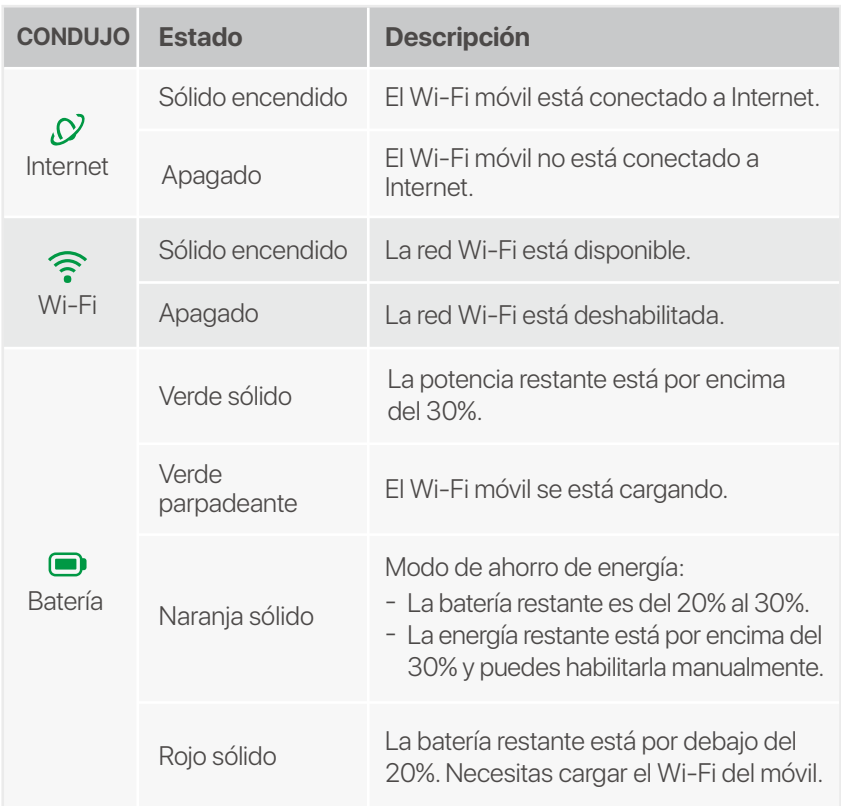

**2** Deslice la tarjeta Nano **6** SIM (4FF) en la ranura.

**8** Instale la batería proporcionada.

**5** Presione el botón hasta que todos los indicadores LED parpadeen una vez.

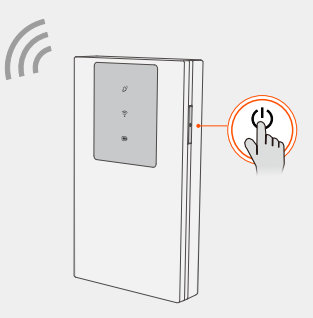

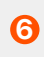

#### **Botones/Ranura/Puerto**

La apariencia del Wi-Fi móvil varía según el modelo. Prevalece el producto real.

RESET

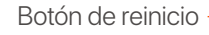

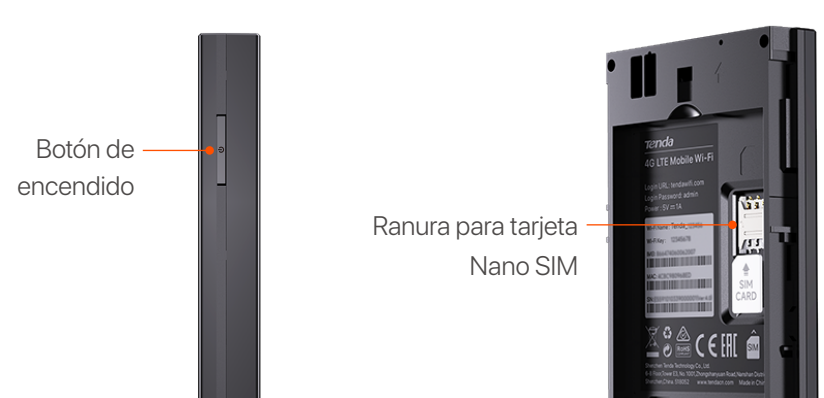

Puerto de entrada USB-C (se utiliza para cargar o proporcionar acceso a Internet a través del cable USB-C).

#### **Conectar a Internet**

# **Carga tu móvil Wi-Fi**

- $\bullet$  1  $\times$  Wi-Fi móvil
- $1 \times$  Cable USB-C
- 1 × Batería recargable
- Guía de Instalación Rápida •

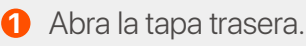

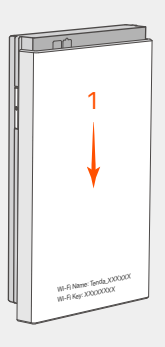

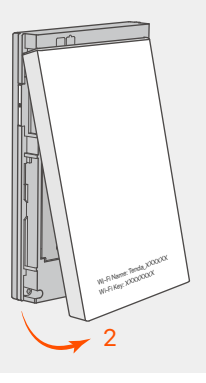

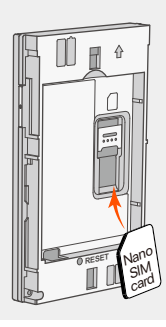

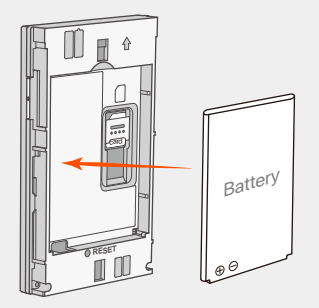

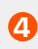

**4** Cierra la tapa trasera.

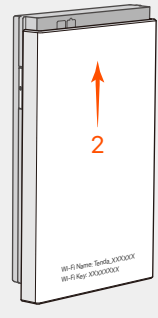

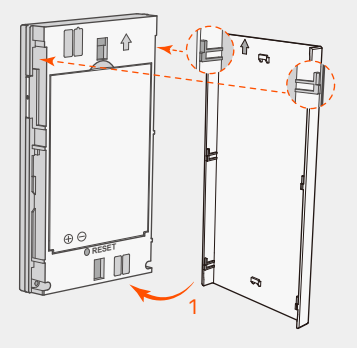

- **Método 1:** conecte una toma de corriente con el adaptador de corriente. (Recomendado)
- **Método 2:** conecte una computadora con el cable USB-C. -
- Dispositivos habilitados para WiFi: conecte su teléfono inteligente a la red Wi-Fi móvil con el nombre y la clave de Wi-Fi.
- Dispositivos con cable: conecte un ordenador al Wi-Fi móvil usando el cable USB-C.

Conéctese a Internet a través de Wi-Fi móvil: **6**

Puede iniciar sesión en la interfaz de usuario web visitando **tendawifi.com** para configurar aún más el Wi-Fi móvil.

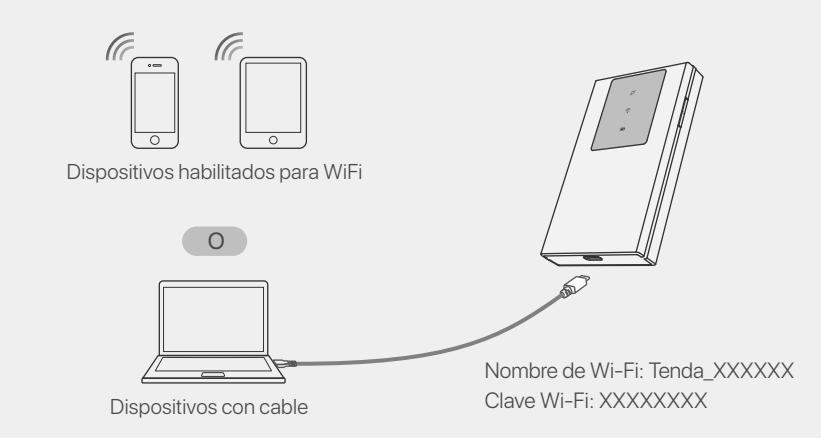

Si ningún cliente se conecta al Wi-Fi móvil dentro de 10 minutos, el Wi-Fi móvil desactivará el Wi-Fi. Para habilitarlo, presione el botón de Encendido.

**Consejos**

Prepare usted mismo un adaptador de corriente estándar para proteger la batería. - Cuando el Wi-Fi móvil esté completamente cargado, el indicador LED de batería estará en verde fijo.

**Consejos**

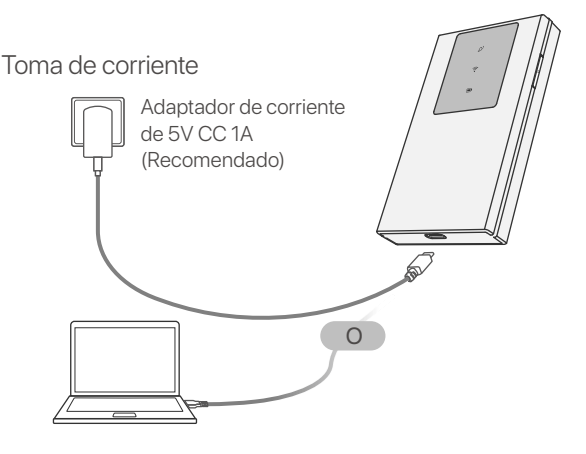

### **Contenidos del paquete**

#### **Obtenga soporte y servicios**

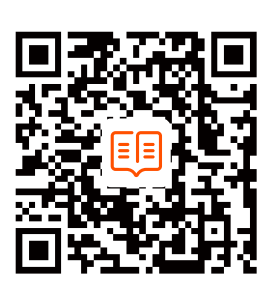

Para obtener las especificaciones técnicas, guías de usuario y más información, visite la página del producto o la página del servicio en **www.tendacn.com**. Hay varios idiomas disponibles. Puedes ver el nombre del producto y el modelo en la etiqueta del producto.

#### **Français**

Les indicateurs LED s'éteindront automatiquement après que le Wi-Fi mobile soit resté en veille pendant 10 secondes. Pour activer le Wi-Fi mobile, appuyez sur le bouton d'alimentation.

#### **Indicateurs LED**

Port d'entrée USB-C -(utilisé pour charger ou fournir un accès Internet via un câble USB-C.)

L'apparence du Wi-Fi mobile varie selon les modèles. Le produit réel prévaut.

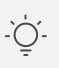

#### .n.conseils

#### **Boutons/Emplacement/Port**

L'apparence du Wi-Fi mobile varie selon les modèles. Le produit réel prévaut.

RESET

**2 Faites glisser la carte 8** Nano SIM (4FF) dans la fente.

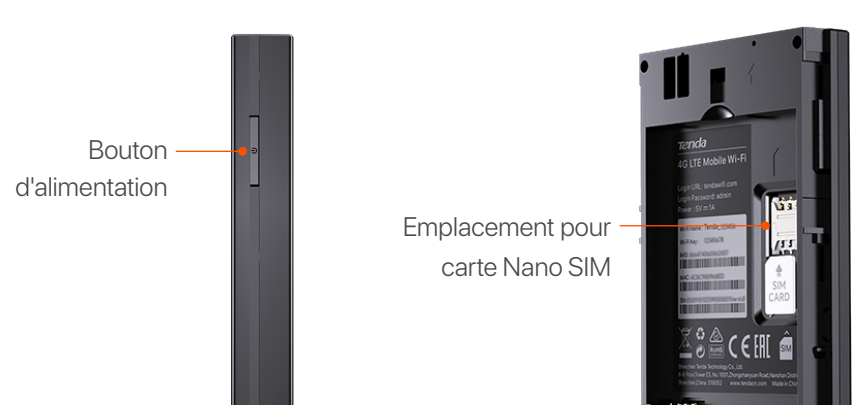

Bouton de r

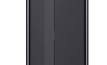

**8** Installez la batterie fournie.

**5** Appuyez sur le bouton jusqu'à ce que tous les indicateurs LED clignotent une fois.

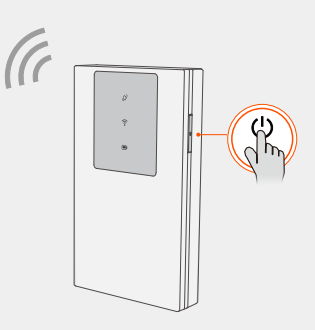

### **Connecter à Internet**

#### **Chargez votre Wi-Fi mobile**

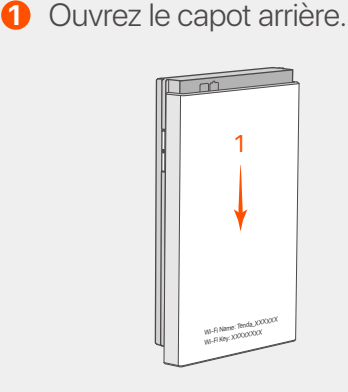

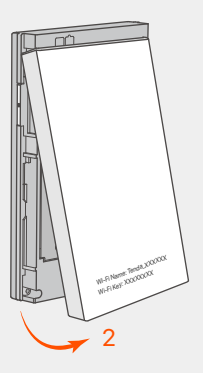

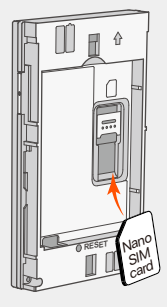

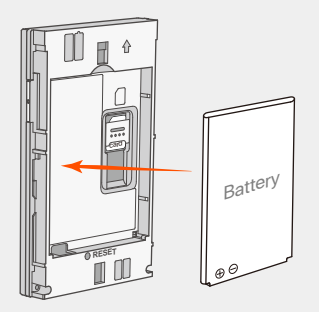

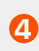

- $1 \times W$ i-Fi mobile
- $\bullet$  1  $\times$  Câble USB-C
- 1 × Batterie rechargeable
- Guide d'installation rapide •

**4** Fermez le capot arrière.

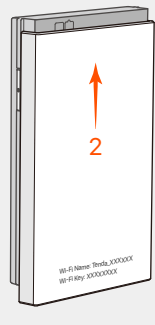

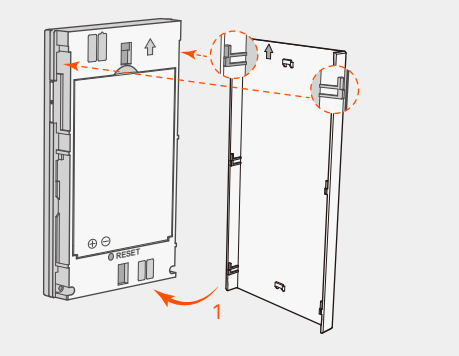

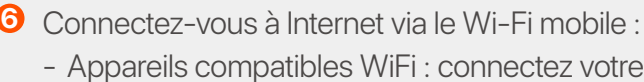

- **Méthode 1 :** Connectez une prise de courant à l'adaptateur secteur. (Recommandé)
- **Méthode 2 :** Connectez un ordinateur avec le câble USB-C. -
- smartphone au réseau Wi-Fi du mobile Wi-Fi avec le nom Wi-Fi et la clé Wi-Fi. -
- Appareils filaires : connectez un ordinateur au Wi-Fi mobile à l'aide du câble USB-C.

Vous pouvez vous connecter à l'interface utilisateur Web en visitant **tendawifi.com** pour configurer davantage le Wi-Fi mobile.

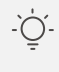

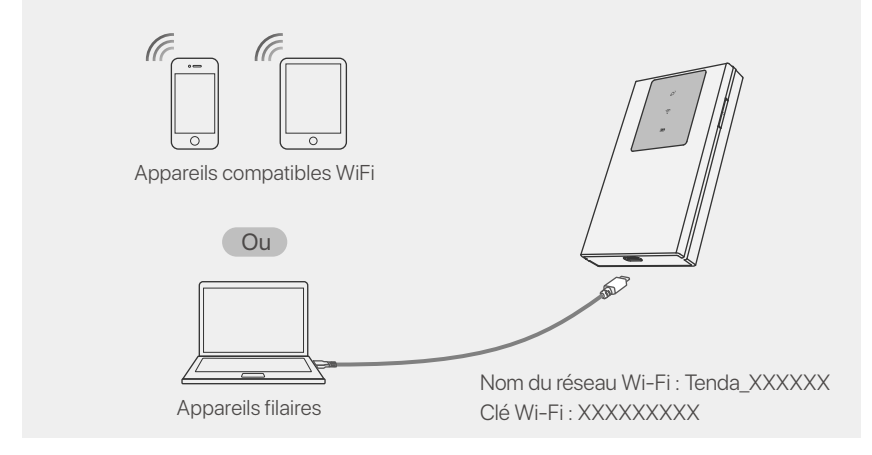

Si aucun client ne se connecte au Wi-Fi mobile dans les 10 minutes, le Wi-Fi mobile désactivera le Wi-Fi. Pour l'activer, appuyez sur le bouton d'alimentation.

#### **Conseils**

- Préparez vous-même l'adaptateur secteur standard pour protéger la batterie. Lorsque le Wi-Fi mobile est complètement chargé, le voyant LED de la batterie -
- sera vert fixe.

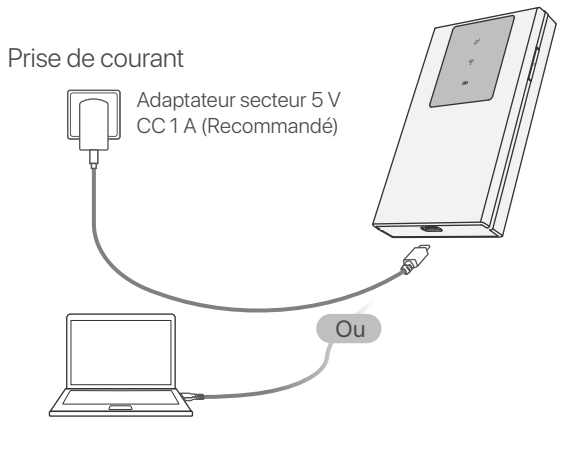

#### Conseils

#### **Contenu du colis**

#### **Obtenir de l'aide et des services**

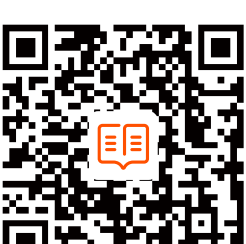

#### [편집] 아침은 사람들이 있

Pour les spécifications techniques, les guides d'utilisation et plus d'informations, veuillez visiter la page du produit ou la page de service sur **www.tendacn.com**. Plusieurs langues sont disponibles.

Vous pouvez voir le nom et le modèle du produit sur l'étiquette du produit.

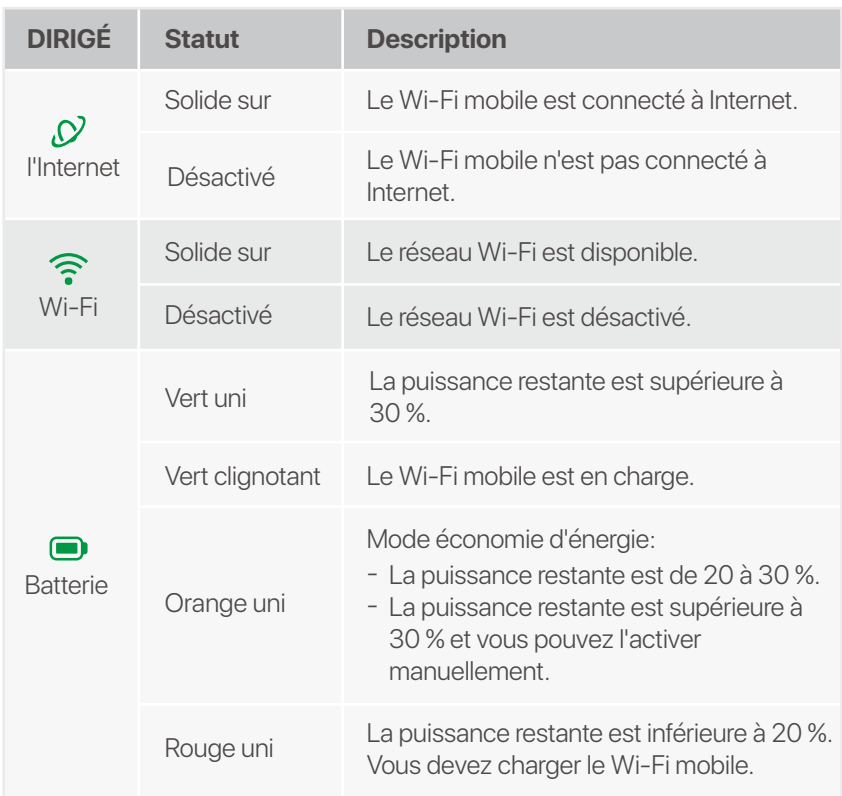

- 1 × Mobiles WLAN •
- $1 \times \text{USB-C-Kabel}$
- 1 × Wiederaufladbarer Akku
- Schnellinstallationsanleitung

Die LED-Anzeigen erlöschen automatisch, wenn das mobile WLAN 10 Sekunden lang im Standby-Modus bleibt. Um das mobile WLAN zu aktivieren, drücken Sie die Power-Taste.

#### **Tipps**

### **LED-Anzeigen**

Das Erscheinungsbild des mobilen WLAN variiert je nach Modell. Es gilt das tatsächliche Produkt.

> USB-C-Eingangsanschluss -(Dient zum Aufladen oder Bereitstellen des Internetzugangs über ein USB-C-Kabel.)

### **Tasten/Steckplatz/Anschluss**

Das Erscheinungsbild des mobilen WLAN variiert je nach Modell. Es gilt das tatsächliche Produkt.

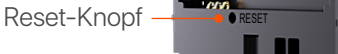

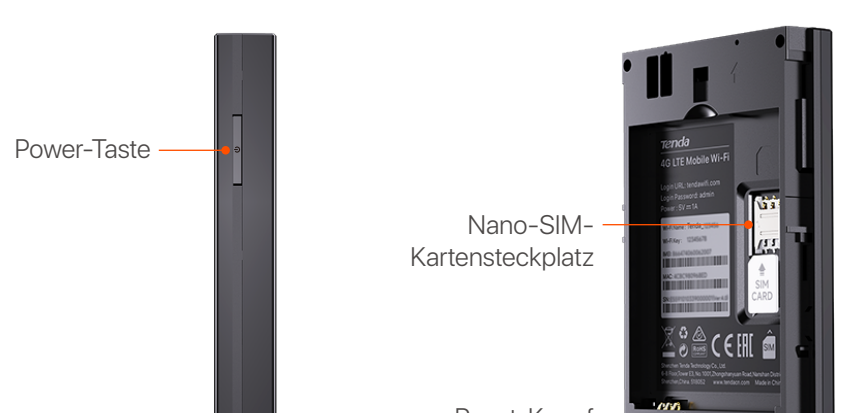

**8** Installieren Sie die mitgelieferte Batterie.

**5** Drücken Sie die Taste, bis alle LED-Anzeigen einmal blinken.

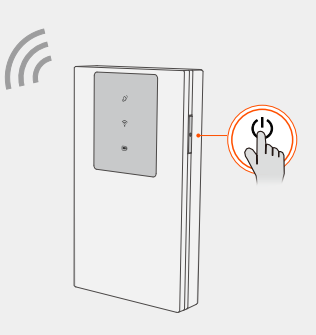

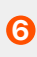

### **Mit dem Internet verbinden**

**1** Öffnen Sie die hintere Abdeckung.

**6** Stellen Sie über mobiles WLAN eine Verbindung zum Internet her:

- 
- WLAN-fähige Geräte: Verbinden Sie Ihr Smartphone mit dem WLAN-Namen und dem WLAN-Schlüssel mit dem WLAN-Netzwerk des mobilen WLANs.
- Kabelgebundene Geräte: Verbinden Sie einen Computer über das USB-C-Kabel mit dem mobilen WI AN.

### **Laden Sie Ihr mobiles WLAN auf**

- **Methode 1:** Verbinden Sie eine Steckdose mit dem Netzteil. (Empfohlen)
- **Methode 2:** Schließen Sie einen Computer mit dem USB-C-Kabel an.

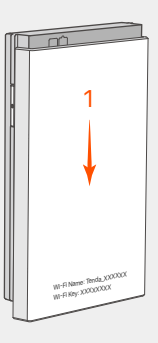

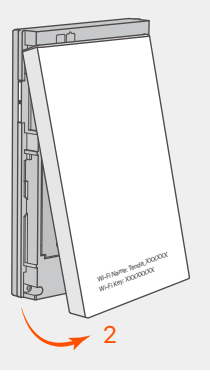

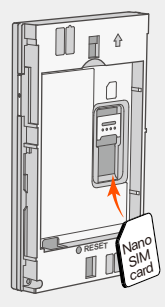

Schieben Sie die **2 3** Nano-SIM-Karte (4FF) in den Steckplatz.

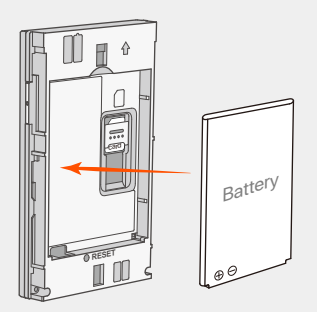

**4** Schließen Sie die hintere Abdeckung.

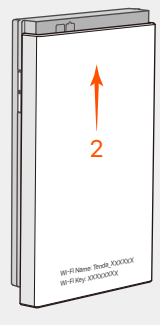

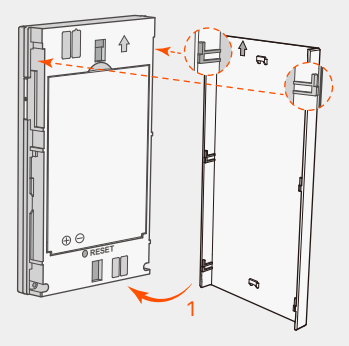

Sie können sich über **tendawifi.com** bei der Web-Benutzeroberfläche anmelden, um das mobile WLAN weiter zu konfigurieren.

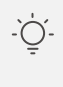

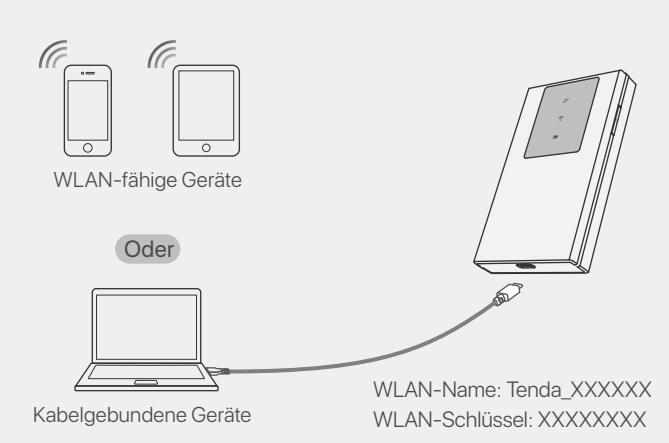

Wenn sich innerhalb von 10 Minuten kein Client mit dem mobilen WLAN verbindet, deaktiviert das mobile WLAN das WLAN. Um es zu aktivieren, drücken Sie die Ein-/Aus-Taste.

#### **Tipps**

- Bereiten Sie selbst das Standard-Netzteil vor, um den Akku zu schützen. -
- Wenn das mobile WLAN vollständig aufgeladen ist, leuchtet die Akku-LED-An- zeige durchgehend grün.

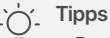

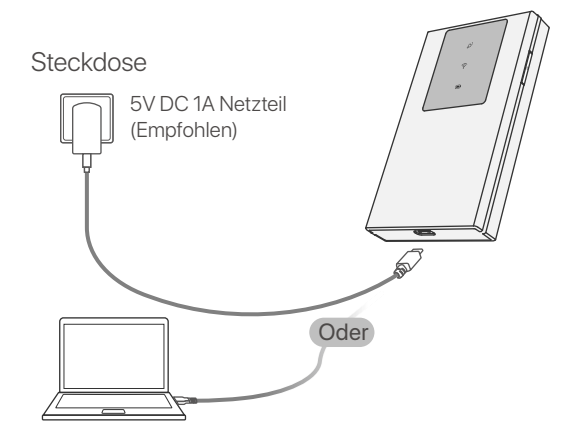

#### **Packungsinhalt**

#### **Erhalten Sie Support und Services**

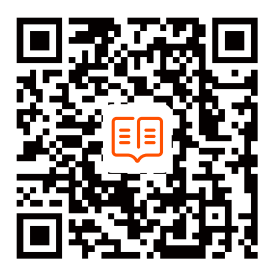

Technische Spezifikationen, Benutzerhandbücher und weitere Informationen finden Sie auf der Produktseite oder Serviceseite unter **www.tendacn.com**. Es stehen mehrere Sprachen zur Verfügung.

Den Produktnamen und das Modell finden Sie auf dem Produktetikett.

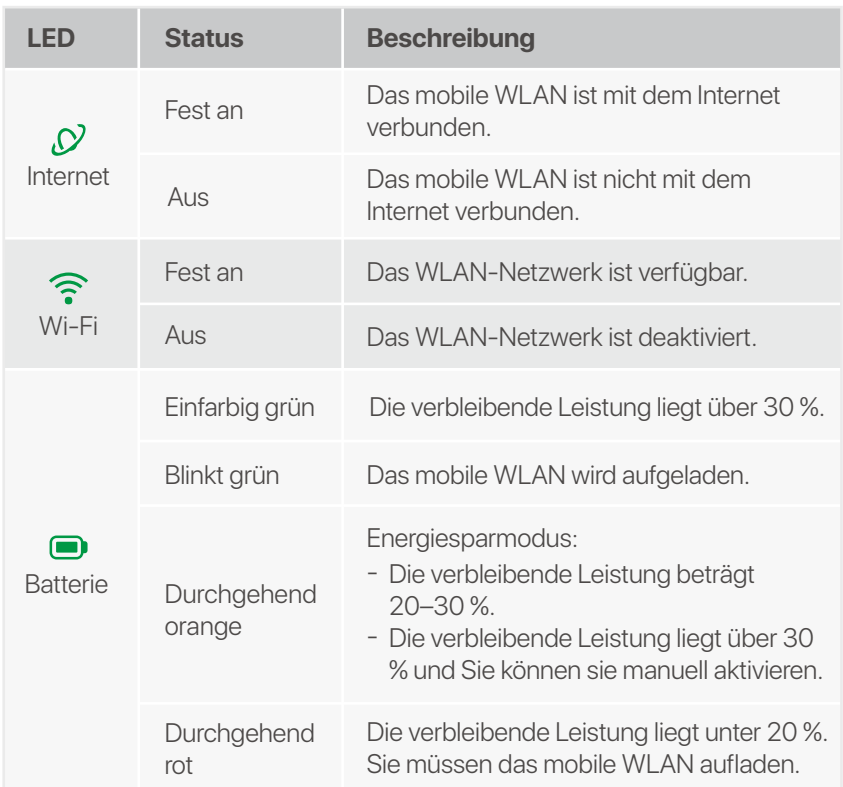

#### **Română**

Indicatoarele LED se vor stinge automat după ce ruterului Wi-Fi mobil rămâne în standby timp de 10 secunde. Pentru a activa ruterului Wi-Fi mobil, apăsați butonul de pornire.

### **Indicatoare LED**

Port de intrare USB-C, utilizat pentru a încărca sau pentru a oferi acces la Internet prin cablu USB-C.

Aspectul ruterului Wi-Fi mobil diferă în funcţie de model. Luaţi în considerare aspectul produsului pe care îl aveţi.

#### . Sfaturi

### **Butoane/Slot/Port**

Aspectul ruterului Wi-Fi mobil diferă în funcţie de model. Luaţi în considerare aspectul produsului pe care îl aveţi.

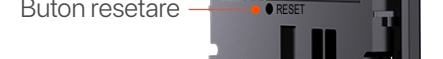

**2** Introduceți cartela **8** Nano SIM (4FF) în slot.

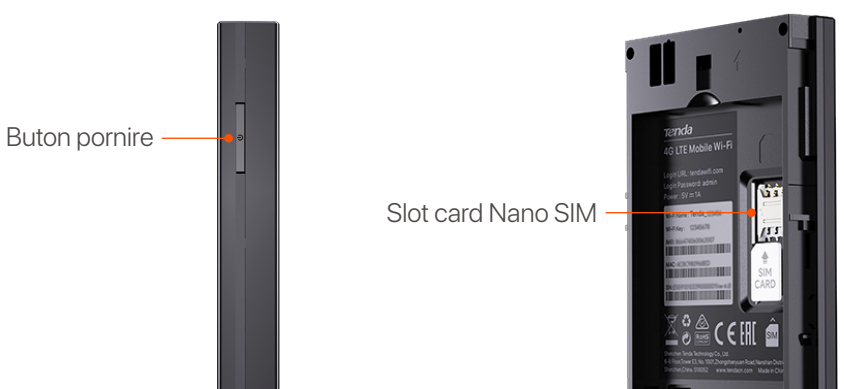

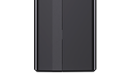

**8** Montați bateria inclusă în pachet.

#### **Conectare la Internet**

**1** Deschide capacul din spate.

### **Alimentarea cu energie a ruterului Wi-Fi mobil**

- **Metoda 1 (recomandată):** conectaţi ruterul la o priză electrică utilizând adaptorul de curent electric.
- **Metoda 2:** conectaţi ruterul Wi-Fi mobil la un computer utilizând cablul USB-C.

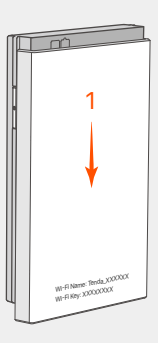

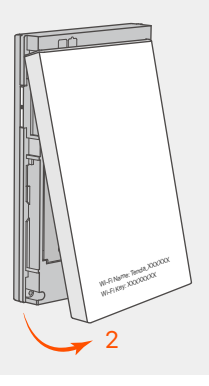

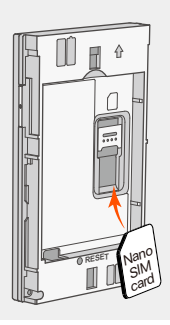

- Ruter Wi-Fi mobil (1 buc.)
- Cablu USB-C (1 buc.)
- Baterie reîncărcabilă (1 buc.) •
- Ghid de Instalare rapida •

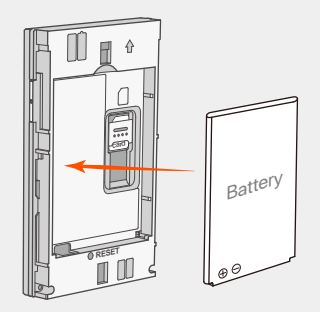

**4** Închideți capacul din spate.

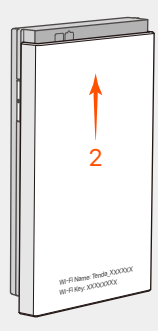

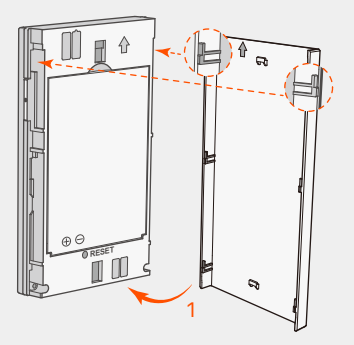

Apăsaţi butonul până **5** când toate indicatoarele LED clipesc o dată.

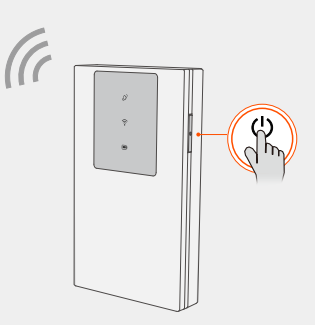

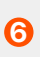

- Dispozitive Wi-Fi: conectaţi-vă smartphone-ul la reţeaua Wi-Fi a reţelei mobile, utilizând numele și parola Wi-Fi.
- Dispozitive cu fir: conectaţi un computer la ruterul Wi-Fi mobil utilizând cablul USB-C.

Conectaţi-vă la Internet prin Wi-Fi mobil: **6**

Vă puteţi conecta la interfaţa de utilizare web vizitând **tendawifi.com**, pentru a configura în continuare ruterul Wi-Fi mobil.

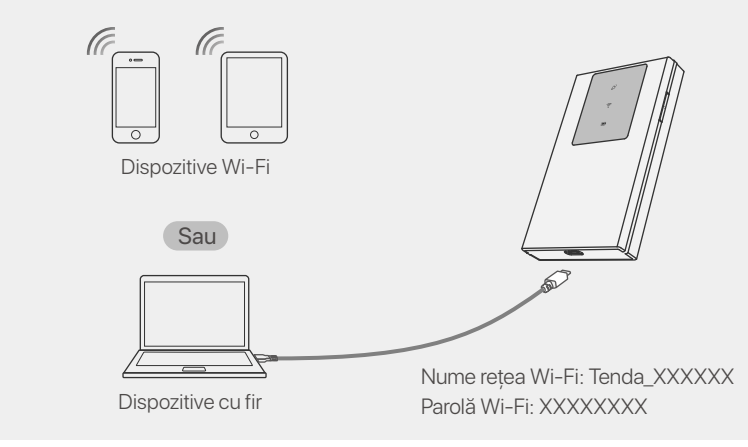

Dacă niciun client nu se conectează la ruterul Wi-Fi mobil în decurs de 10 minute, ruterul Wi-Fi-ul mobil va dezactiva Wi-Fi. Pentru a-l activa, apăsaţi butonul de pornire.

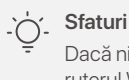

- Pregătiţi un adaptor de curent electric (care nu este inclus în pachet) corespunzător, pentru a evita deteriorarea bateriei.
- Când ruterul Wi-Fi-ul mobil este încărcat complet, indicatorul LED al bateriei va fi verde continuu.

#### **Sfaturi**

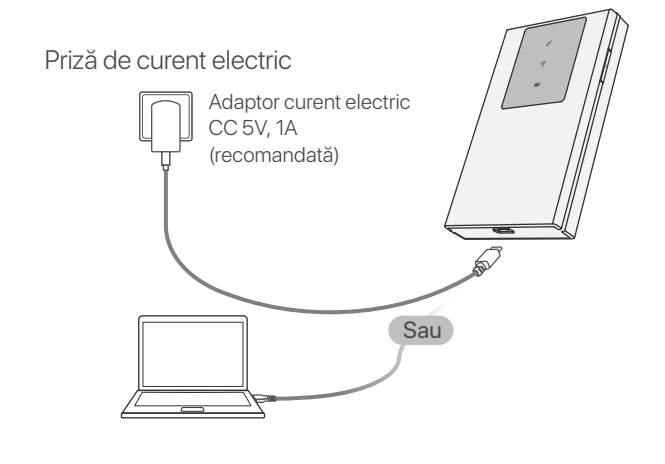

### **Conţinutul pachetului**

# **Asistenţă și servicii**

#### ч лг

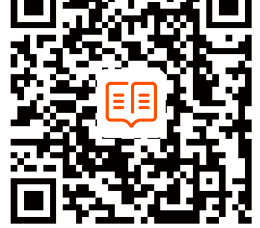

Pentru specificaţii tehnice, ghiduri de utilizare și informaţii suplimentare, vă rugăm să vizitaţi pagina cu descrierea produsului și cea pentru descărcări de pe **www.tendacn.com**. Sunt disponibile mai multe limbi.

Puteţi vedea numele și modelul produsului pe eticheta produsului.

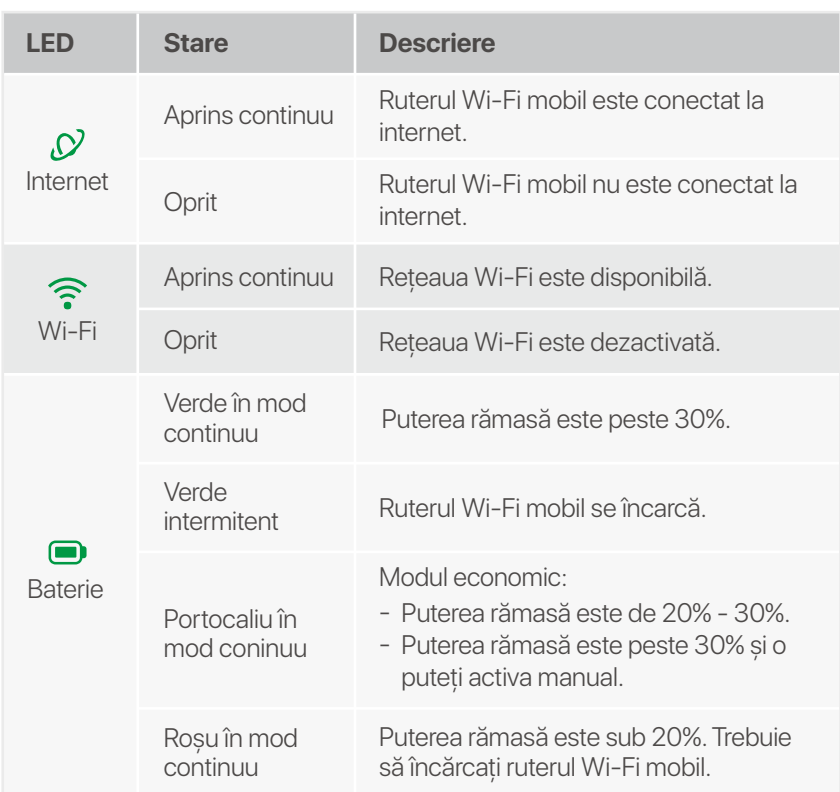

Wskaźniki LED wyłączą się automatycznie, gdy mobilna sieć Wi-Fi pozostanie w trybie gotowości przez 10 sekund. Aby aktywować mobilną sieć Wi-Fi, naciśnij przycisk zasilania.

#### **Porady**

### **Wskaźniki LED**

Wygląd mobilnej sieci Wi-Fi różni się w zależności od modelu. Rzeczywisty produkt ma pierwszeństwo.

### **Przyciski/Gniazdo/Port**

Wygląd mobilnej sieci Wi-Fi różni się w zależności od modelu. Rzeczywisty produkt ma pierwszeństwo.

RESET

**3** Zainstaluj dostarczoną baterię.

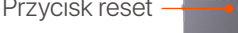

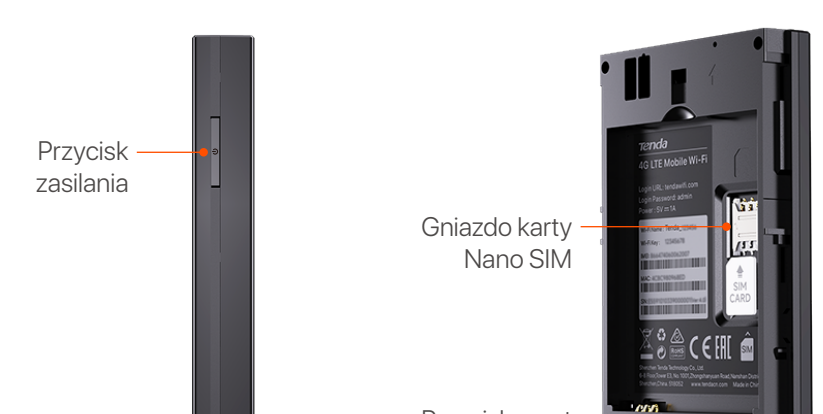

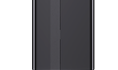

Port wejściowy USB-C (służy do ładowania lub zapewniania dostępu do Internetu za pomocą kabla USB-C.)

# **Połącz z Internetem**

# **Naładuj mobilną sieć Wi-Fi**

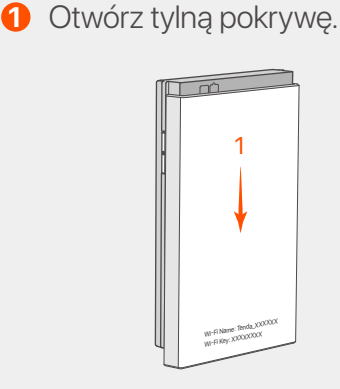

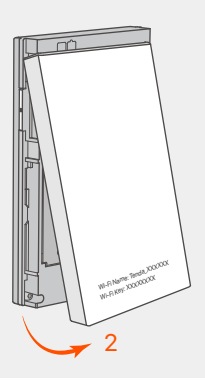

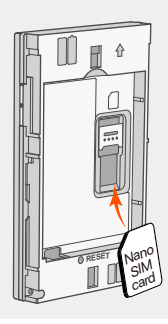

Wsuń kartę Nano SIM **2 3** (4FF) do gniazda.

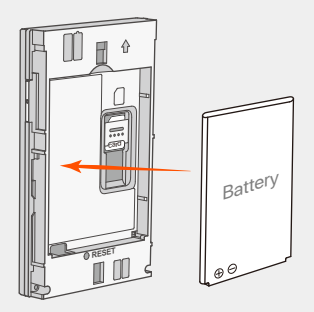

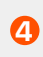

- $1 \times$  Mobilne Wi-Fi
- $1 \times$  Kabel USB-C
- 1 × Akumulator
- Przewodnik szybkiej instalacji •

**4** Zamknij tylną pokrywę.

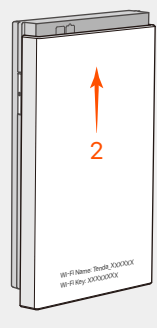

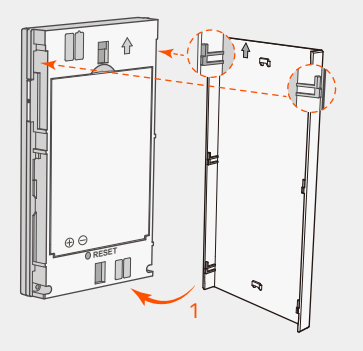

Naciskaj przycisk, aż **5** wszystkie wskaźniki LED zamigają raz.

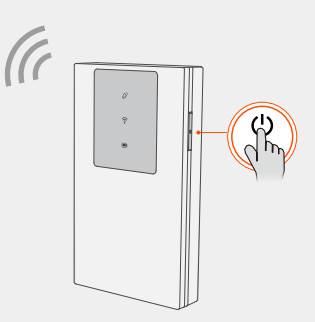

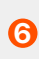

- Urządzenia obsługujące Wi-Fi: Połącz swój smartfon z siecią Wi-Fi, używając nazwy Wi-Fi i klucza Wi-Fi.
- Urządzenia przewodowe: podłącz komputer do mobilnej sieci Wi-Fi za pomocą kabla USB-C.

- **Metoda 1:** Podłącz gniazdko elektryczne do zasilacza. (Zalecana)
- **Metoda 2:** Podłącz komputer kablem USB-C. -

Połącz się z Internetem poprzez mobilną sieć Wi-Fi: **6**

Możesz zalogować się do internetowego interfejsu użytkownika, odwiedzając **tendawifi.com**, aby dokładniej skonfigurować mobilną sieć Wi-Fi.

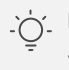

. Porady

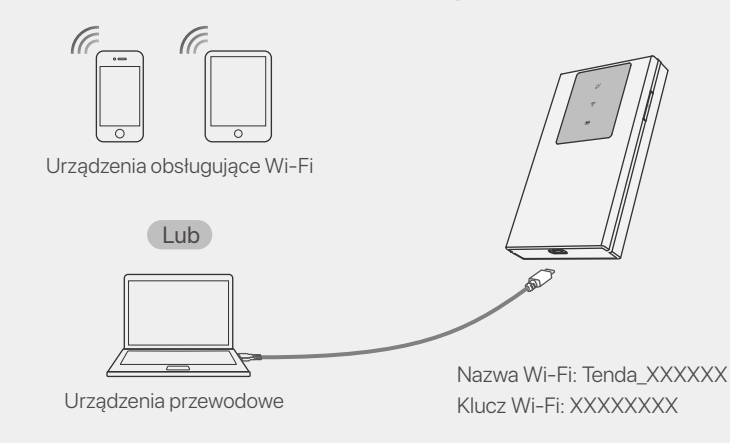

Jeśli w ciągu 10 minut żaden klient nie połączy się z mobilną siecią Wi-Fi, mobilna sieć Wi-Fi wyłączy tę funkcję. Aby to włączyć, naciśnij przycisk zasilania.

Przygotuj samodzielnie standardowy zasilacz, aby chronić akumulator. - Gdy mobilna sieć Wi-Fi będzie w pełni naładowana, wskaźnik LED baterii będzie świecić na zielono. -

**Porady**

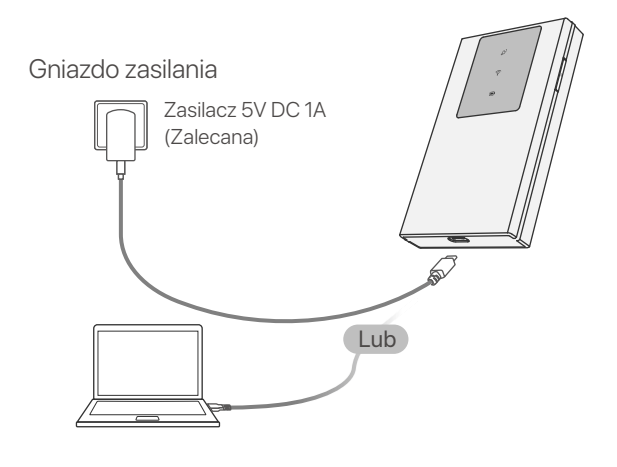

### **Zawartość Paczki**

### **Uzyskaj wsparcie i usługi**

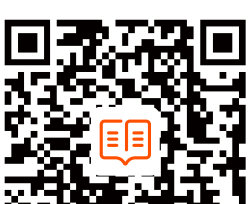

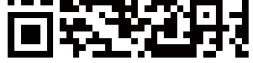

Specyfikacje techniczne, instrukcje obsługi i więcej informacji można znaleźć na stronie produktu lub stronie usługi w witrynie **www.tendacn.com**. Dostępnych jest wiele języków. Możesz zobaczyć nazwę produktu i model na etykiecie produktu.

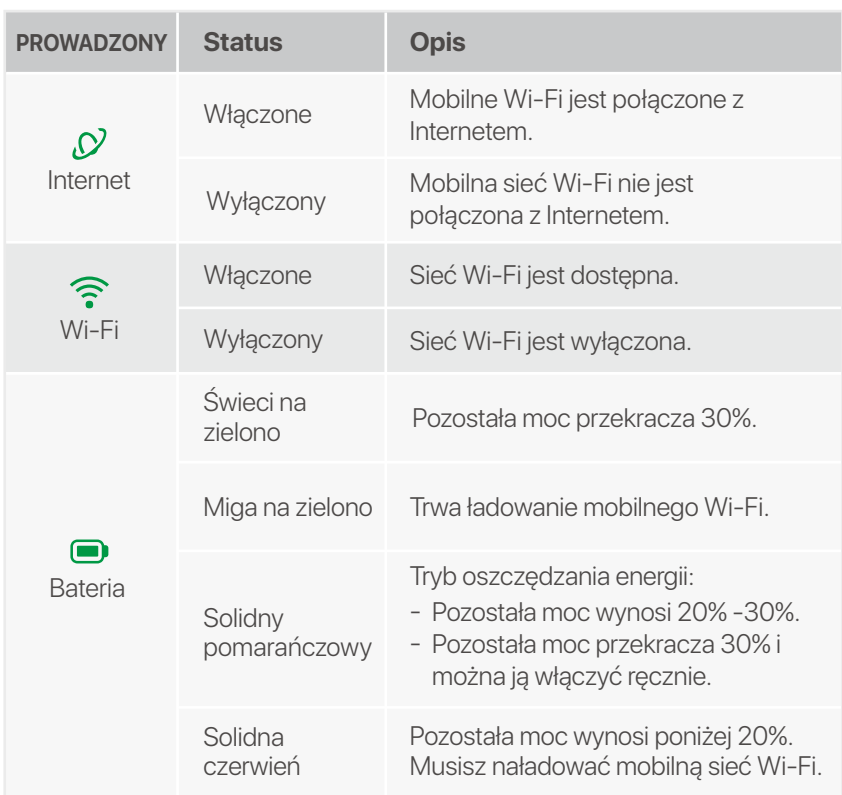

#### **Slovenčina**

#### **Tipy**  $\dot{\bigcirc}$

Indikátory LED sa automaticky vypnú, keď mobilné Wi-Fi zostane v pohotovostnom režime po dobu 10 sekúnd. Ak chcete aktivovať mobilné Wi-Fi, stlačte tlačidlo napájania.

#### **LED indikátory**

Vzhľad mobilnej siete Wi-Fi sa líši v závislosti od modelu. Prevažuje skutočný produkt.

### **Tlačidlá/Zásuvka/Port**

Vzhľad mobilnej siete Wi-Fi sa líši v závislosti od modelu. Prevažuje skutočný produkt.

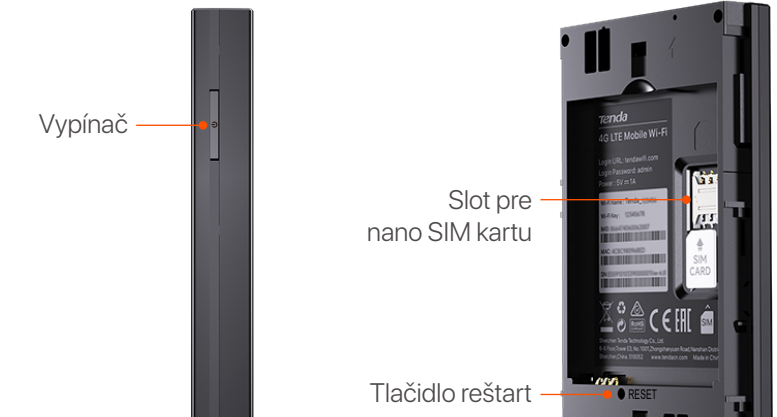

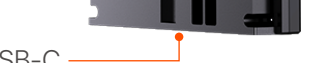

**5** Stlačte tlačidlo, kým všetky LED indikátory raz nezablikajú.

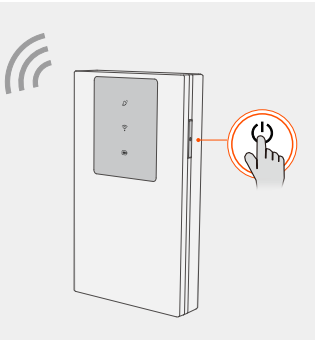

**6** Pripojte sa k Internetu cez mobilnú Wi-Fi:

Vstupný port USB-C (Používa sa na nabíjanie alebo poskytovanie prístupu na internet cez kábel USB-C.)

### **Pripojte sa k Internetu**

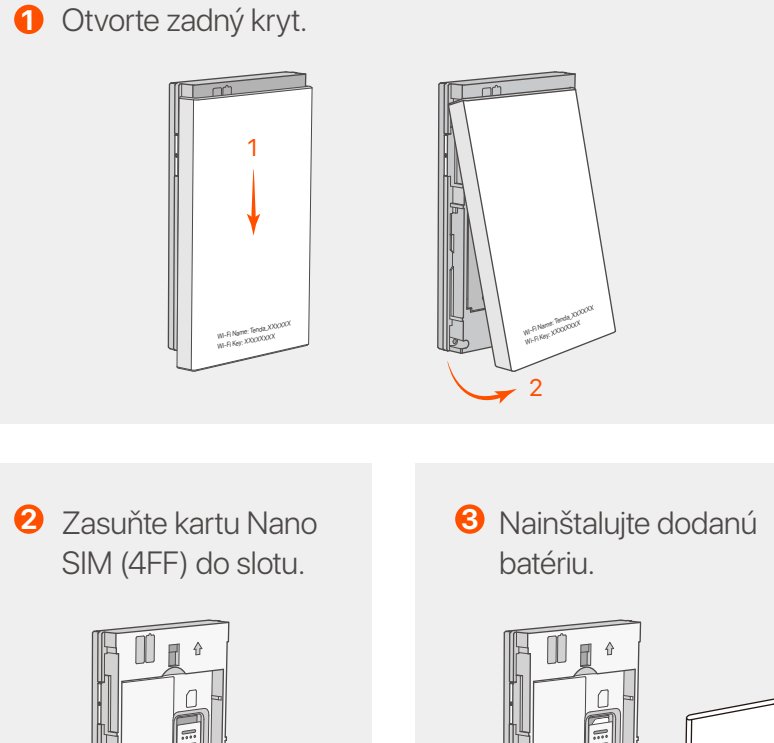

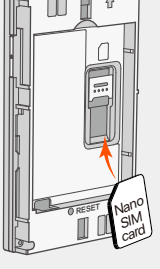

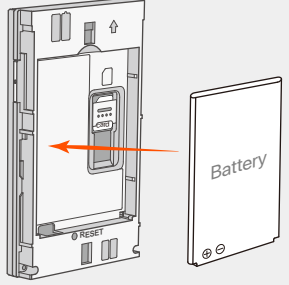

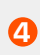

**4** Zatvorte zadný kryt.

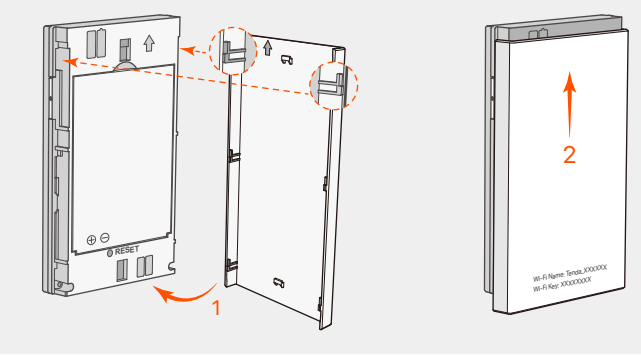

- $\bullet$  1  $\times$  Mobilné Wi-Fi
- $\bullet$  1  $\times$  Kábel USB-C
- 1 × Nabíjateľná batéria
- Sprievodca rýchlou inštaláciou •

- Zariadenia s podporou WiFi: Pripojte svoj smartfón k -
- sieti Wi-Fi mobilnej siete Wi-Fi pomocou názvu siete Wi-Fi a kľúča Wi-Fi.
- Káblové zariadenia: Pripojte počítač k mobilnej sieti Wi-Fi pomocou kábla USB-C.

Ak chcete ďalej konfigurovať mobilné Wi-Fi, môžete sa prihlásiť do webového používateľského rozhrania na stránke **tendawifi.com**.

 $\therefore$  Tipy

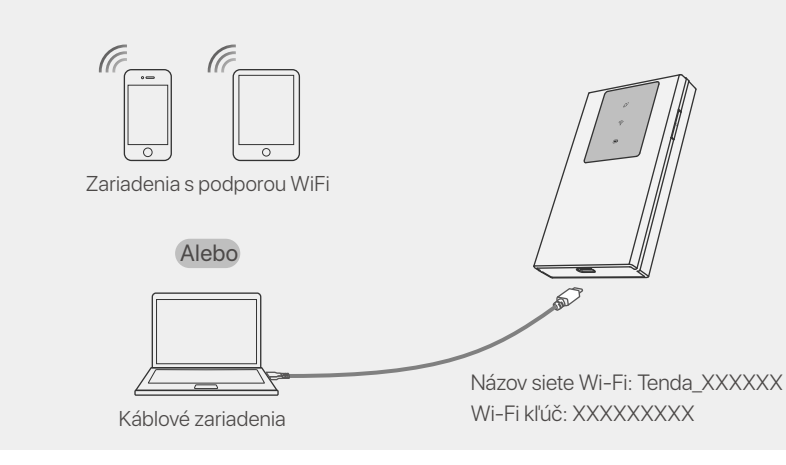

Ak sa žiadny klient nepripojí k mobilnej sieti Wi-Fi do 10 minút, mobilná sieť Wi-Fi vypne Wi-Fi. Ak ju chcete povoliť, stlačte tlačidlo napájania.

### **Nabite si mobilné Wi-Fi**

- **Metóda 1:** Pripojte napájaciu zásuvku k napájaciemu adaptéru. (odporúčané)
- **Metóda 2:** Pripojte počítač pomocou kábla USB-C. -

Na ochranu batérie si pripravte štandardný napájací adaptér sami. -

Keď je mobilná sieť Wi-Fi plne nabitá, indikátor batérie bude svietiť nazeleno. -

**Tipy**

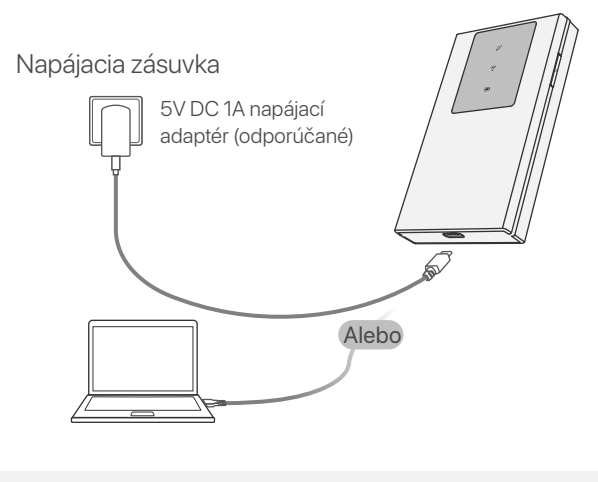

### **Obsah balenia**

# **Získajte podporu a služby**

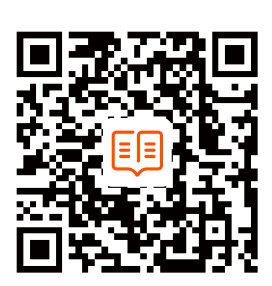

Technické špecifikácie, používateľské príručky a ďalšie informácie nájdete na stránke produktu alebo servisnej stránke **www.tendacn.com**. K dispozícii je viacero jazykov. Názov a model produktu môžete vidieť na štítku produktu.

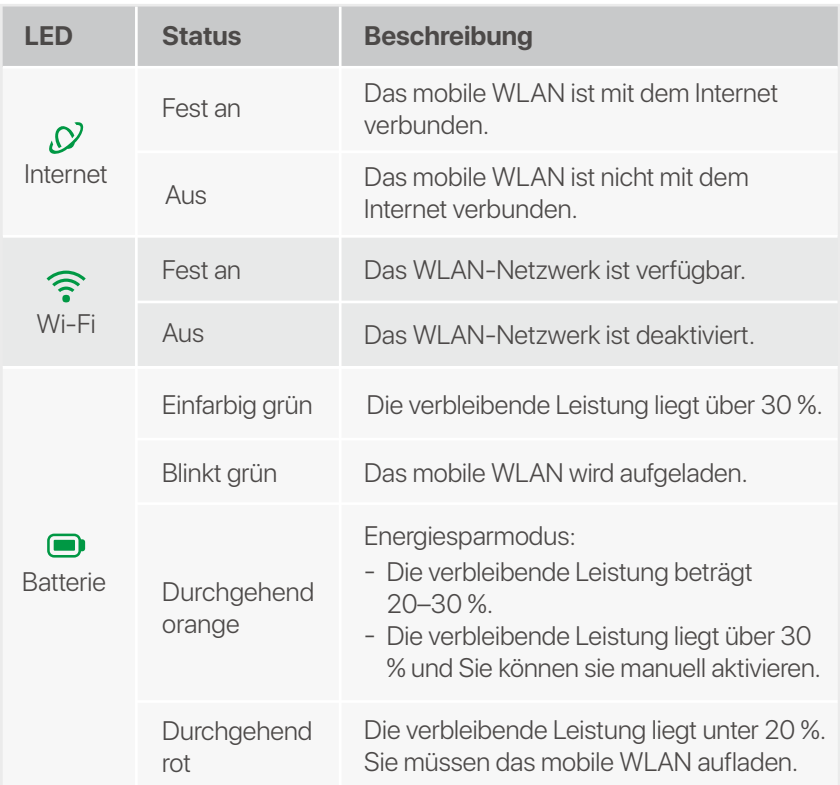

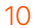

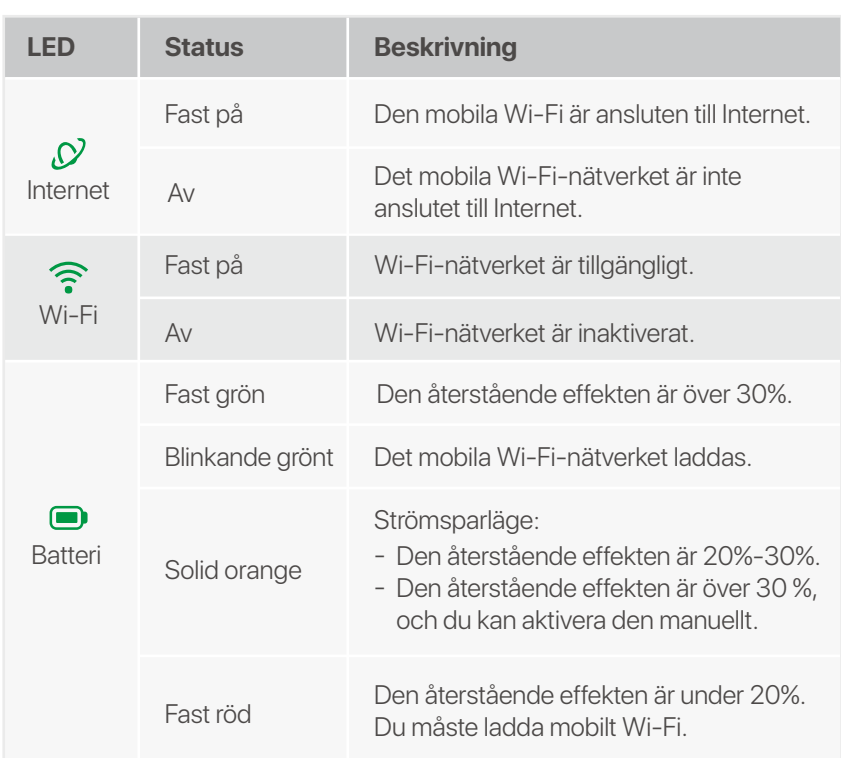

LED-indikatorerna släcks automatiskt efter att mobilt Wi-Fi förblir i standby i 10 sekunder. För att aktivera mobilt Wi-Fi, tryck på strömknappen.

> **3** Installera det medföljande batteriet.

### **LED-indikatorer**

Det mobila Wi-Fi-utseendet varierar beroende på modell. Den faktiska produkten råder.

**5** Tryck på knappen tills alla LED-indikatorer blinkar en gång.

.n. Tips

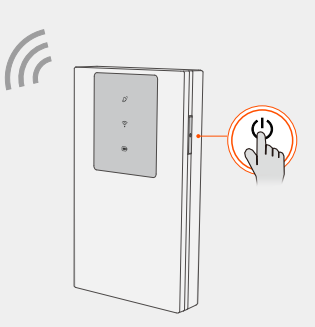

# **Knappar/Slot/Port**

Det mobila Wi-Fi-utseendet varierar beroende på modell. Den faktiska produkten råder.

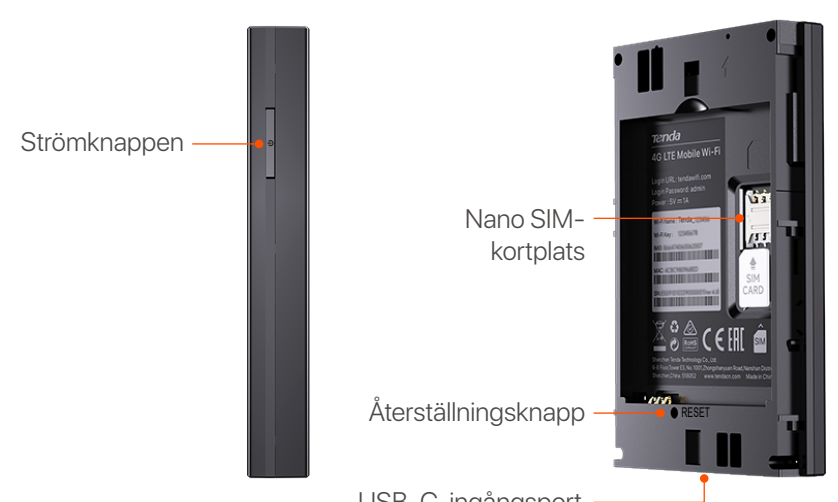

- **6** Anslut till Internet via mobilt Wi-Fi:
	- WiFi-aktiverade enheter: Anslut din smartphone till Wi-Fi-nätverket med Wi-Fi-namnet och Wi-Fi-nyckeln.
	- Trådbundna enheter: Anslut en dator till mobilt Wi-Fi -

USB-C-ingångsport (används för att ladda eller ge internetåtkomst via USB-C-kabel.)

#### **Anslut till Internet**

### **Ladda ditt mobila Wi-Fi**

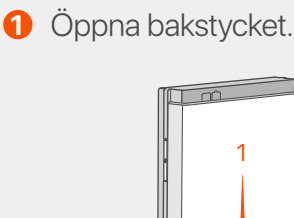

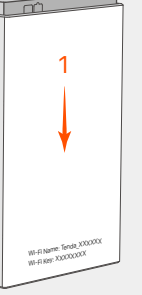

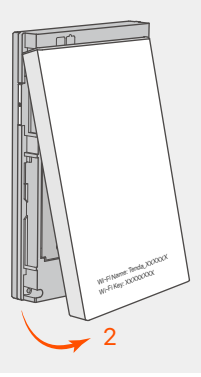

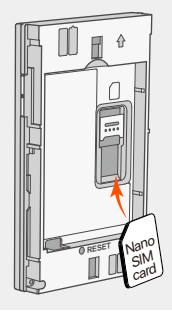

Skjut in Nano **2 3** SIM-kortet (4FF) i kortplatsen.

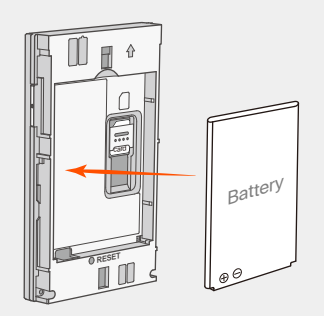

**4** Stäng den bakre luckan.

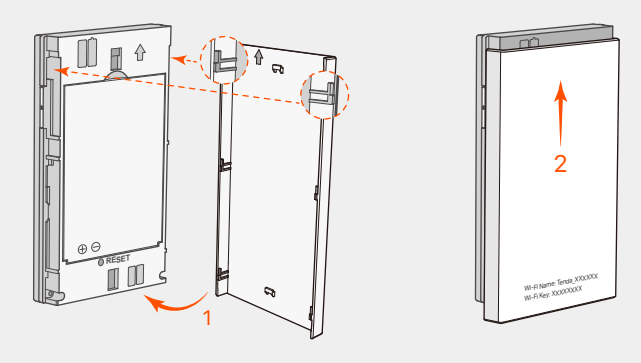

- **Metod 1:** Anslut ett eluttag med nätadaptern. (Rekommenderad)
- **Metod 2:** Anslut en dator med USB-C-kabeln. -

med USB-C-kabeln.

Du kan logga in på webbgränssnittet genom att besöka **tendawifi.com** för att ytterligare konfigurera mobilt Wi-Fi.

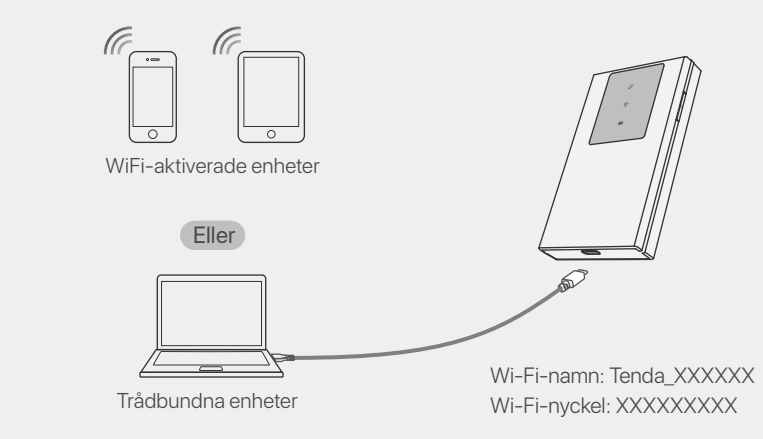

- Förbered standardnätadaptern själv för att skydda batteriet. -
- När det mobila Wi-Fi-nätverket är fulladdat lyser LED-indikatorn för batteri med fast grönt sken.

#### **Tips**

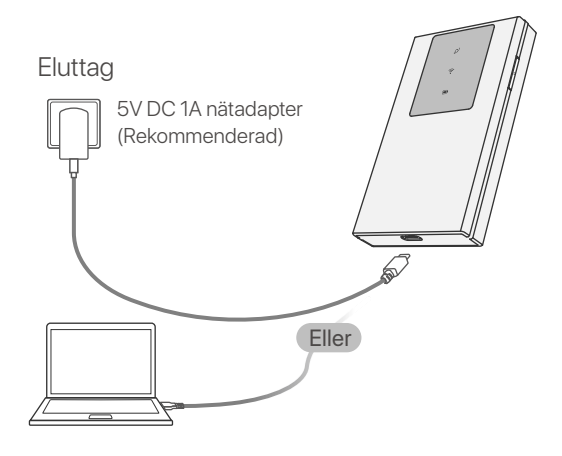

#### **Paket innehåll**

- $1 \times$  Mobilt Wi-Fi
- $1 \times \text{USB-C-kabel}$
- 1 × Uppladdningsbart batteri
- Snabbinstallationsguide

### **Få support och tjänster**

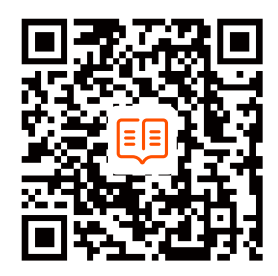

För tekniska specifikationer, användarguider och mer information, besök produktsidan eller servicesidan på **www.tendacn.com**. Flera språk är tillgängliga. Du kan se produktnamn och modell på produktetiketten.

**Tips** -Òʻ Om ingen klient ansluter till mobilt Wi-Fi inom 10 minuter kommer det mobila Wi-Fi att inaktivera Wi-Fi. För att aktivera det, tryck på strömknappen.

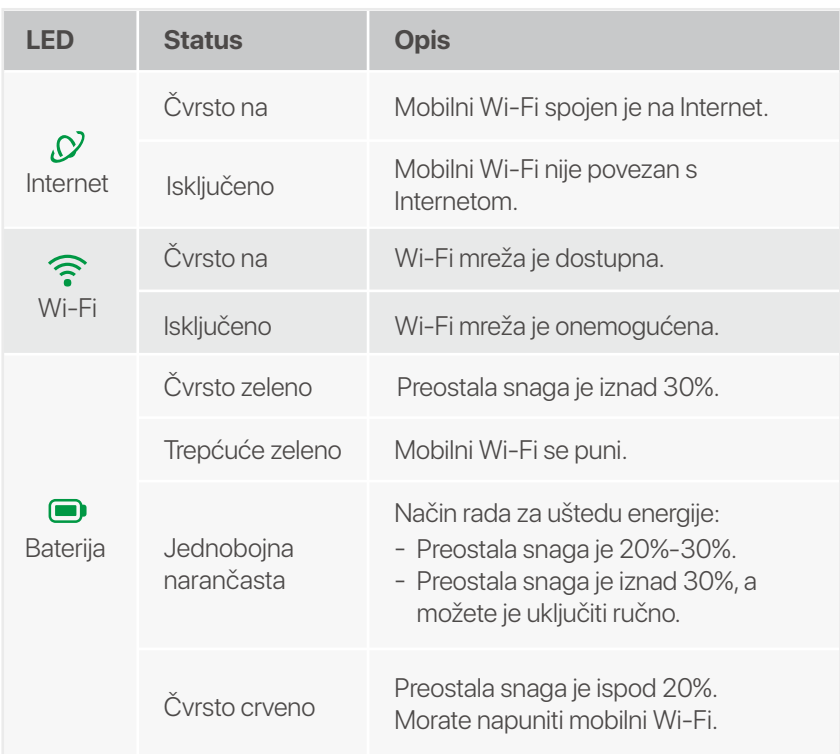

LED indikatori će se automatski isključiti nakon što mobilni Wi-Fi ostane u stanju pripravnosti 10 sekundi. Da biste aktivirali mobilni Wi-Fi, pritisnite tipku za uključivanje.

**2** Gurnite Nano SIM **8** karticu (4FF) u utor.

**3** Instalirajte isporučenu bateriju.

### **LED indikatori**

Izgled mobilnog Wi-Fi-ja razlikuje se ovisno o modelu. Prevladava stvarni proizvod.

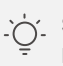

#### Savjeti

**5** Pritisnite tipku dok svi LED indikatori ne zatrepere jednom.

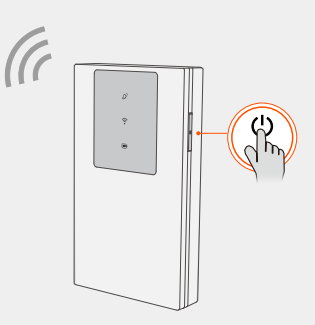

# **Gumbi/Utor/Priključak**

Izgled mobilnog Wi-Fi-ja razlikuje se ovisno o modelu. Prevladava stvarni proizvod.

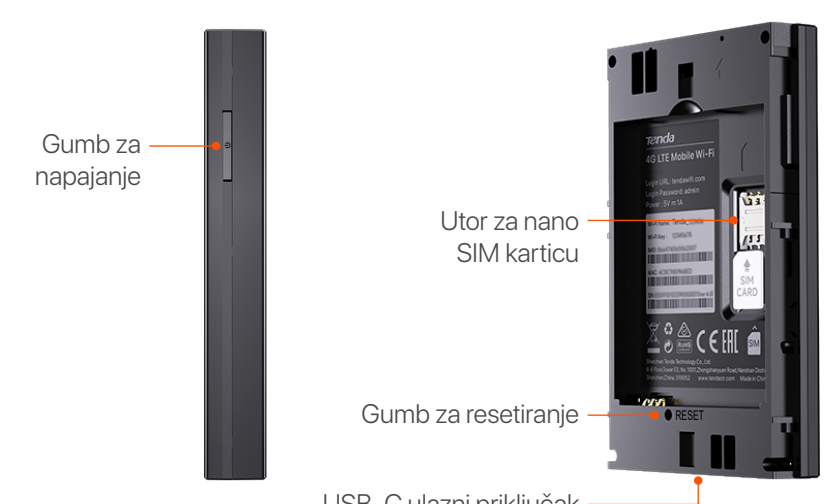

USB-C ulazni priključak (Koristi se za punjenje ili omogućavanje pristupa internetu putem USB-C kabela.)

### **Spojite se na Internet**

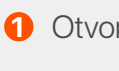

**1** Otvorite stražnji poklopac.

# **Napunite svoj mobilni Wi-Fi**

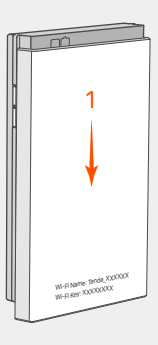

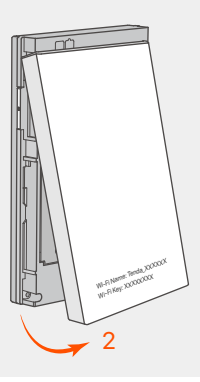

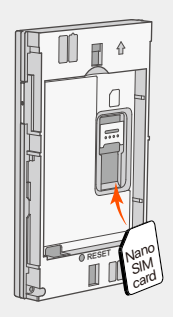

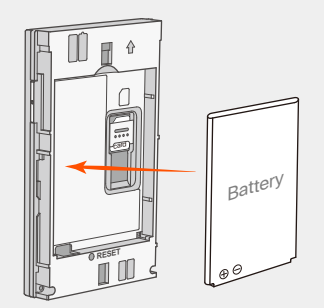

**4** Zatvorite stražnji poklopac.

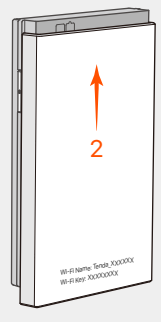

- 1 × Mobilni Wi-Fi •
- $1 \times$  USB-C kabel
- 1 × punjiva baterija
- Vodič za brzu instalaciju •

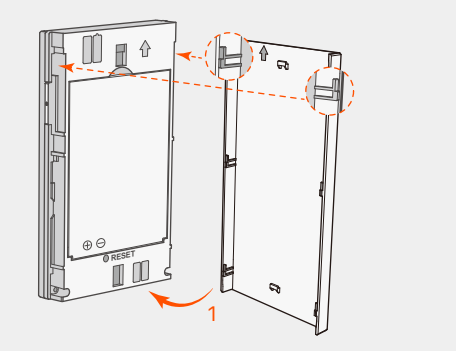

- Povežite se s internetom putem mobilnog Wi-Fi-ja: **6**
	- Uređaji s omogućenom WiFi mrežom: Povežite svoj pametni telefon s Wi-Fi mrežom pomoću Wi-Fi naziva i Wi-Fi ključa.
	- Zičani uređaji: Povežite računalo na mobilni Wi-Fi pomoću USB-C kabela.

- **Metoda 1:** Spojite strujnu utičnicu s strujnim adapterom. (preporučeno)
- **Metoda 2:** Povežite računalo pomoću USB-C kabela. -

Možete se prijaviti na web sučelje posjetom **tendawifi.com** za daljnju konfiguraciju mobilnog Wi-Fija.

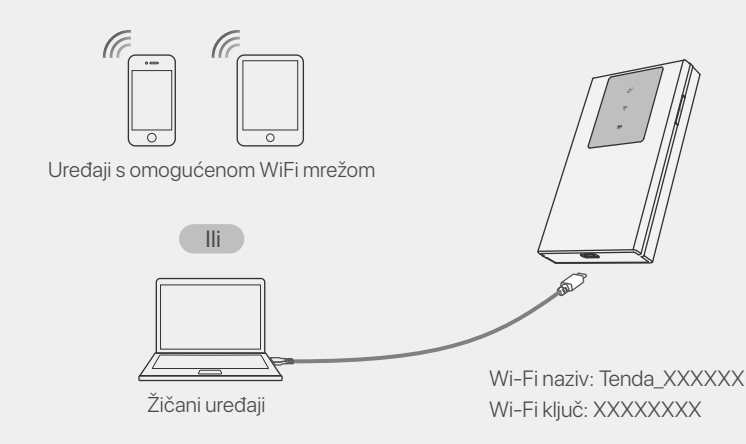

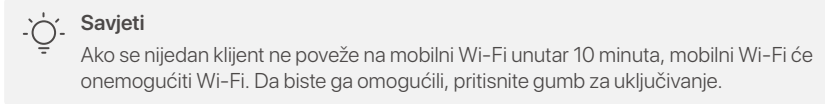

Sami pripremite standardni adapter za napajanje kako biste zaštitili bateriju. - Kada je mobilni Wi-Fi u potpunosti napunjen, LED indikator baterije svijetlit će -

#### stalno zeleno.

#### **Savjeti**

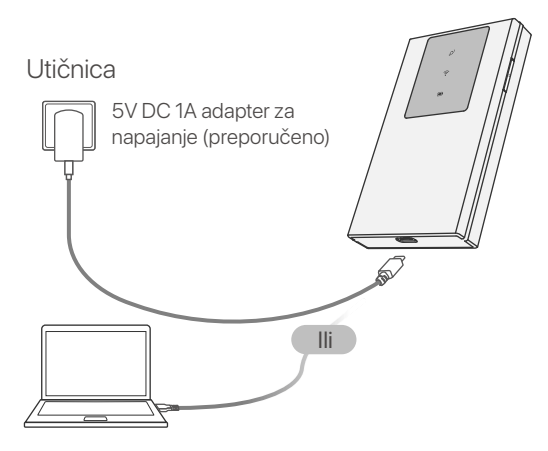

# **Sadržaj paketa**

### **Dobijte podršku i usluge**

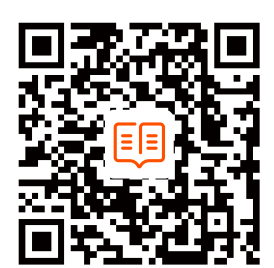

Za tehničke specifikacije, korisničke vodiče i više informacija, posjetite stranicu proizvoda ili stranicu usluge na **www.tendacn.com**. Dostupno je više jezika. Naziv proizvoda i model možete vidjeti na etiketi proizvoda.

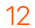

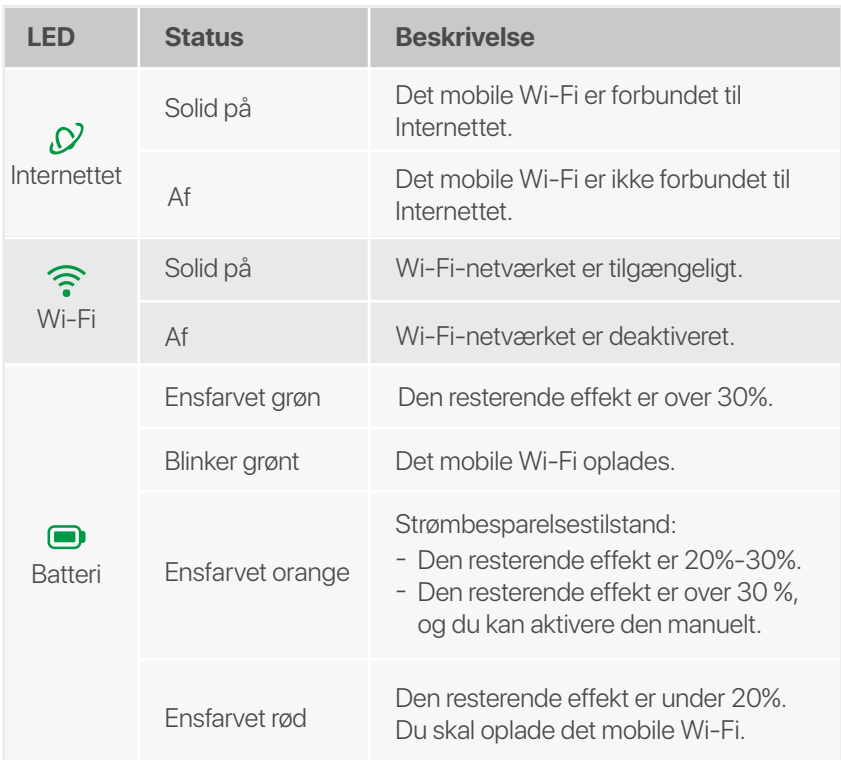

- 1 × Mobil Wi-Fi •
- $1 \times$  USB-C kabel
- 1 × Genopladeligt batteri
- Hurtig installationsvejledning

LED-indikatorerne slukkes automatisk, når det mobile Wi-Fi forbliver på standby i 10 sekunder. Tryk på tænd/sluk-knappen for at aktivere det mobile Wi-Fi.

> **8** Installer det medfølgende batteri.

**5** Tryk på knappen, indtil alle LED-indikatorer blinker én gang.

### **LED indikatorer**

Det mobile Wi-Fi-udseende varierer fra model til model. Det faktiske produkt råder.

. Tips

# **Knapper/Slot/Port**

Det mobile Wi-Fi-udseende varierer fra model til model. Det faktiske produkt råder.

**6** Opret forbindelse til Internettet via mobilt Wi-Fi: WiFi-aktiverede enheder: Tilslut din smartphone til -

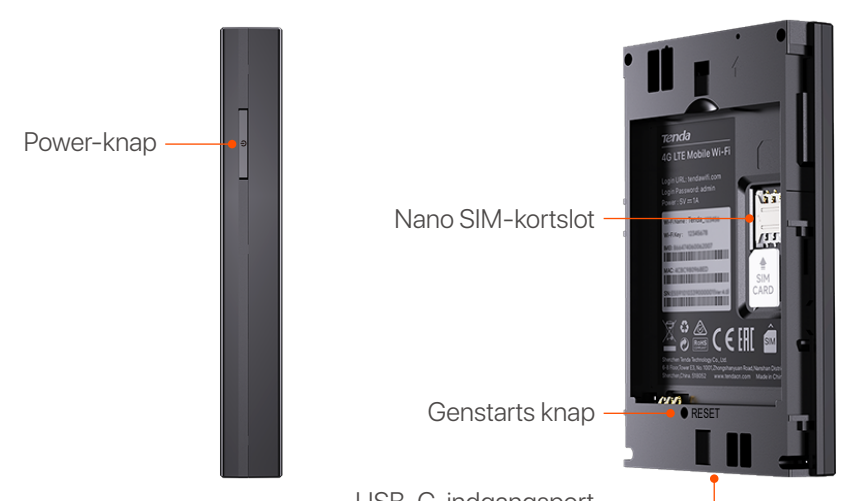

Hvis ingen klient opretter forbindelse til det mobile Wi-Fi inden for 10 minutter, vil det mobile Wi-Fi deaktivere Wi-Fi. Tryk på tænd/sluk-knappen for at aktivere det.  $\bigcirc$  Tips

USB-C-indgangsport (bruges til at oplade eller give internetadgang via USB-C-kabel.)

### **Opret forbindelse til Internettet**

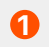

**1** Åbn bagdækslet.

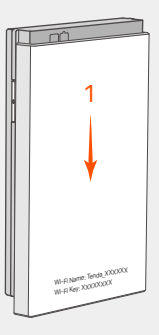

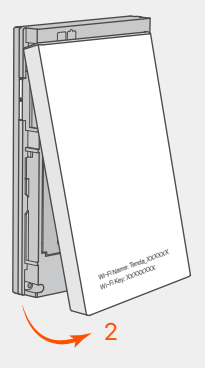

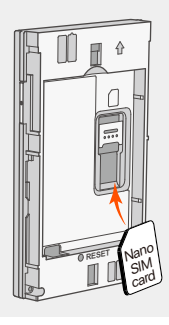

Skub Nano SIM-kortet **2 3** (4FF) ind i åbningen.

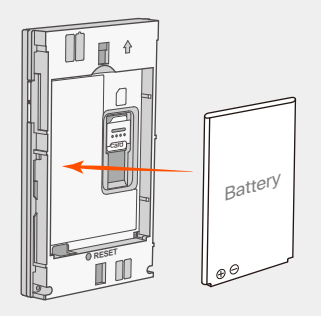

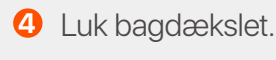

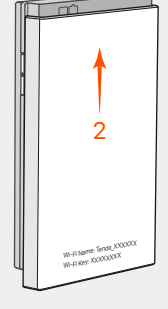

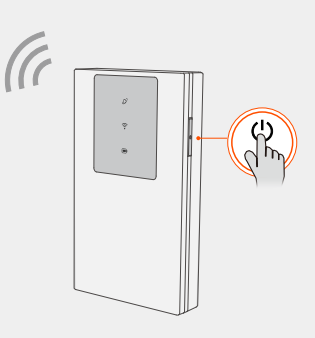

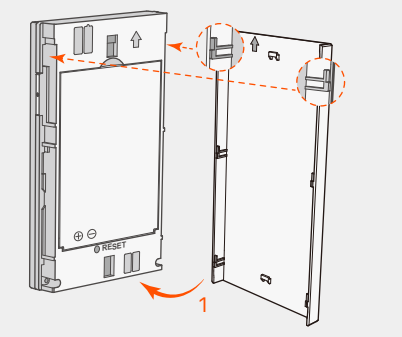

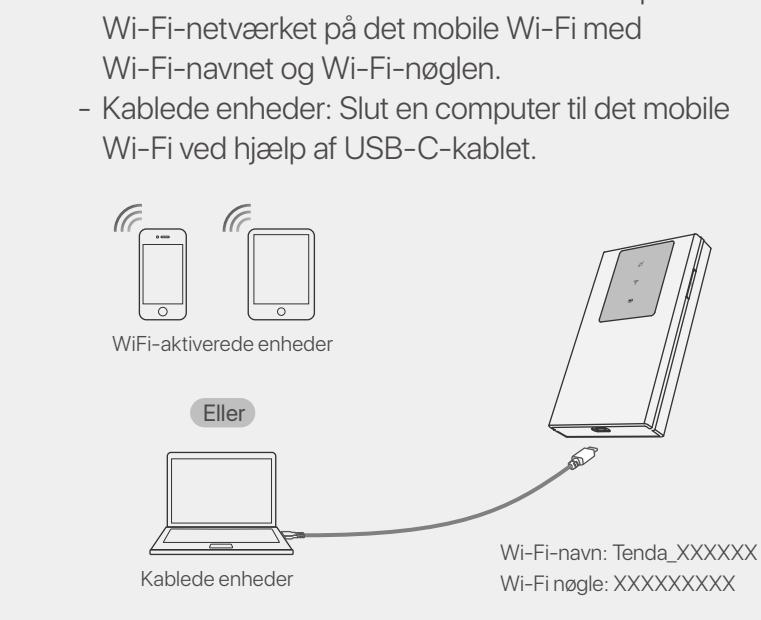

Du kan logge ind på web-brugergrænsefladen ved at besøge **tendawifi.com** for yderligere at konfigurere det mobile Wi-Fi.

## **Oplad din mobile Wi-Fi**

- **Metode 1:** Tilslut en stikkontakt med strømadapteren. (Anbefalede)
- **Metode 2:** Tilslut en computer med USB-C-kablet. -

- Forbered selv standardstrømadapteren for at beskytte batteriet. -
- Når det mobile Wi-Fi er fuldt opladet, lyser batteri-LED-indikatoren konstant grønt. -

**Tips**

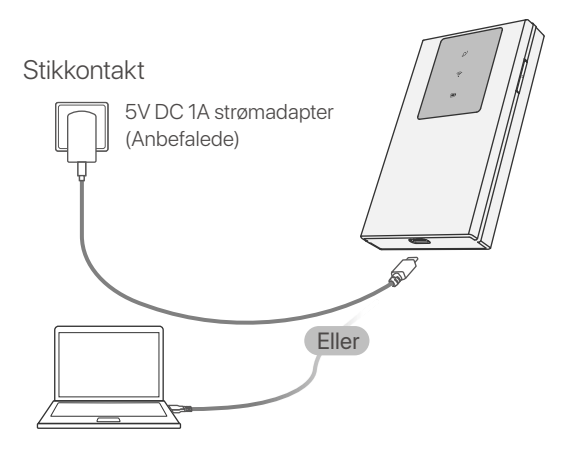

### **Pakkens indhold**

### **Få support og tjenester**

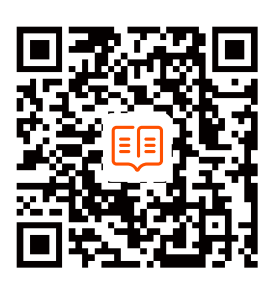

For tekniske specifikationer, brugervejledninger og mere information, besøg venligst produktsiden eller servicesiden på **www.tendacn.com**. Flere sprog er tilgængelige. Du kan se produktnavn og model på produktetiketten.

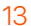

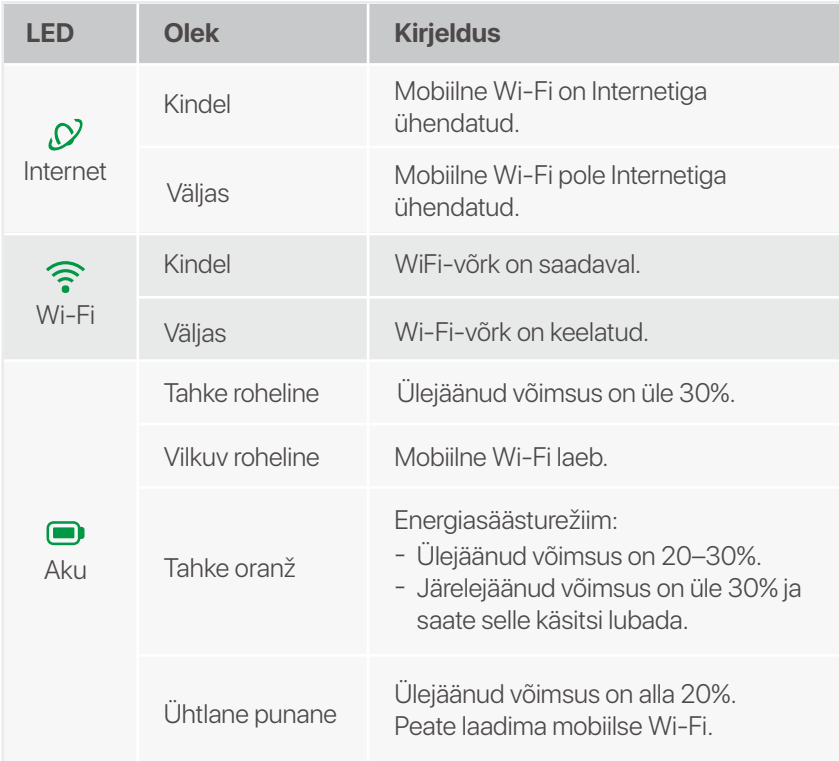

LED-indikaatorid kustuvad automaatselt, kui mobiilne Wi-Fi jääb 10 sekundiks ooterežiimile. Mobiilse Wi-Fi aktiveerimiseks vajutage toitenuppu.

**2** Libistage **8** nano-SIM-kaart (4FF) pessa.

**8** Paigaldage kaasasolev aku.

### **LED indikaatorid**

Mobiilse Wi-Fi välimus on mudeliti erinev. Valdav on tegelik toode.

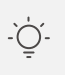

#### Aipunäiteid

# **Nupud/Pesa/Port**

Mobiilse Wi-Fi välimus on mudeliti erinev. Valdav on tegelik toode.

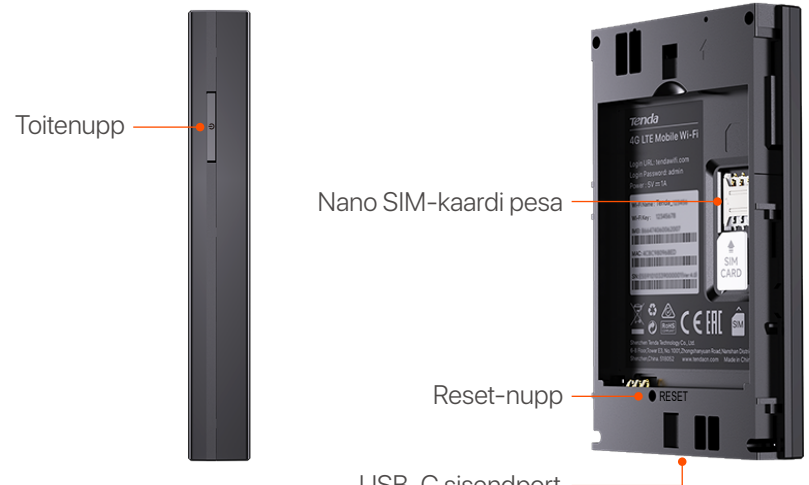

- **6** Interneti-ühenduse loomine mobiilse Wi-Fi kaudu:
	- WiFi-toega seadmed: ühendage oma nutitelefon Wi-Fi-võrguga Wi-Fi nime ja Wi-Fi-klahvi abil.
	- Juhtmega seadmed: ühendage arvuti USB-C-kaabli -

USB-C sisendport (kasutatakse laadimiseks või Interneti-juurdepääsu tagamiseks USB-C-kaabli kaudu.)

# **Ühendage Internetiga**

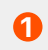

**1** Avage tagakaas.

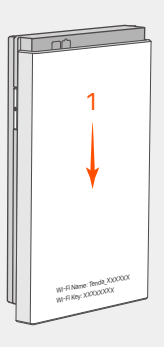

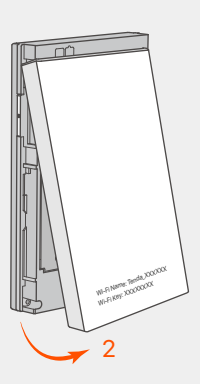

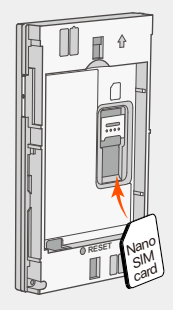

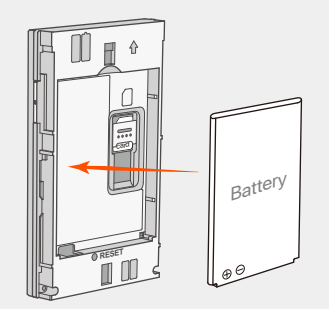

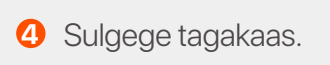

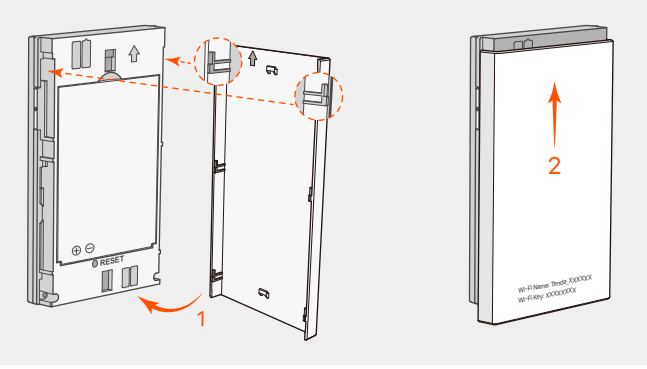

Vajutage nuppu, kuni **5** kõik LED-indikaatorid vilguvad üks kord.

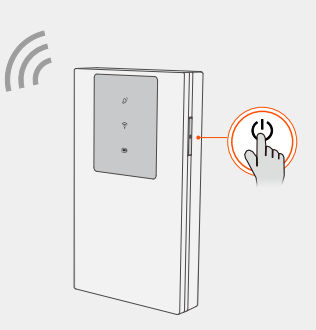

abil mobiilse WiFi-võrguga.

Mobiilse Wi-Fi edasiseks konfigureerimiseks saate veebi kasutajaliidesesse sisse logida, külastades saiti **tendawifi.com**.

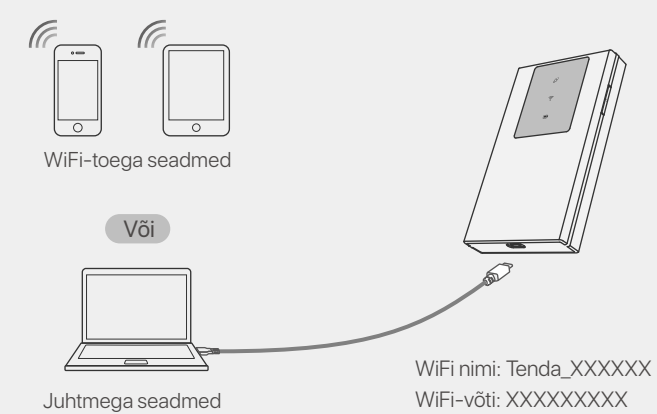

Kui ükski klient ei loo 10 minuti jooksul ühendust mobiilse Wi-Fi-ga, keelab mobiilne Wi-Fi Wi-Fi. Selle lubamiseks vajutage toitenuppu.

#### **Näpunäiteid**

### **Laadige oma mobiilset WiFi-ühendust**

- **1. meetod:** ühendage toiteadapteriga pistikupesa. (Soovitatav)
- **2. meetod:** ühendage arvuti USB-C-kaabli abil. -

- Aku kaitsmiseks valmistage standardne toiteadapter ise ette. -
- Kui mobiilne Wi-Fi on täielikult laetud, põleb aku LED-indikaator pidevalt roheliselt. -

#### **Näpunäiteid**

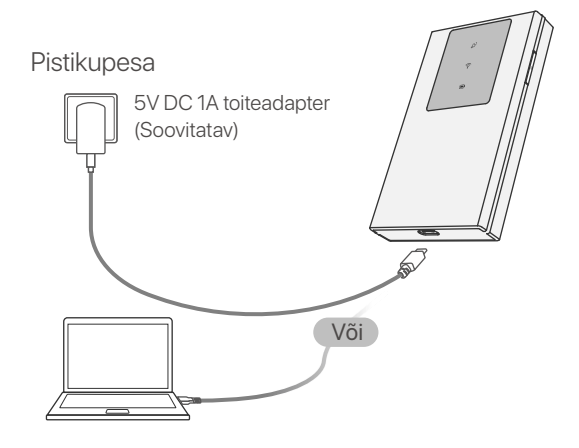

#### **Paki sisu**

- 1  $\times$  Mobiilne Wi-Fi
- $1 \times$  USB-C kaabel
- 1 × Taaslaetav aku
- Kiirpaigaldusjuhend

#### **Hankige tuge ja teenuseid**

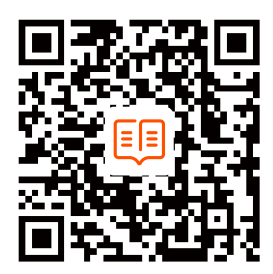

#### Tehniliste kirjelduste, kasutusjuhendite ja lisateabe saamiseks külastage toote- või teeninduslehte aadressil **www.tendacn.com**. Saadaval on mitu keelt. Toote nimetust ja mudelit näete toote etiketil.

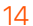

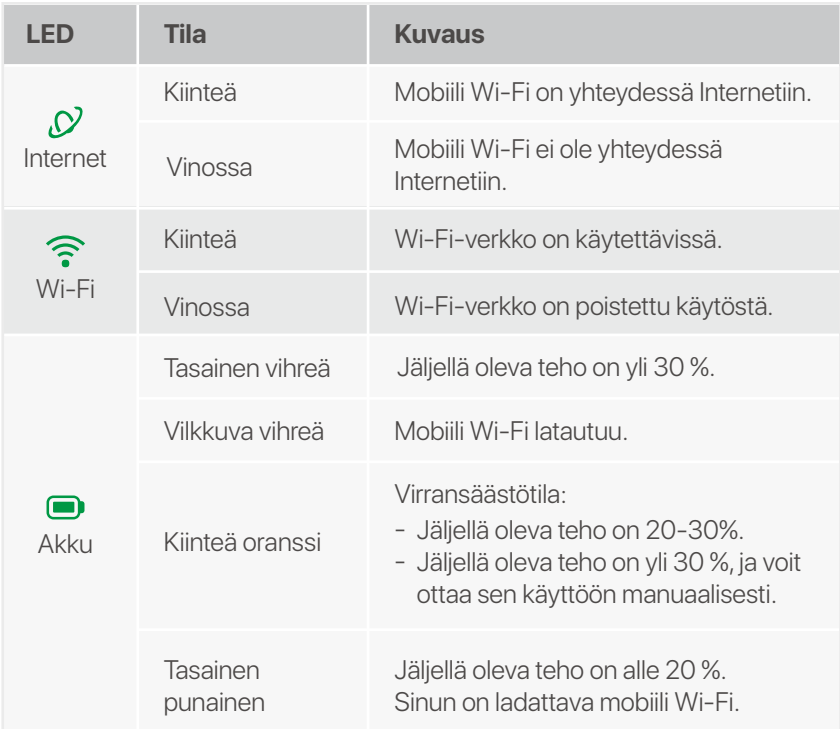

LED-merkkivalot sammuvat automaattisesti, kun mobiili Wi-Fi on valmiustilassa 10 sekuntia. Aktivoi mobiili Wi-Fi painamalla virtapainiketta.

#### **Vinkkejä**

**2 T**yönnä **12** nano-SIM-kortti (4FF) korttipaikkaan.

**8** Asenna mukana toimitettu akku.

### **LED-ilmaisimet**

Mobiili-Wi-Fi-ulkonäkö vaihtelee malleittain. Varsinainen tuote hallitsee.

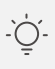

**5** Paina painiketta, kunnes kaikki LED-merkkivalot vilkkuvat kerran.

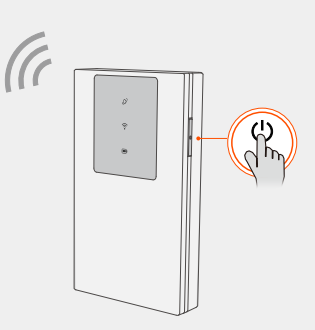

### **Painikkeet/Paikka/Portti**

Mobiili-Wi-Fi-ulkonäkö vaihtelee malleittain. Varsinainen tuote hallitsee.

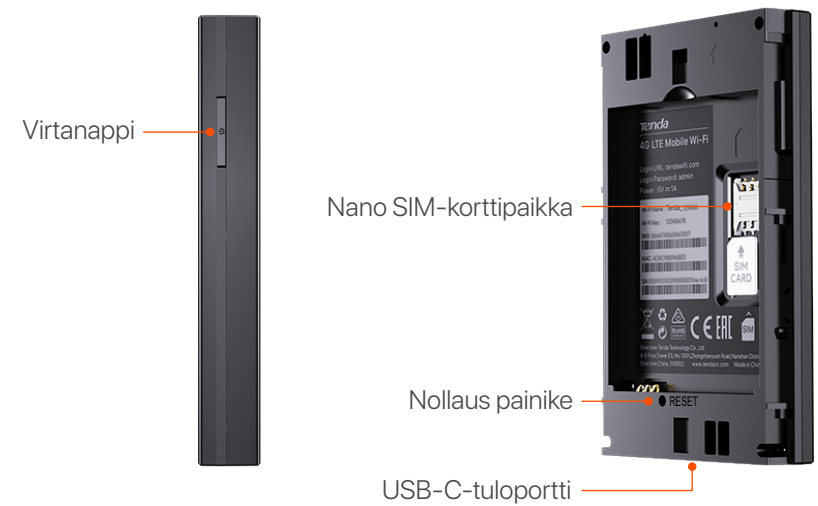

(käytetään lataamiseen tai Internet-yhteyden tarjoamiseen USB-C-kaapelin kautta.)

### **Yhdistää Internettiin**

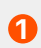

#### **Lataa mobiili Wi-Fi**

**1** Avaa takakansi.

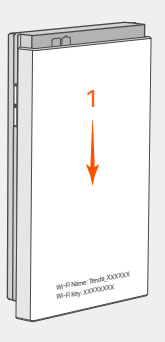

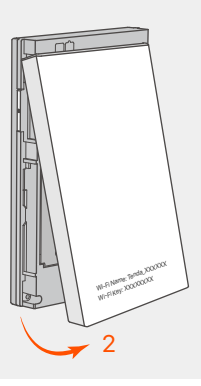

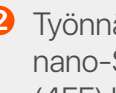

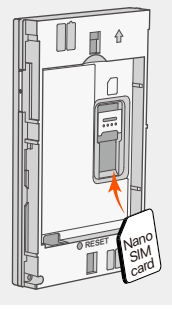

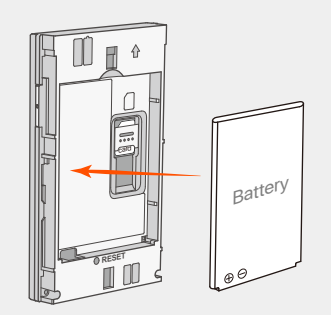

**4** Sulje takakansi.

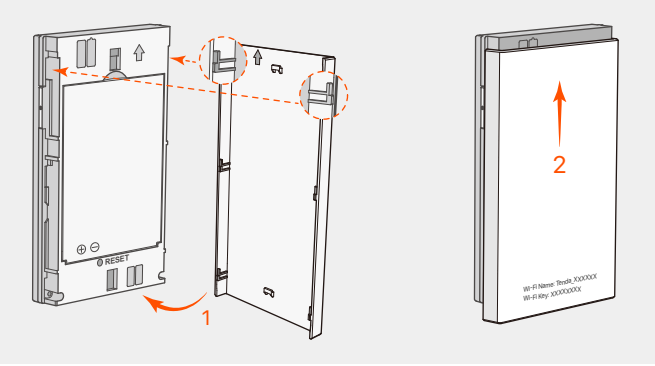

- **Tapa 1:** Liitä virtapistoke virtalähteeseen. (suositus) -
- **Tapa 2:** Liitä tietokone USB-C-kaapelilla. -
- Yhdistä Internetiin langattoman Wi-Fin kautta: **6**
	- WiFi-yhteensopivat laitteet: Yhdistä älypuhelimesi Wi-Fi-verkkoon Wi-Fi-nimellä ja Wi-Fi-avaimella.
	- Langalliset laitteet: Yhdistä tietokone langattomaan -

Wi-Fi-verkkoon USB-C-kaapelilla.

Voit kirjautua sisään verkkokäyttöliittymään vierailemalla osoitteessa **tendawifi.com** ja määrittääksesi mobiili-Wi-Fin lisää.

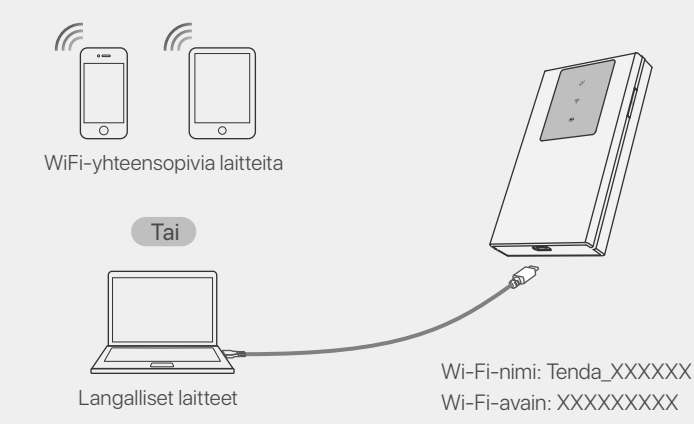

Jos mikään asiakas ei muodosta yhteyttä mobiili-Wi-Fi-verkkoon 10 minuutin kuluessa, mobiili Wi-Fi poistaa Wi-Fin käytöstä. Ota se käyttöön painamalla virtapainiketta.

#### **Vinkkejä**

- Valmistele tavallinen verkkolaite itse akun suojaamiseksi. -
- Kun mobiili Wi-Fi on ladattu täyteen, akun LED-merkkivalo palaa tasaisen vihreänä. -

#### **Vinkkejä**

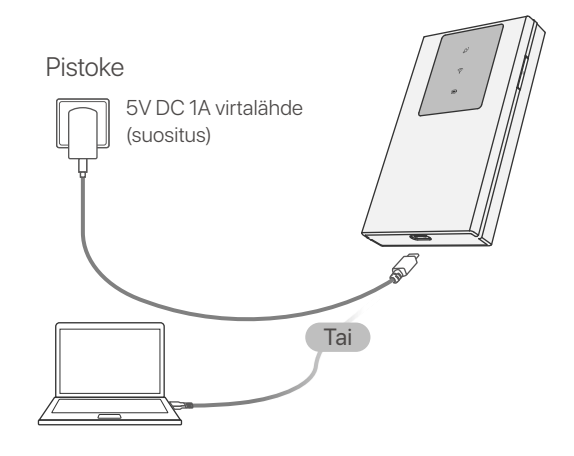

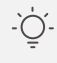

### **Paketinsisältö**

- 1  $\times$  Mobiili Wi-Fi
- 1 × USB-C-kaapeli
- 1 × Ladattava akku
- Pika-asennusopas

#### **Hanki tukea ja palveluita**

Tekniset tiedot, käyttöoppaat ja lisätietoja löydät tuotesivulta tai palvelusivulta osoitteessa **www.tendacn.com**. Saatavilla on

#### useita kieliä.

#### Näet tuotteen nimen ja mallin tuotteen etiketistä.

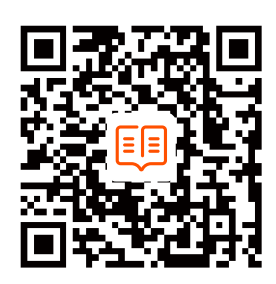

https://www.tendacn.com/service/default.html

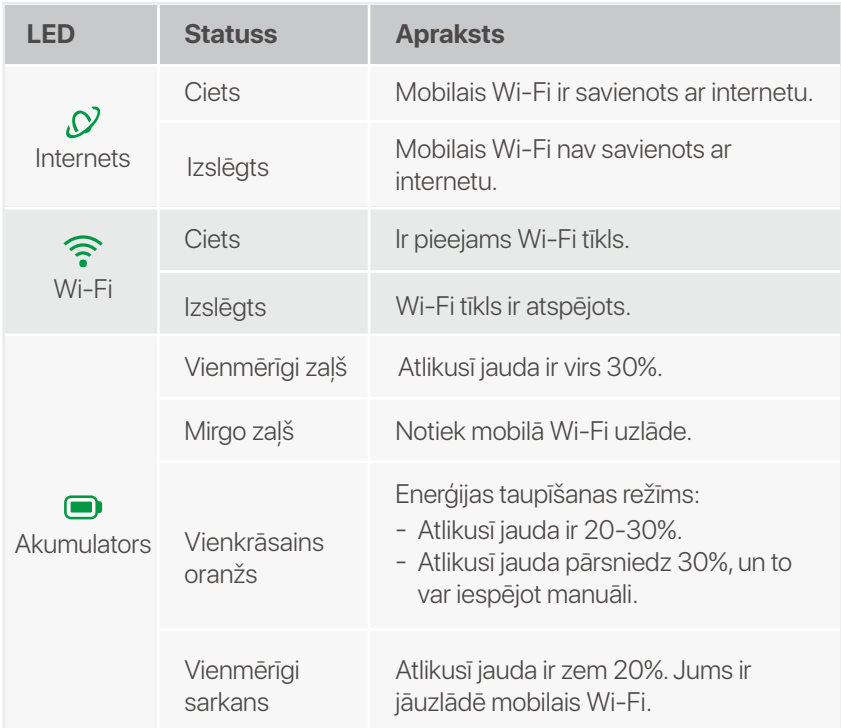

LED indikatori automātiski izslēgsies, kad mobilais Wi-Fi būs gaidīšanas režīmā 10 sekundes. Lai aktivizētu mobilo Wi-Fi, nospiediet barošanas pogu.

**2** lebīdiet nano SIM **3** karti (4FF) slotā.

**8** levietojiet komplektā iekļauto akumulatoru.

### **LED indikatori**

Mobilā Wi-Fi izskats atšķiras atkarībā no modeļiem. Faktiskais produkts dominē.

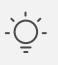

#### . Padomi

# **Pogas/Slots/Ports**

**5** Nospiediet pogu, līdz visi LED indikatori vienu reizi nomirgo.

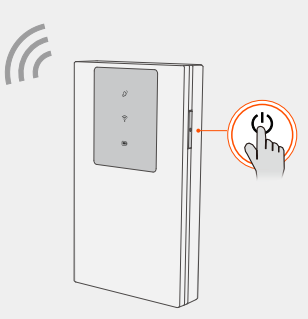

**6** Izveidojiet savienojumu ar Internetu, izmantojot mobilo Wi-Fi:

Mobilā Wi-Fi izskats atšķiras atkarībā no modeļiem. Faktiskais produkts dominē.

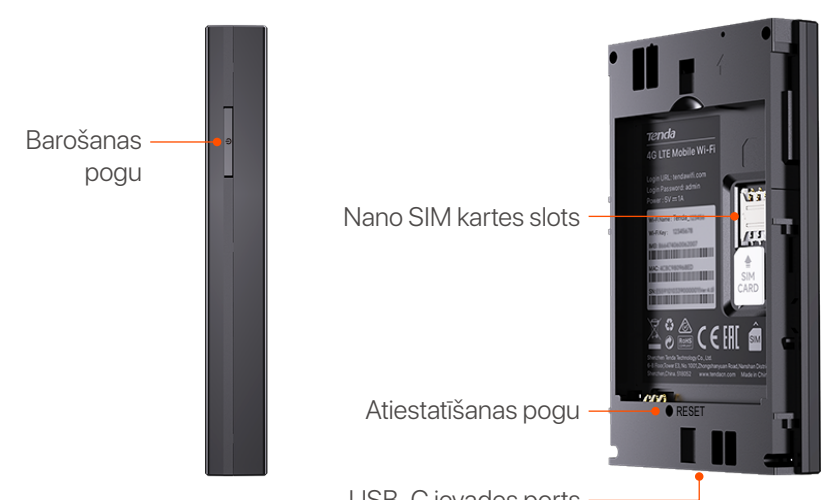

- Ierīces ar iespējotu WiFi: savienojiet viedtālruni ar Wi-Fi tīklu, izmantojot Wi-Fi nosaukumu un Wi-Fi taustiņu.
- Vadu ierīces: savienojiet datoru ar mobilo Wi-Fi, izmantojot USB-C kabeli.

USB-C ievades ports (izmanto, lai uzlādētu vai nodrošinātu piekļuvi internetam, izmantojot USB-C kabeli.)

#### **Izveidojiet savienojumu ar internetu**

# **Uzlādējiet savu mobilo Wi-Fi**

**1** Atveriet aizmugurējo vāciņu.

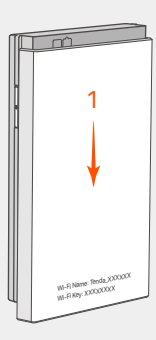

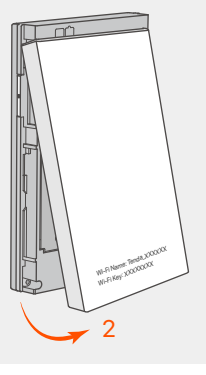

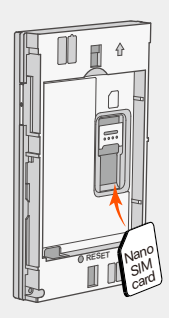

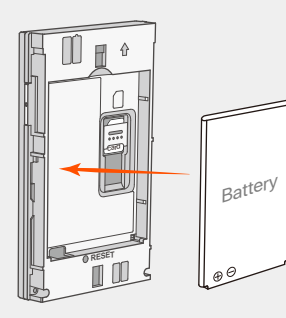

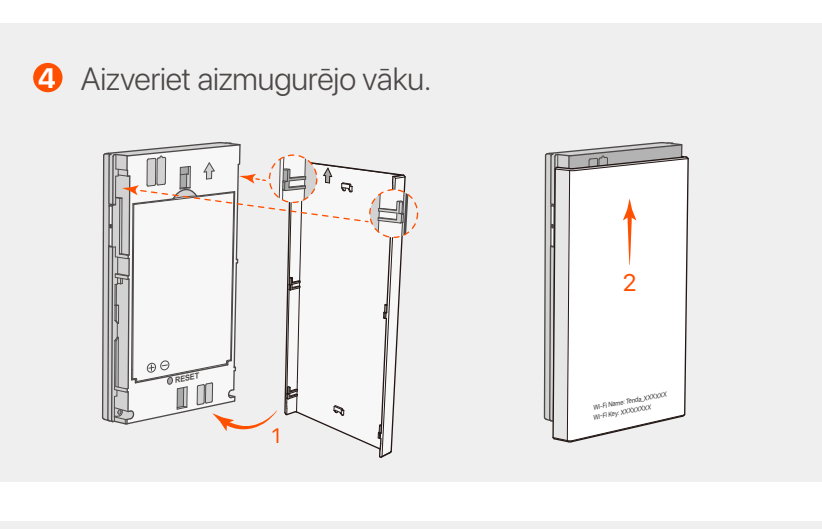

- **1. metode:** pievienojiet strāvas ligzdu strāvas adapterim. (Ieteicams)
- **2. metode:** pievienojiet datoru, izmantojot USB-C kabeli. -

Varat pieteikties tīmekļa lietotāja saskarnē, apmeklējot vietni **tendawifi.com**, lai tālāk konfigurētu mobilo Wi-Fi.

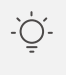

#### .n<sup>2</sup>/2 Padomi

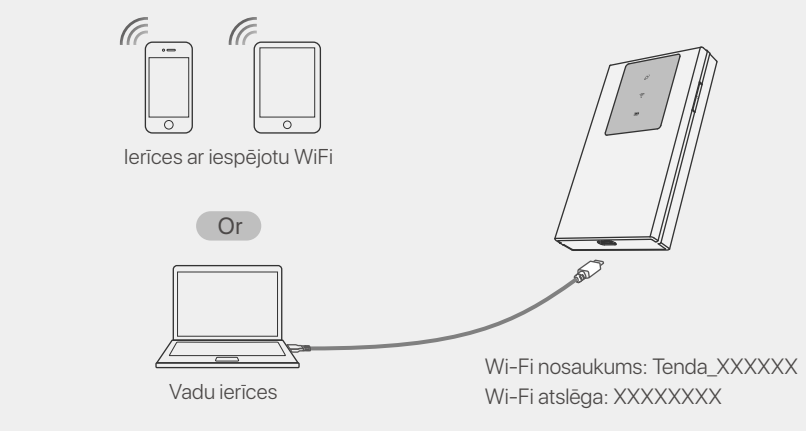

Ja 10 minūšu laikā neviens klients neveidos savienojumu ar mobilo Wi-Fi, mobilais Wi-Fi atspējos Wi-Fi. Lai to iespējotu, nospiediet barošanas pogu.

- Sagatavojiet standarta strāvas adapteri pats, lai aizsargātu akumulatoru. -
- Kad mobilais Wi-Fi ir pilnībā uzlādēts, akumulatora LED indikators deg nepārtraukti zaļā krāsā. -

#### **Padomi**

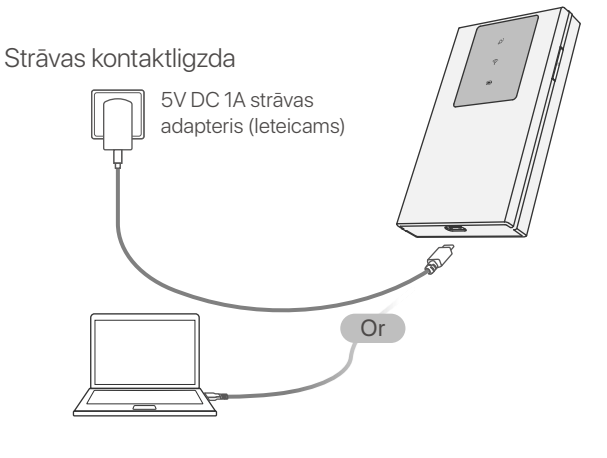

#### **Iepakojuma saturs**

- 1 × Mobilais Wi-Fi
- 1 × USB-C kabelis
- 1 × Uzlādējams akumulators •
- $\bullet\,$  Atrās uzstādīšanas rokasgrāmata

#### **Saņemiet atbalstu un pakalpojumus**

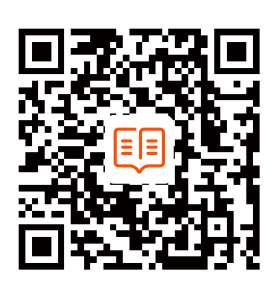

Lai iegūtu tehniskās specifikācijas, lietotāja rokasgrāmatas un vairāk informācijas, lūdzu, apmeklējiet produkta lapu vai servisa lapu vietnē **www.tendacn.com**. Ir pieejamas vairākas valodas. Produkta nosaukumu un modeli varat redzēt uz produkta etiķetes.

#### **Lietuvių**

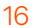

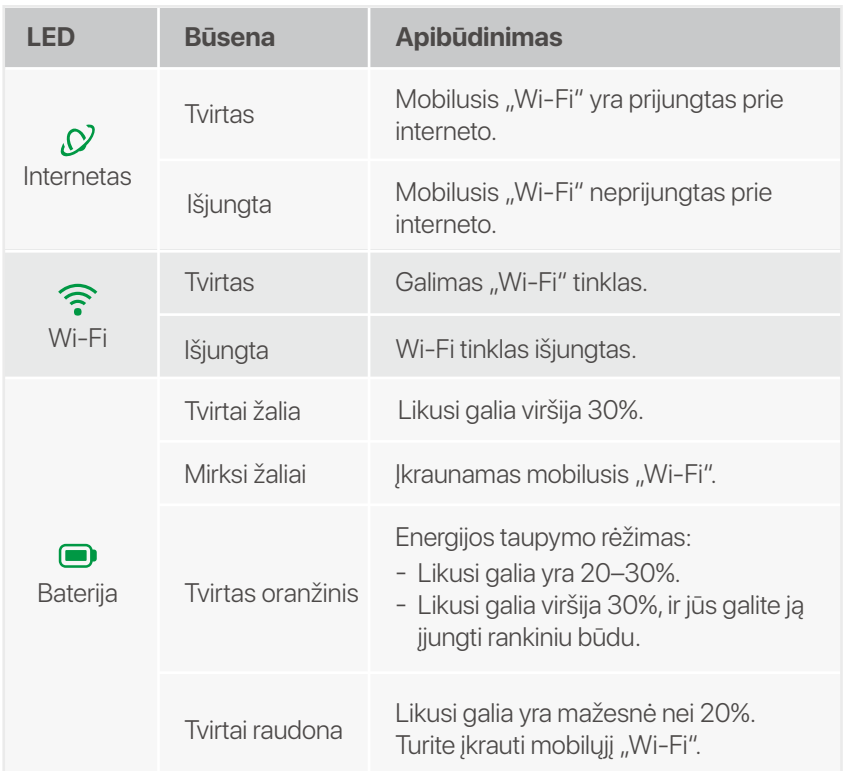

Mobiliojo "Wi-Fi" išvaizda skiriasi atsižvelgiant į modelius. Dominuoja tikrasis produktas.

Mobiliojo "Wi-Fi" išvaizda skiriasi priklausomai nuo modelių. Dominuoja tikrasis produktas.

> USB-C įvesties prievadas · (naudojamas įkrauti arba užtikrinti prieigą prie interneto per USB-C kabelį).

#### **Patarimai**

LED indikatoriai automatiškai išsijungs, kai mobilusis "Wi-Fi" veiks budėjimo režimu 10 sekundžių. Norėdami suaktyvinti mobilųjį "Wi-Fi", paspauskite maitinimo mygtuką.

### **LED indikatoriai**

# **Mygtukai / Lizdas / Prievadas**

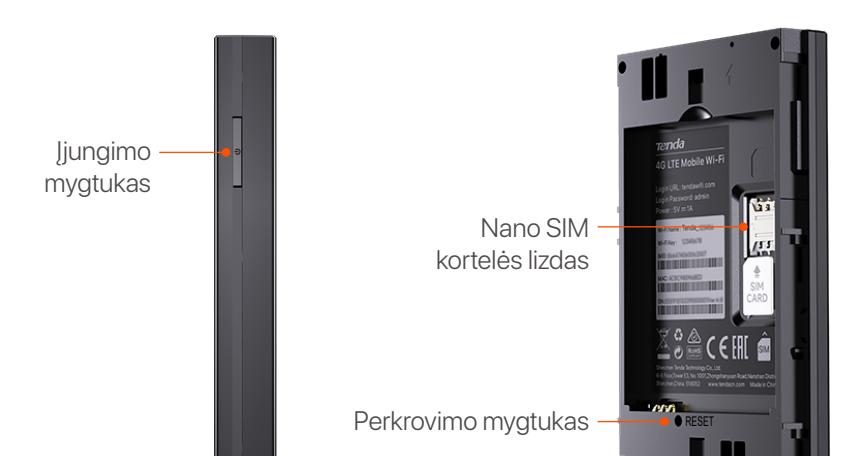

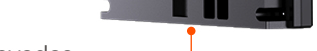

Galite prisijungti prie žiniatinklio vartotojo sąsajos apsilankę **tendawifi.com** ir toliau konfigūruoti mobilųjį "Wi-Fi".

### **Prisijunkite prie Interneto**

#### Jei per 10 minučių joks klientas neprisijungs prie mobiliojo "Wi-Fi", mobilusis "Wi-Fi" išjungs "Wi-Fi". Norėdami jį įjungti, paspauskite maitinimo mygtuką. **Patarimai**

### **Įkraukite savo mobilųjį "Wi-Fi"**

- 1  $\times$  Mobilus Wi-Fi
- $1 \times$  USB-C laidas
- 1 × Įkraunama baterija •
- Greito montavimo vadovas •

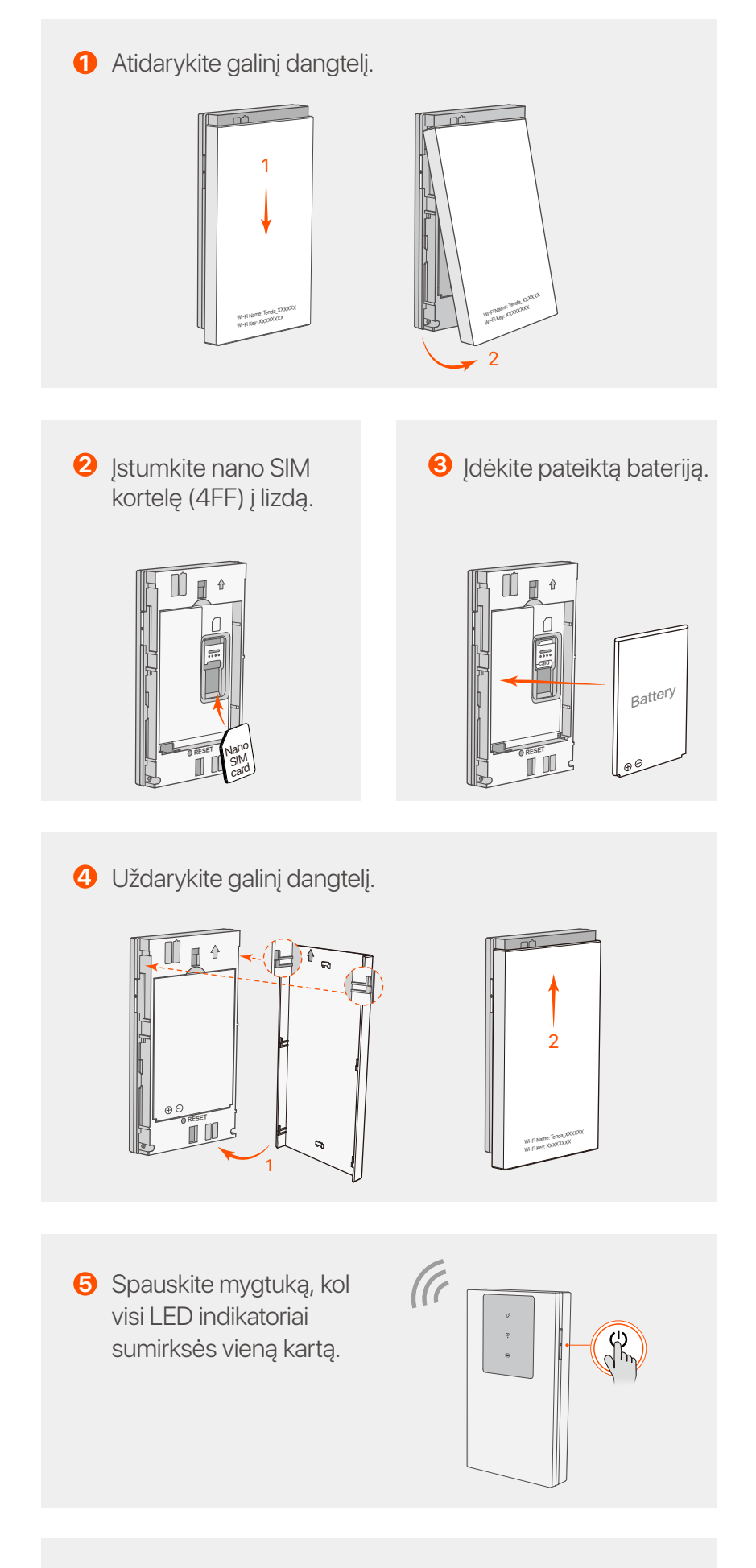

**6** Prisijunkite prie interneto per mobilųjį "Wi-Fi":

- Įrenginiai, kuriuose veikia "Wi-Fi": prijunkite savo
- 
- išmanųjį telefoną prie "Wi-Fi" tinklo naudodami "Wi-Fi' pavadinimą ir "Wi-Fi" raktą.
- Laidiniai įrenginiai: prijunkite kompiuterį prie mobiliojo "Wi-Fi" naudodami USB-C laidą.

- **1 būdas:** prijunkite maitinimo lizdą prie maitinimo adapterio. (Rekomenduojamas)
- **2 būdas:** USB-C laidu prijunkite kompiuterį. -

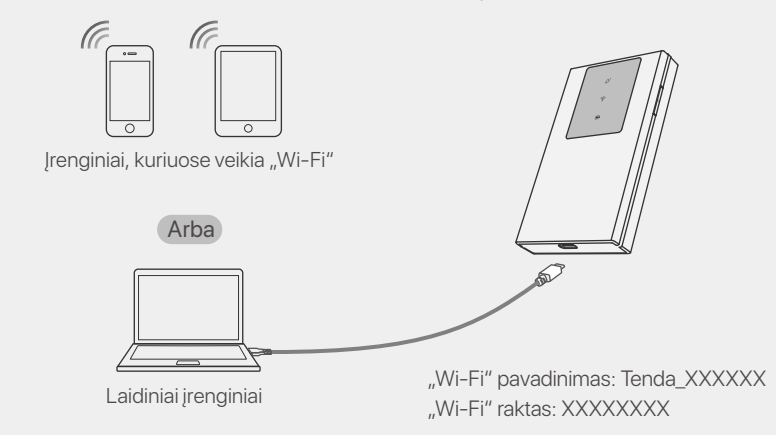

Kad apsaugotumėte akumuliatorių, standartinį maitinimo adapterį paruoškite patys. - Kai mobilusis "Wi-Fi" yra visiškai įkrautas, akumuliatoriaus LED indikatorius šviečia žaliai. -

#### **Patarimai**

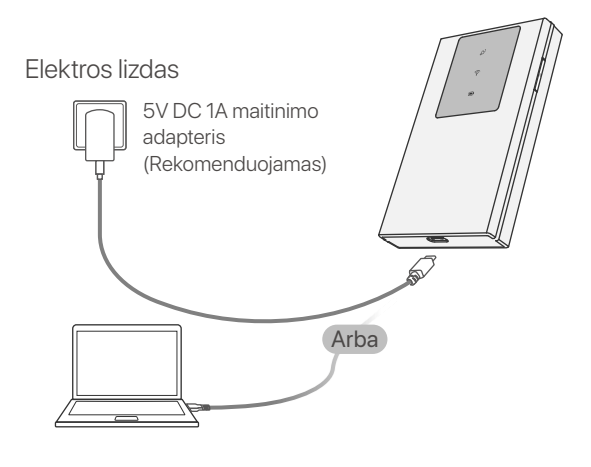

#### **Pakuotės turinys**

#### **Gaukite palaikymo ir paslaugų**

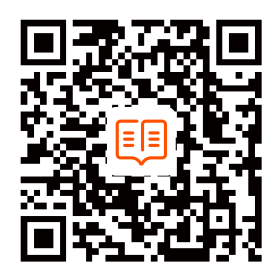

Jei reikia techninių specifikacijų, vartotojo vadovų ir daugiau informacijos, apsilankykite gaminio puslapyje arba paslaugų puslapyje **www.tendacn.com**. Galimos kelios kalbos. Gaminio pavadinimą ir modelį galite pamatyti gaminio etiketėje.

#### **Nederlands**

De LED-indicatoren gaan automatisch uit nadat de mobiele Wi-Fi 10 seconden stand-by blijft. Om de mobiele Wi-Fi te activeren, drukt u op de aan/uit-knop. **Tips**

#### **LED-indicatoren**

Het mobiele Wi-Fi-uiterlijk varieert per model. Het daadwerkelijke product prevaleert.

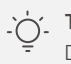

### **Knoppen/Sleuf/Poort**

Het mobiele Wi-Fi-uiterlijk varieert per model. Het daadwerkelijke product prevaleert.

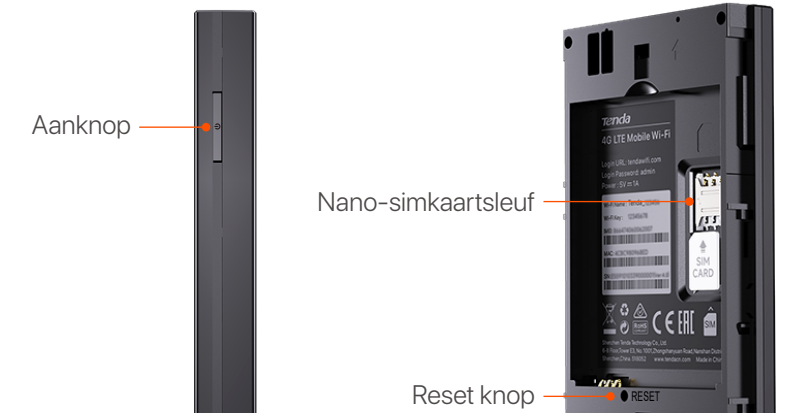

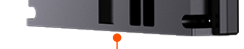

**8** Installeer de meegeleverde batterij.

USB-C-ingang (wordt gebruikt om op te laden of internettoegang te bieden via een USB-C-kabel.)

**5** Druk op de knop totdat alle LED-indicatoren één keer knipperen.

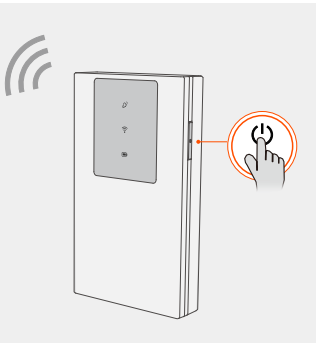

## **Verbinden met het Internet**

### **Laad uw mobiele Wi-Fi op**

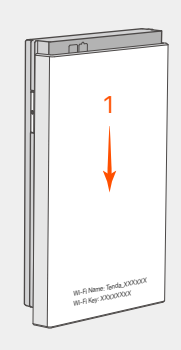

**1** Open de achterklep.

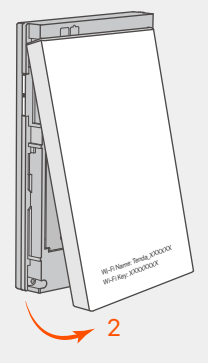

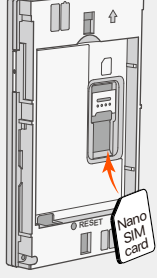

Schuif de Nano **2 3** SIM-kaart (4FF) in de sleuf.

**Tips** ٢Ò.

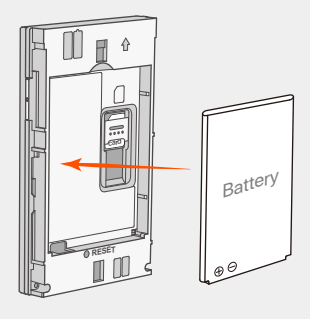

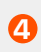

**4** Sluit de achterklep.

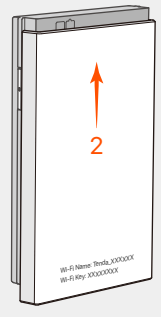

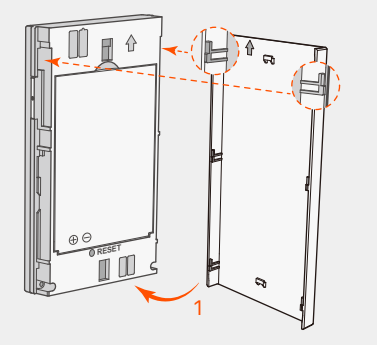

- **Methode 1:** Sluit een stopcontact aan met de voedingsadapter. (Aanbevolen)
- **Methode 2:** Sluit een computer aan met de USB-C-kabel. -

Wi-Fi-netwerk met de Wi-Fi-naam en Wi-Fi-sleutel. Bekabelde apparaten: Verbind een computer met de mobiele Wi-Fi met behulp van de USB-C-kabel.

Maak verbinding met internet via mobiele Wi-Fi: **6** Apparaten met WiFi: Verbind uw smartphone met het -

U kunt inloggen op de webinterface door naar **tendawifi.com** te gaan om de mobiele Wi-Fi verder te configureren.

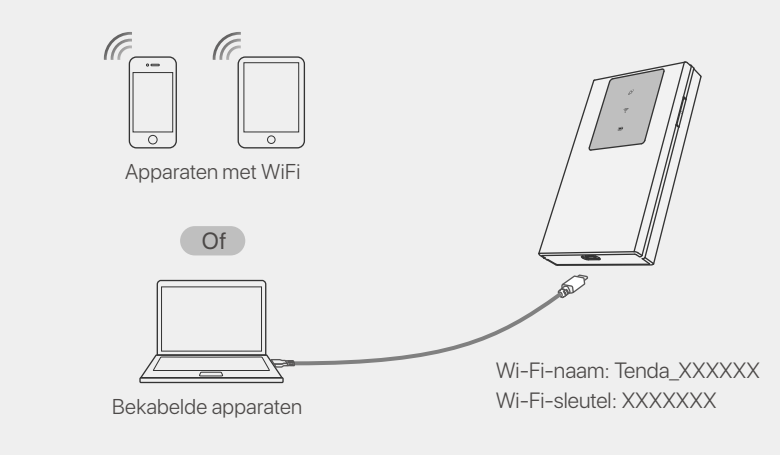

**Tips** .`Ò´-Als er binnen 10 minuten geen client verbinding maakt met de mobiele Wi-Fi, schakelt de mobiele Wi-Fi de Wi-Fi uit. Om dit in te schakelen, drukt u op de aan/uit-knop.

Bereid de standaard voedingsadapter zelf voor om de batterij te beschermen. - Wanneer de mobiele Wi-Fi volledig is opgeladen, brandt de LED-indicator voor de batterij continu groen. -

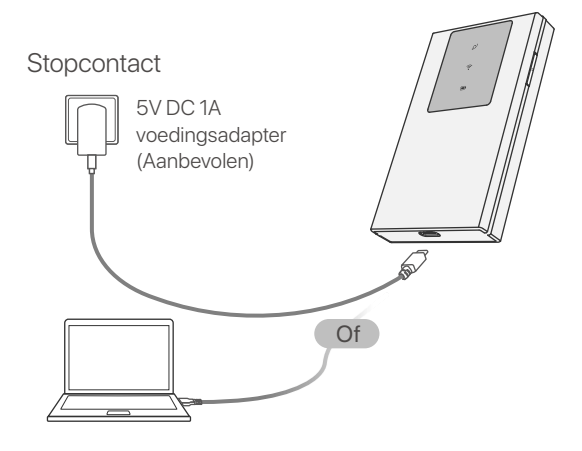

### **Verpakkingsinhoud**

- $1 \times$  Mobiele wifi
- $1 \times \text{USB-C-kabel}$
- 1 × Oplaadbare batterij
- Snelle installatiegids

### **Krijg ondersteuning en services**

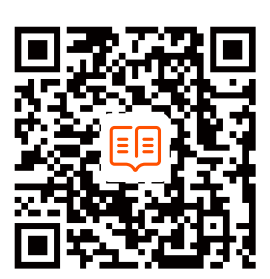

Ga voor technische specificaties, gebruikershandleidingen en meer informatie naar de productpagina of servicepagina op **www.tendacn.com**. Er zijn meerdere talen beschikbaar. U kunt de productnaam en het model op het productlabel zien.

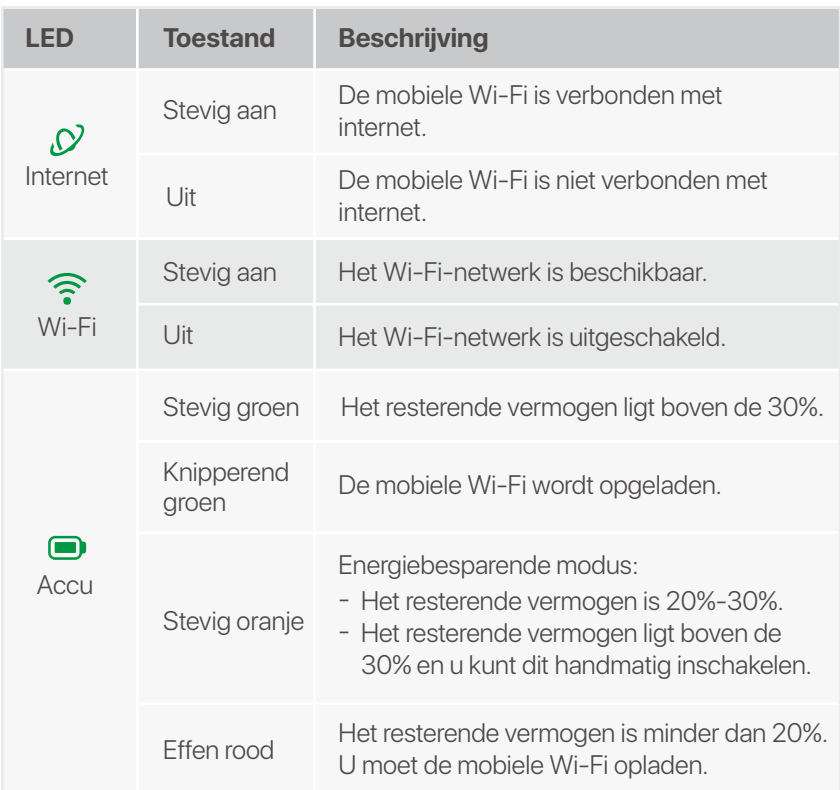

#### **Slovenščina**

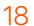

LED indikatorji se samodejno izklopijo, ko mobilni Wi-Fi ostane v stanju pripravljenosti 10 sekund. Če želite aktivirati mobilni Wi-Fi, pritisnite gumb za vklop.

### **LED indikatorji**

Videz mobilnega omrežja Wi-Fi se razlikuje glede na model. Dejanski izdelek prevlada.

#### A: Nasveti

# **Gumbi/Reža/Vrata**

Videz mobilnega omrežja Wi-Fi se razlikuje glede na model. Dejanski izdelek prevlada.

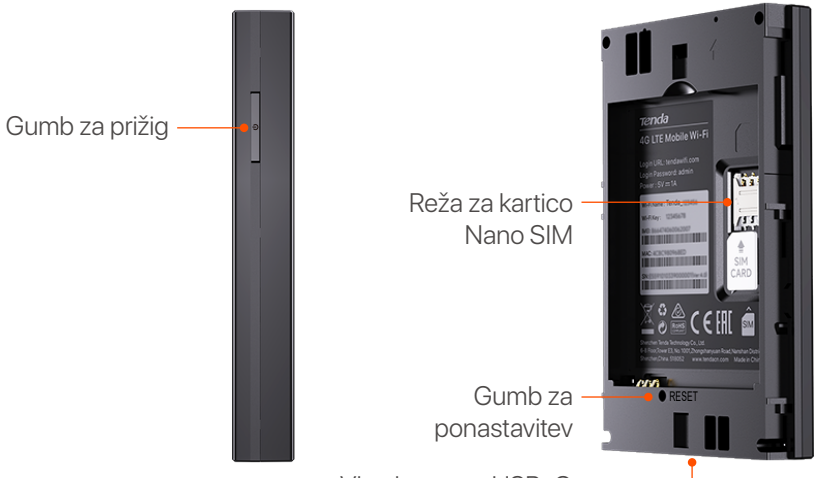

**2** Potisnite kartico Nano **6** SIM (4FF) v režo.

**8** Namestite priloženo baterijo.

Vhodna vrata USB-C (Uporabljajo se za polnjenje ali zagotavljanje

**5** Pritisnite gumb, dokler vsi LED indikatorji ne utripnejo enkrat.

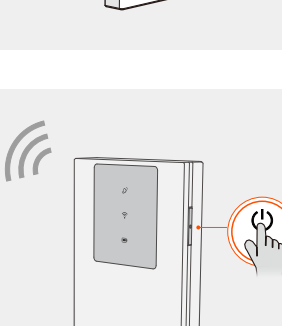

### **Povežite se z Internetom**

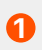

**1** Odprite zadnji pokrov.

## **Napolnite svoj mobilni Wi-Fi**

- Zične naprave: povežite računalnik z mobilnim omrežjem Wi-Fi s kablom USB-C.

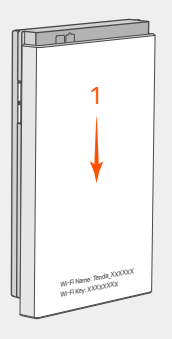

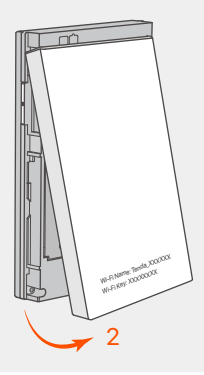

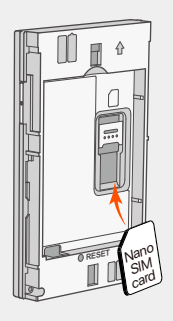

- $\bullet$  1  $\times$  Mobilni Wi-Fi
- $1 \times$  USB-C kabel
- 1 × Polnilna baterija
- Navodila za hitro namestitev •

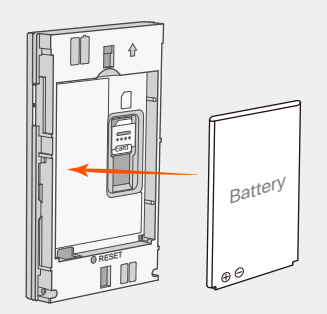

**4** Zaprite zadnji pokrov.

2

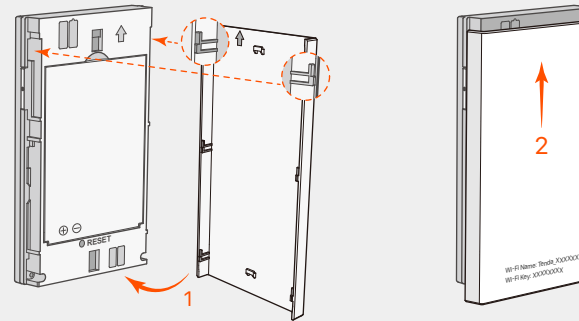

Povežite se z internetom prek mobilnega omrežja Wi-Fi: **6** Naprave, ki podpirajo WiFi: povežite svoj pametni telefon z omrežjem Wi-Fi z imenom Wi-Fi in ključem Wi-Fi.

- **1. način:** priključite napajalno vtičnico z napajalnikom. (priporočeno)
- **2. način:** povežite računalnik s kablom USB-C. -

V spletni uporabniški vmesnik se lahko prijavite tako, da obiščete **tendawifi.com**, da dodatno konfigurirate mobilni Wi-Fi.

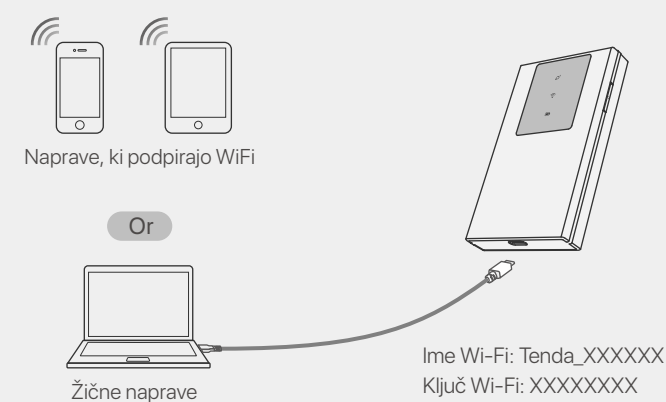

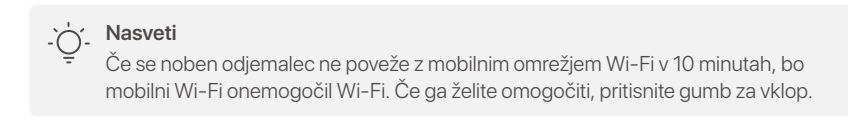

- Sami pripravite standardni napajalnik, da zaščitite baterijo. -
- Ko je mobilni Wi-Fi popolnoma napolnjen, LED indikator baterije sveti zeleno. -

**Nasveti**

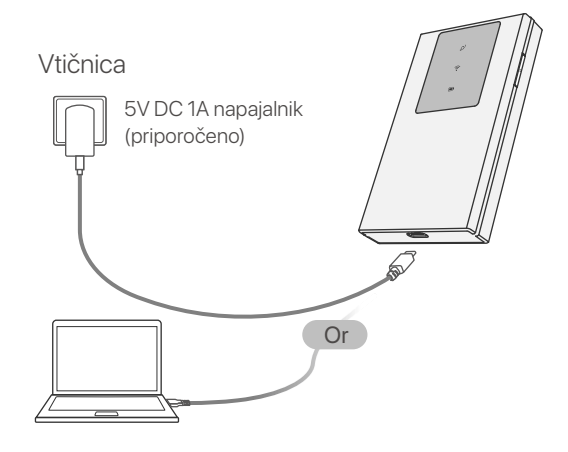

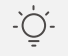

### **Vsebina paketa**

#### **Pridobite podporo in storitve**

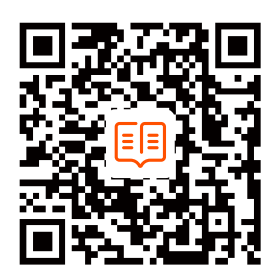

Za tehnične specifikacije, navodila za uporabo in več informacij obiščite stran izdelka ali storitev na **www.tendacn.com**. Na voljo je več jezikov.

#### Ime izdelka in model lahko vidite na etiketi izdelka.

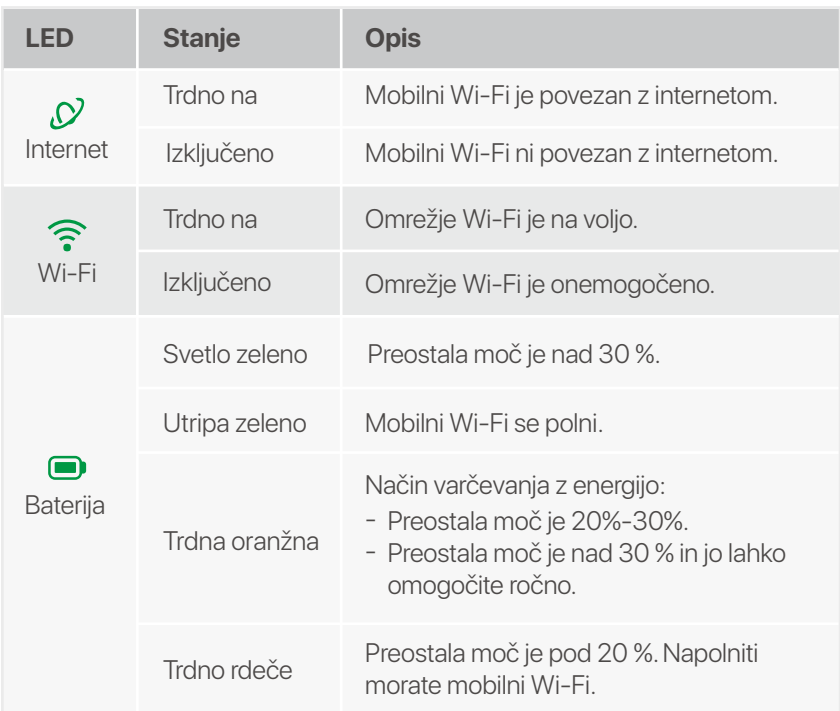

#### **Ελληνικά**

#### **Περιεχόμενα συσκευασίας**

- 1 × Κινητό Wi-Fi
- 1 × Καλώδιο USB-C
- 1 × Επαναφορτιζόμενη μπαταρία
- Οδηγός γρήγορης εγκατάστασης

## **Ενδείξεις LED**

H εμφάνιση Wi-Fi για κινητά διαφέρει ανάλογα με τα μοντέλα. <u>Το πραγματικό προϊόν υπερισχύει.</u>

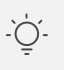

#### *-()* Συμβουλές

Οι ενδείξεις LED θα σβήσουν αυτόματα αφού το κινητό Wi-Fi παραμείνει σε αναμονή για 10 δευτερόλεπτα. Για να ενεργοποιήσετε το κινητό Wi-Fi, πατήστε το κουμπί λειτουργίας.

(Χρησιμοποιείται για φόρτιση ή παροχή πρόσβασης στο Διαδίκτυο μέσω καλωδίου USB-C.)

#### Συνδέσου στο διαδίκτυο

**1** Ανοίξτε το πίσω κάλυμμα.

# **¢ Wi-Fi**  <mark>κινητού σας</mark>

- **Μέθοδος 1:** Συνδέστε μια πρίζα με το τροφοδοτικό. (Συνιστάται)
- **Μέθοδος 2:** Συνδέστε έναν υπολογιστή με το καλώδιο USB-C.

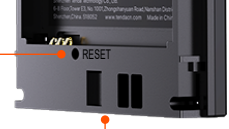

Θύρα εισόδου USB-C -

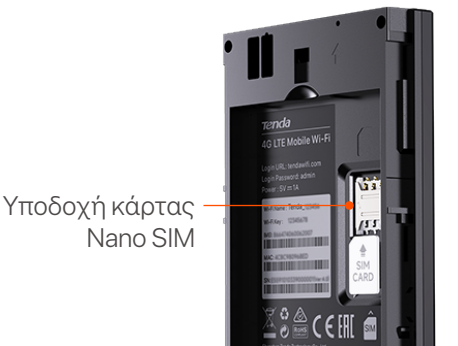

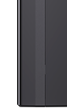

Κουμπί επαναφοράς

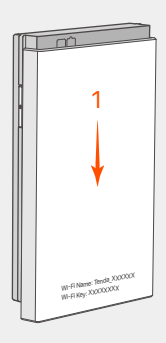

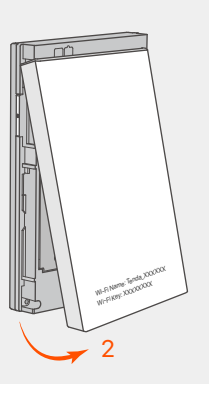

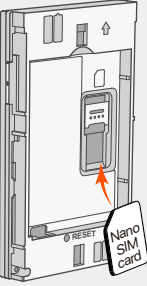

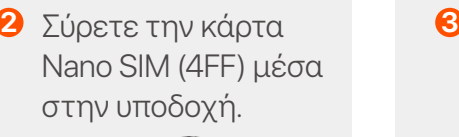

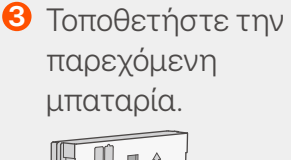

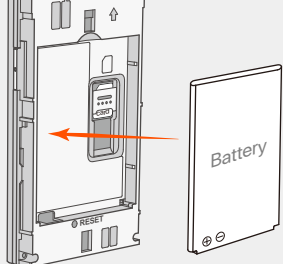

**4** Κλείστε το πίσω κάλυμμα.

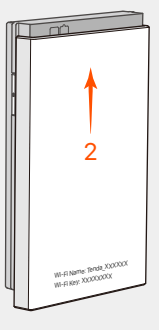

**5** Πατήστε το κουμπί μέχρι να αναβοσβήσουν όλες οι ενδείξεις LED μία φορά.

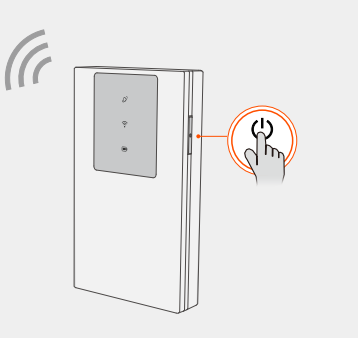

 $\bullet$  Σύνδεση στο Διαδίκτυο μέσω κινητού Wi-Fi: - Συσκευές με δυνατότητα WiFi: Συνδέστε το smartphone σας στο δίκτυο Wi-Fi με το όνομα Wi-Fi και το κλειδί Wi-Fi. - Ενσύρματες συσκευές: Συνδέστε έναν υπολογιστή στο κινητό Wi-Fi χρησιμοποιώντας το καλώδιο  $V$  $B-C.$ Ενσύρματες συσκευές Συσκευές με δυνατότητα WiFi  $H$ Όνομα Wi-Fi: Tenda\_XXXXXX Kλειδί Wi-Fi: XXXXXXXX

Μπορείτε να συνδεθείτε στη διεπαφή ιστού μεταβαίνοντας στο tendawifi.com για να διαμορφώσετε περαιτέρω το Wi-Fi για κινητά.

*μ*<br> *μβουλές* 

Εάν κανένας πελάτης δεν συνδεθεί στο κινητό Wi-Fi μέσα σε 10 λεπτά, το κινητό Wi-Fi θα απενεργοποιήσει το Wi-Fi. Για να το ενεργοποιήσετε, πατήστε το κουμπί λειτουργίας.

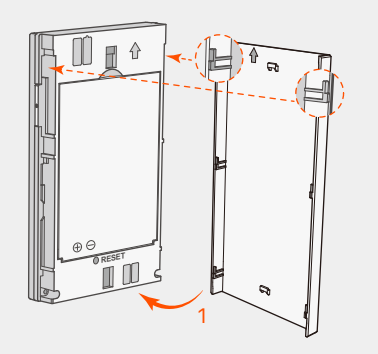

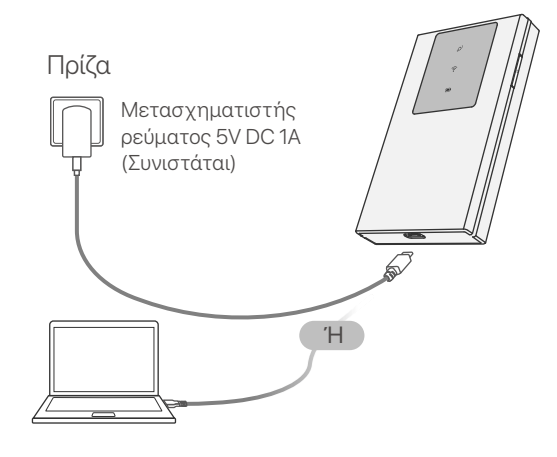

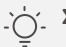

*-() Συμβουλές* 

- Προετοιμάστε μόνοι σας τον τυπικό μετασχηματιστή ρεύματος για να προστατεύσετε την μπαταρία.
- ΄Όταν το κινητό Wi-Fi φορτιστεί πλήρως, η ένδειξη LED μπαταρίας θα είναι σταθερά πράσινη.

### <u>Λάβετε υποστήριξη και</u> **υπηρεσίες**

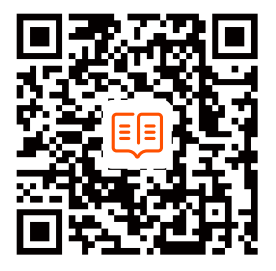

https://www.tendacn.com/service/default.html

Για τεχνικές προδιαγραφές, οδηγούς χρήσης και περισσότερες πληροφορίες, επισκεφθείτε τη σελίδα προϊόντος ή τη σελίδα υπηρεσίας στη διεύθυνση **www.tendacn.com**. Διατίθενται πολλές γλώσσες. Μπορείτε να δείτε το όνομα και το μοντέλο του προϊόντος στην ετικέτα του προϊόντος.

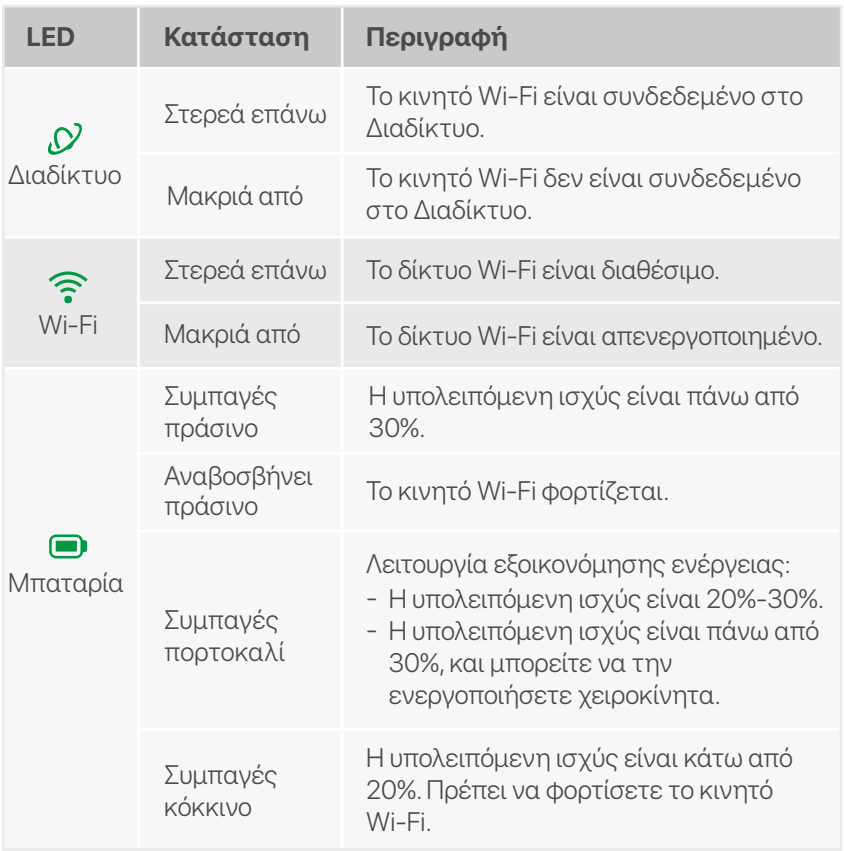

# Κουμπιά/Υποδοχή/Θύρα

H εμφάνιση Wi-Fi για κινητά διαφέρει ανάλογα με τα μοντέλα. <u>Το πραγματικό προϊόν υπερισχύει.</u>

Kουμπίλειτουργίας

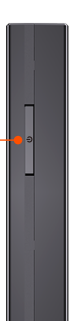

#### **Magyar**

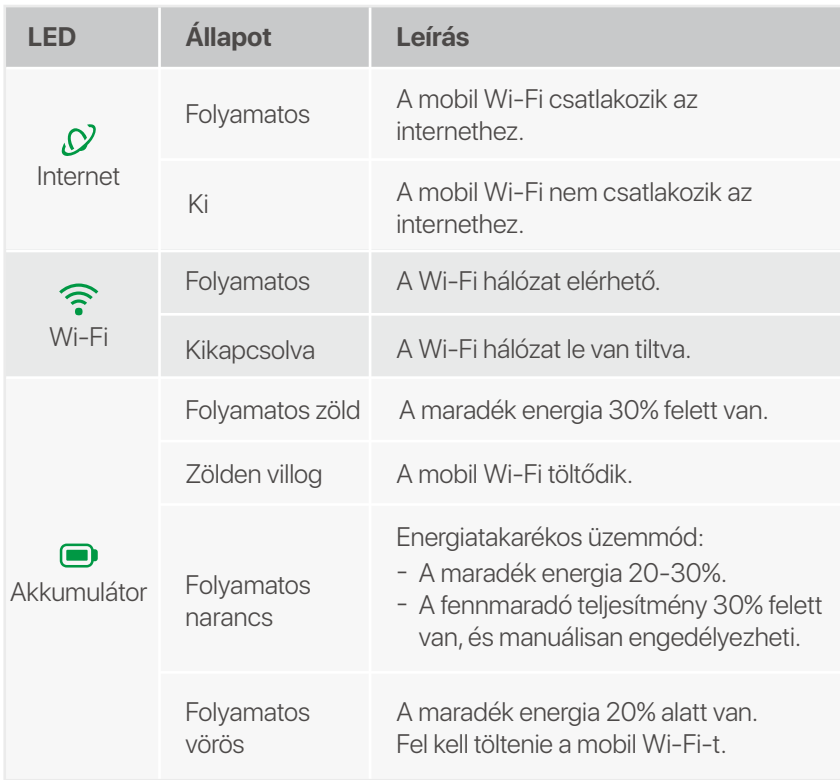

A LED-jelzők automatikusan kikapcsolnak, ha a mobil Wi-Fi 10 másodpercig készenléti állapotban marad. A mobil Wi-Fi aktiválásához nyomja meg a bekapcsológombot.

#### **Tippek**

**2** Csúsztassa a nano **18** SIM-kártyát (4FF) a nyílásba.

**8** Helyezze be a mellékelt akkumulátort.

### **LED kijelzők**

A mobil Wi-Fi megjelenése modellenként változik. A tényleges termék az irányadó.

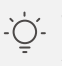

### **Gombok/Slot/Port**

A mobil Wi-Fi megjelenése modellenként változik. A tényleges termék az irányadó.

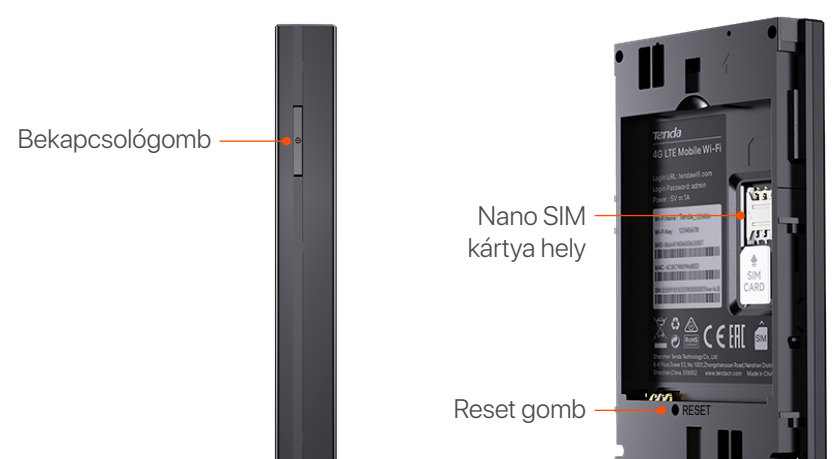

- **6** Csatlakozzon az internethez mobil Wi-Fi-n keresztül:
	- WiFi-kompatibilis eszközök: Csatlakoztassa okostelefonját a Wi-Fi hálózathoz a Wi-Fi név és a Wi-Fi kulcs segítségével.
	- Vezetékes eszközök: Csatlakoztasson egy számítógépet a mobil Wi-Fi-hálózathoz az USB-C kábel segítségével.

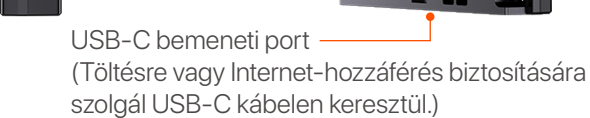

#### **Csatlakozás az Internetre**

# **Töltse fel mobil Wi-Fi-jét**

Ċ. **Tippek** Ha 10 percen belül egyetlen kliens sem csatlakozik a mobil Wi-Fi-hez, a mobil Wi-Fi letiltja a Wi-Fi-t. Az engedélyezéséhez nyomja meg a bekapcsológombot.

- **1. módszer:** Csatlakoztasson egy konnektort a hálózati adapterhez. (Ajánlott)
- **2. módszer:** Csatlakoztasson egy számítógépet az USB-C kábellel.
- $1 \times$  Mobil Wi-Fi
- $1 \times$  USB-C kábel
- 1 × Újratölthető akkumulátor •
- Gyors telepítési útmutató •

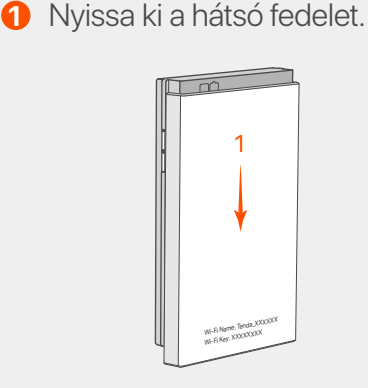

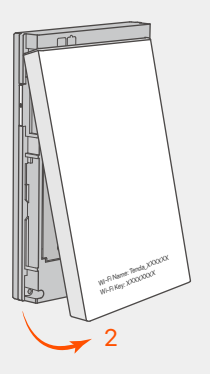

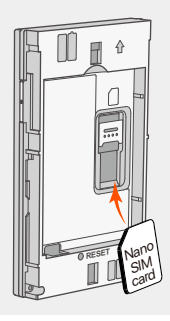

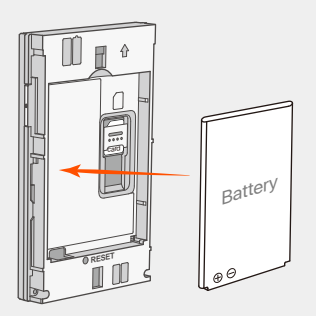

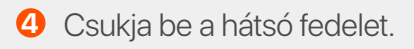

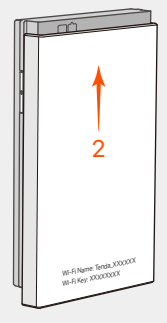

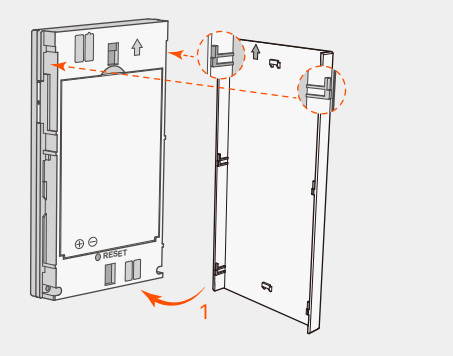

Nyomja meg a gombot, **5** amíg az összes LED-jelzőfény egyszer fel nem villan.

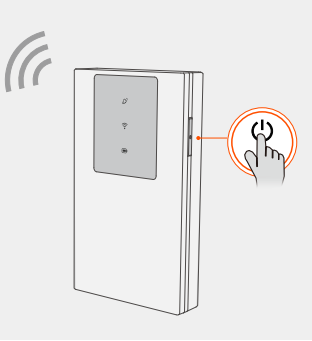

A mobil Wi-Fi további konfigurálásához a **tendawifi.com** webhely meglátogatásával jelentkezhet be a webes felhasználói felületre.

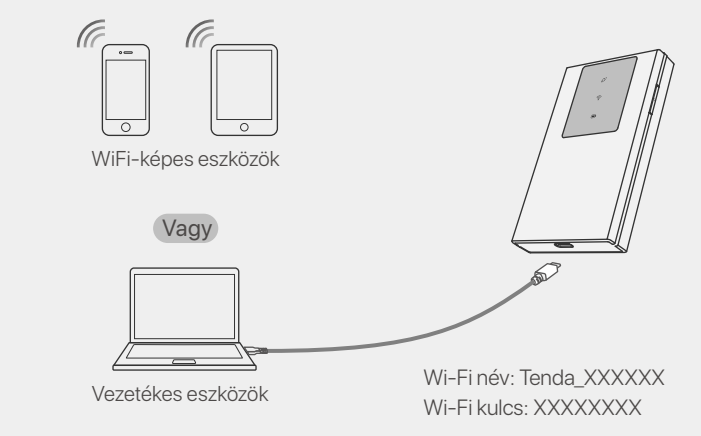

- Az akkumulátor védelme érdekében saját maga készítse elő a szabványos hálózati adaptert.
- Amikor a mobil Wi-Fi teljesen feltöltődött, az akkumulátor LED jelzőfénye folyamatosan zölden világít. -

**Tippek**

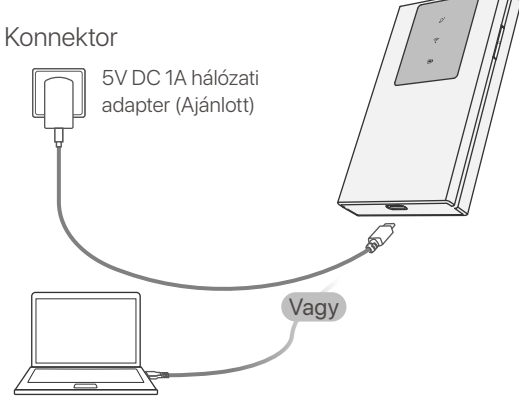

#### **Csomag tartalma**

**Támogatás és szolgáltatások**

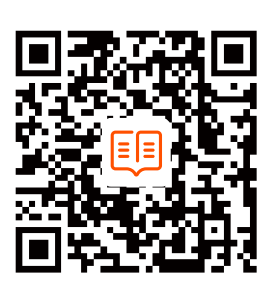

Műszaki adatokért, használati útmutatókért és további információkért látogasson el a termékoldalra vagy a szolgáltatás oldalára a **www.tendacn.com** oldalon. Több nyelv is elérhető. A termék nevét és modelljét a termék címkéjén láthatja.

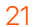

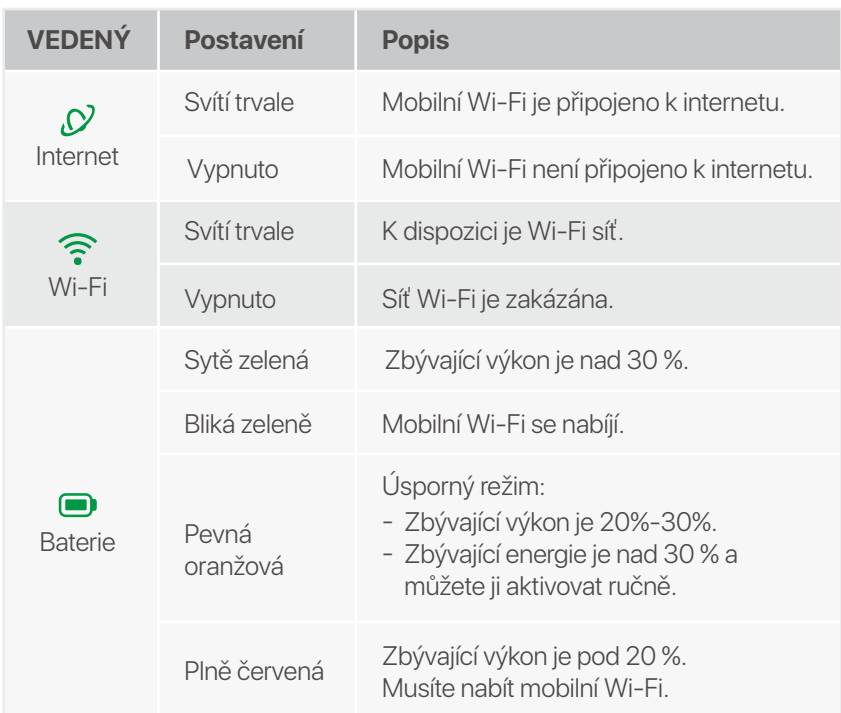

Indikátory LED se automaticky vypnou poté, co mobilní Wi-Fi zůstane v pohotovostním režimu po dobu 10 sekund. Chcete-li aktivovat mobilní Wi-Fi, stiskněte tlačítko Napájení.

**Tipy**

### **LED indikátory**

Vzhled mobilního Wi-Fi se u jednotlivých modelů liší. Skutečný produkt převažuje.

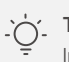

# **Tlačítka/Slot/Port**

Vzhled mobilního Wi-Fi se u jednotlivých modelů liší. Skutečný produkt převažuje.

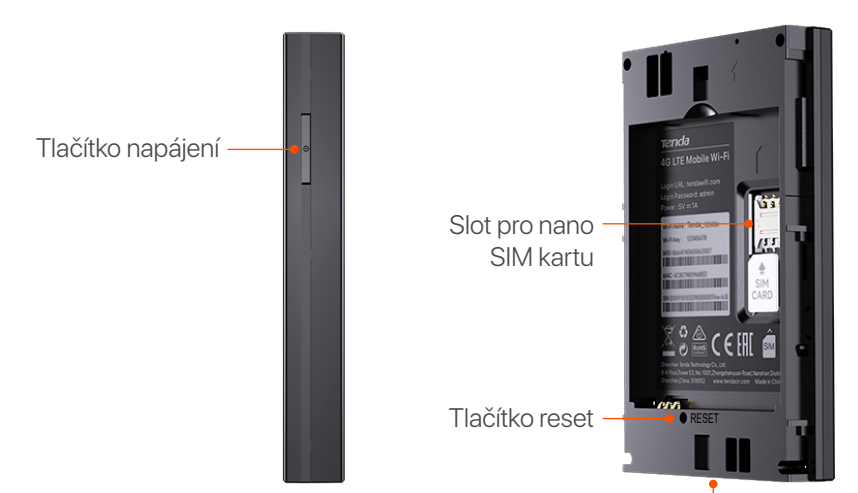

Vstupní port USB-C (Slouží k nabíjení nebo poskytování přístupu k internetu pomocí kabelu USB-C.)

### **Připojit k internetu**

#### **Tipy** -Òʻ-

### **Nabijte své mobilní Wi-Fi**

- $\bullet$  1 × Mobilní Wi-Fi
- $1 \times$  USB-C kabel
- 1 × Dobíjecí baterie
- Průvodce rychlou instalací •

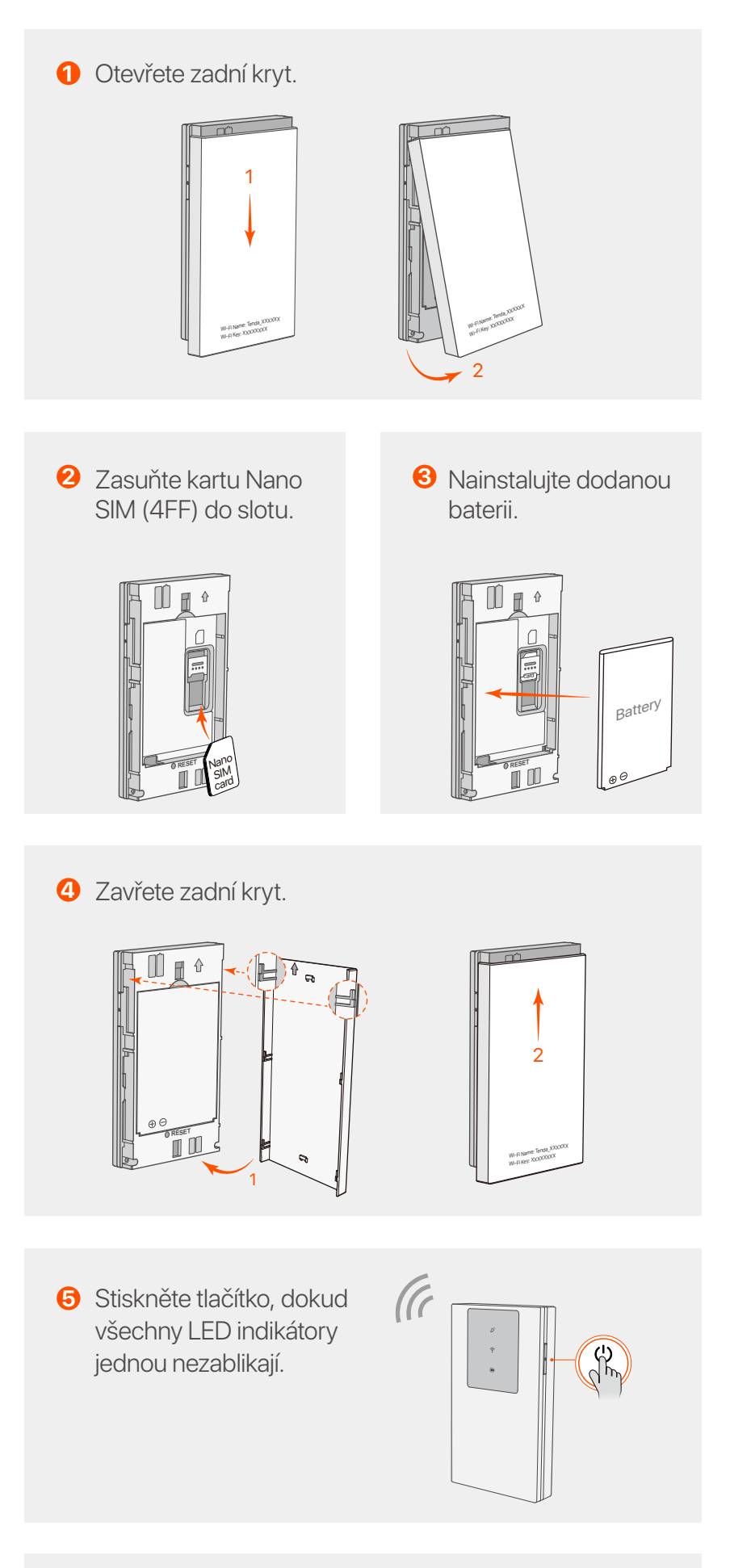

- **Metoda 1:** Připojte napájecí zásuvku k napájecímu adaptéru. (doporučeno)
- **Metoda 2:** Připojte počítač pomocí kabelu USB-C. -
- Připojte se k internetu přes mobilní Wi-Fi: **6**
	- Zařízení s podporou WiFi: Připojte svůj smartphone k síti Wi-Fi pomocí názvu Wi-Fi a klíče Wi-Fi. Kabelová zařízení: Připojte počítač k mobilní Wi-Fi pomocí kabelu USB-C.

Můžete se přihlásit do webového uživatelského rozhraní na adrese **tendawifi.com** a dále nakonfigurovat mobilní Wi-Fi.

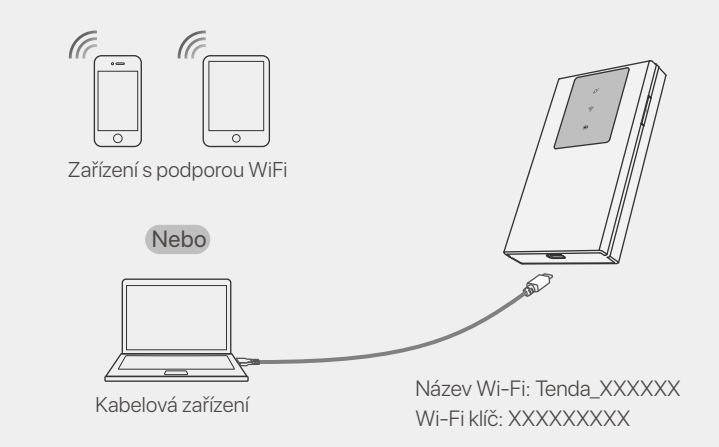

Pokud se žádný klient nepřipojí k mobilní Wi-Fi do 10 minut, mobilní Wi-Fi deaktivuje Wi-Fi. Chcete-li jej povolit, stiskněte tlačítko Napájení.

- Připravte si standardní napájecí adaptér sami, abyste ochránili baterii. -
- Když je mobilní Wi-Fi plně nabitá, indikátor Baterie bude svítit zeleně. -

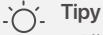

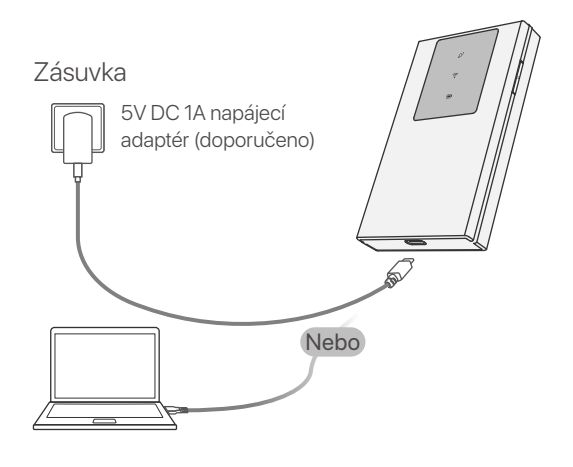

### **Obsah balení**

#### **Získejte podporu a služby**

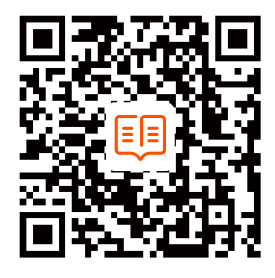

Technické specifikace, uživatelské příručky a další informace

#### naleznete na produktové nebo servisní stránce **www.tendacn.com**. K dispozici je více jazyků. Název a model produktu můžete vidět na štítku produktu.

#### **Português**

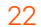

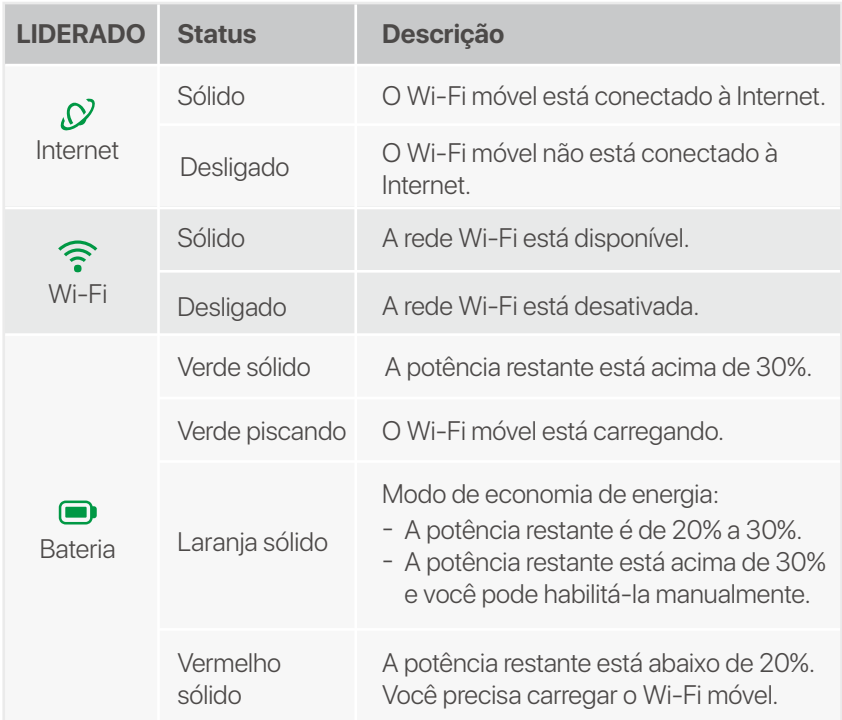

Os indicadores LED desligarão automaticamente depois que o Wi-Fi móvel permanecer em espera por 10 segundos. Para ativar o Wi-Fi móvel, pressione o botão Liga / Desliga.

#### **Pontas**

#### **Indicadores LED**

A aparência do Wi-Fi móvel varia de acordo com os modelos. O produto real prevalece.

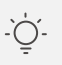

### **Botões/Slot/Porta**

A aparência do Wi-Fi móvel varia de acordo com os modelos. O produto real prevalece.

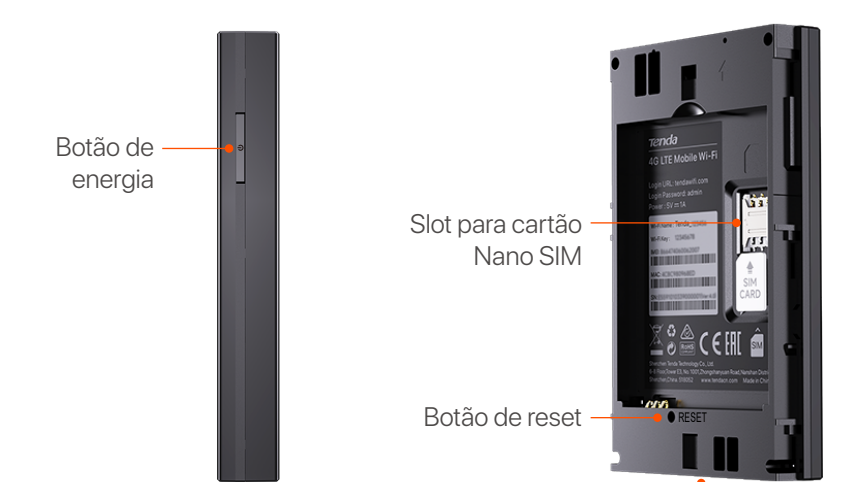

Porta de entrada USB-C (usada para carregar ou fornecer acesso à Internet por meio de cabo USB-C).

#### **Conecte-se a Internet**

## **Carregue seu Wi-Fi móvel**

- $\bullet$  1  $\times$  Wi-Fi móvel
- $1 \times$  Cabo USB-C
- 1 × Bateria recarregável
- Guia de Instalação Rápido •

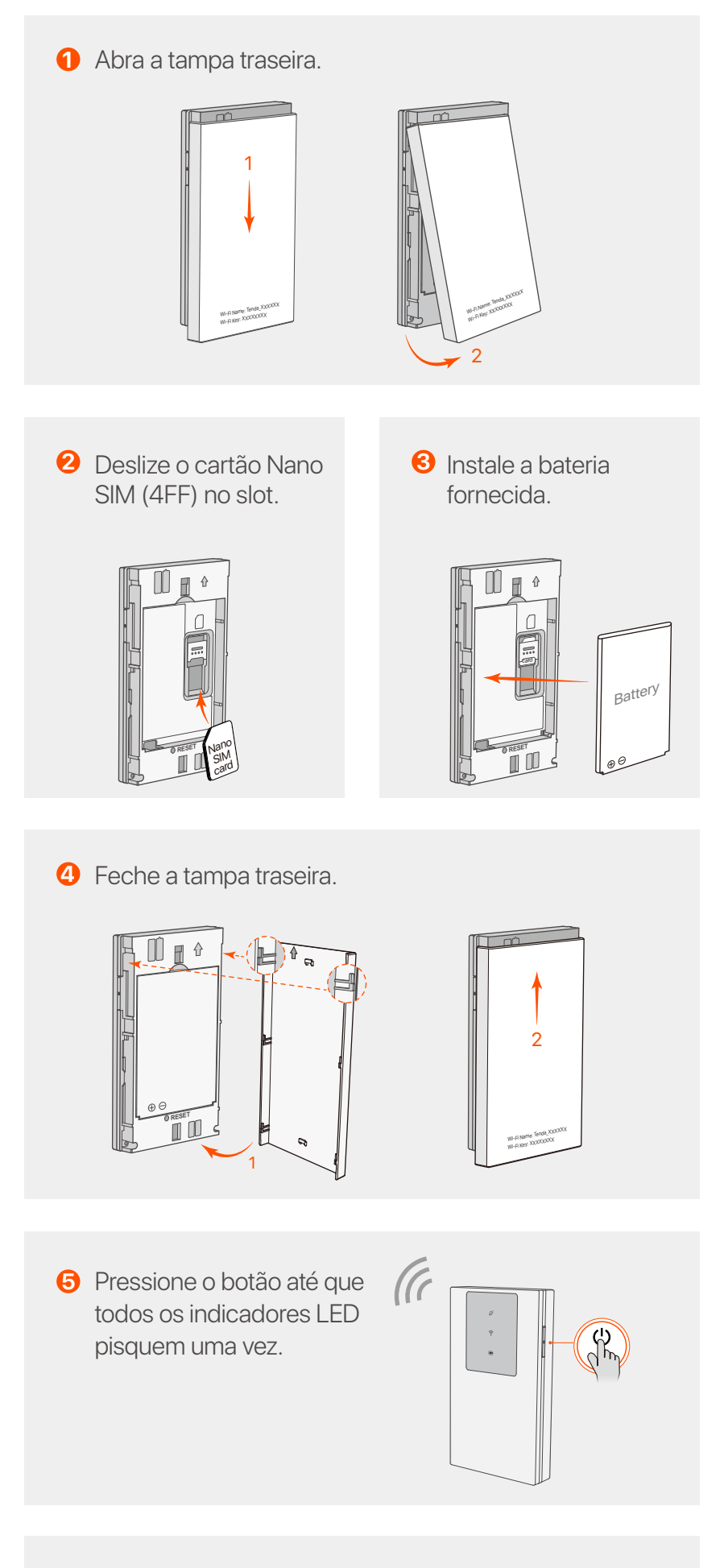

- Conecte-se à Internet através de Wi-Fi móvel: **6**
	- Dispositivos habilitados para WiFi: Conecte seu smartphone à rede Wi-Fi com o nome do Wi-Fi e a chave do Wi-Fi.
	- Dispositivos com fio: Conecte um computador ao Wi-Fi móvel usando o cabo USB-C.

- **Método 1:** Conecte uma tomada elétrica ao adaptador de alimentação. (Recomendado)
- **Método 2:** Conecte um computador com o cabo USB-C. -

Você pode fazer login na interface da web visitando **tendawifi.com** para configurar melhor o Wi-Fi móvel.

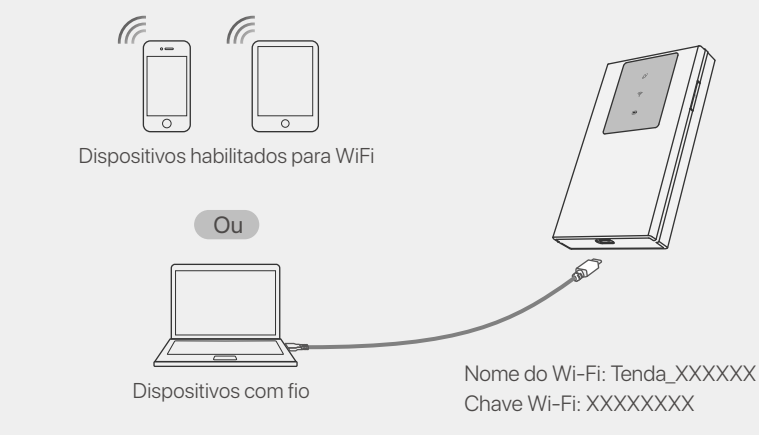

Se nenhum cliente se conectar ao Wi-Fi móvel em 10 minutos, o Wi-Fi móvel desativará o Wi-Fi. Para habilitá-lo, pressione o botão Liga / Desliga.

#### **Pontas**

- Prepare você mesmo o adaptador de alimentação padrão para proteger a bateria. -
- Quando o Wi-Fi móvel estiver totalmente carregado, o indicador LED da bateria ficará verde sólido.

#### **Pontas**

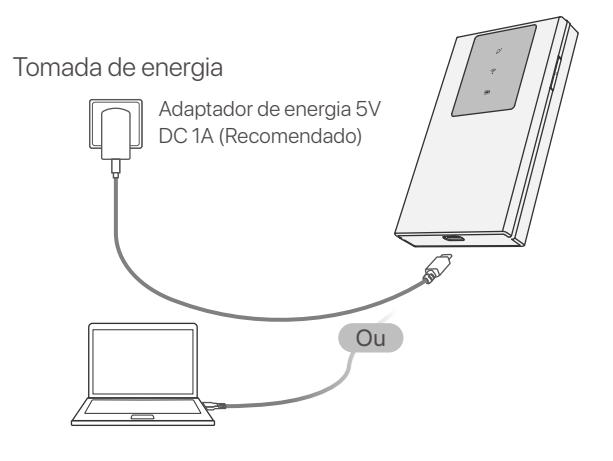

#### **Conteúdo do pacote**

#### **Obtenha suporte e serviços**

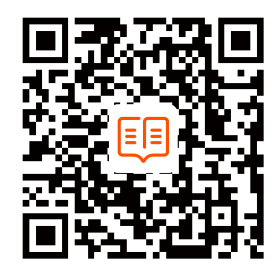

Para especificações técnicas, guias do usuário e mais informações, visite a página do produto ou a página de serviços em **www.tendacn.com**. Vários idiomas estão disponíveis. Você pode ver o nome e o modelo do produto na etiqueta do produto.

#### **Български**

LED индикаторите автоматично ще се изключат, след като мобилната Wi-Fi остане в режим на готовност за 10 секунди. За да активирате мобилната Wi-Fi, натиснете бутона за захранване.

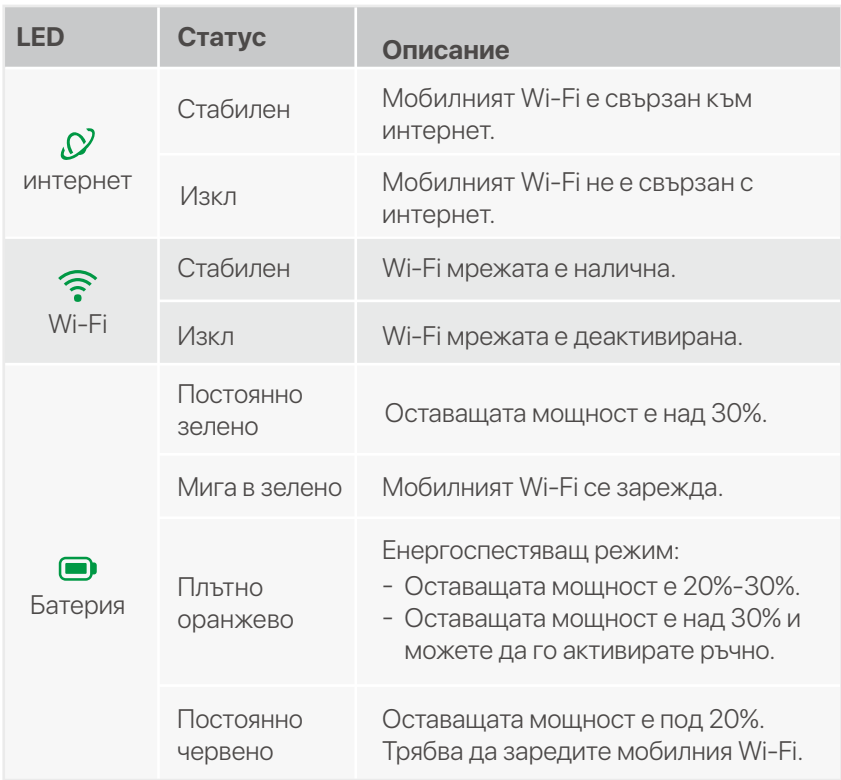

USB-С входен порт · (Използва се за зареждане или осигуряване на достъп до интернет чрез USB-C кабел.)

#### **LED индикатори**

Външният вид на мобилния Wi-Fi варира в зависимост от модела. Действителният продукт има предимство.

∴<sup>/-</sup>). Съвети

# **Бутони/Слот/Порт**

Външният вид на мобилния Wi-Fi варира в зависимост от модела. Действителният продукт има предимство.

RESET

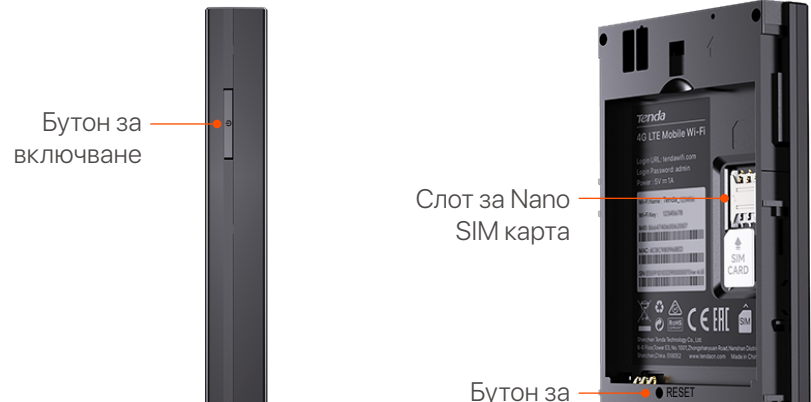

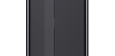

рестартиране

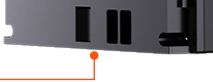

Ако нито един клиент не се свърже с мобилната Wi-Fi в рамките на 10 минути, мобилната Wi-Fi ще деактивира Wi-Fi. За да го активирате, натиснете бутона за захранване.

#### **Свържете се с интернет**

**1** Отворете задния капак.

#### **Заредете мобилния си Wi-Fi**

- Подгответе сами стандартния захранващ адаптер, за да защитите батерията.
- Когато мобилният Wi-Fi е напълно зареден, светодиодният индикатор за батерията ще свети непрекъснато в зелено. -
- **Метод 1:** Свържете захранващия контакт със захранващия адаптер. (препоръчително)
- **Метод 2:** Свържете компютър с USB-C кабела. -
- $\bullet$  1 × Мобилен Wi-Fi
- $1 \times$  USB-C кабел
- 1 × Aкумулаторна батерия •
- Ръководство за бързо инсталиране •

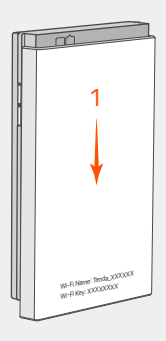

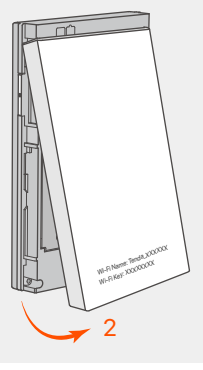

За технически спецификации, ръководства за потребителя и повече информация, моля, посетете продуктовата страница или страницата за услуги на **www.tendacn.com**. Налични са множество езици. Можете да видите името и модела на продукта на етикета на продукта.

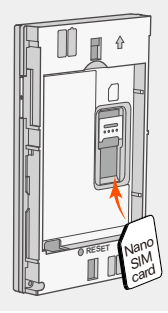

Плъзнете Nano SIM **2 3** картата (4FF) в слота.

Поставете предоставената батерия.

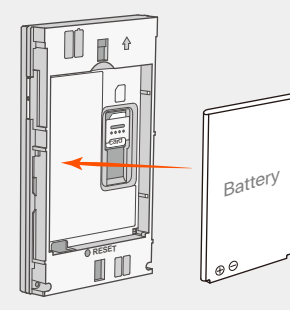

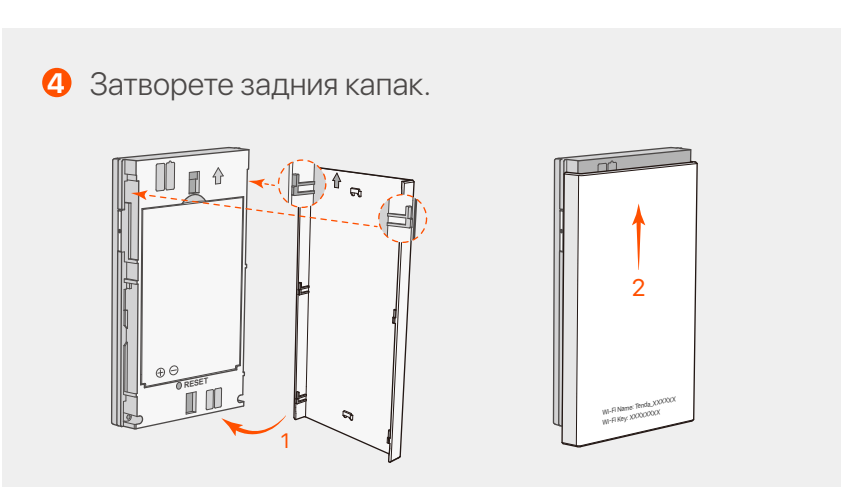

Натиснете бутона, **5** докато всички LED индикатори мигнат веднъж.

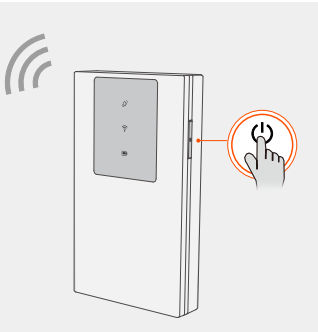

- смартфон към Wi-Fi мрежата с Wi-Fi името и Wi-Fi ключа.
- Кабелни устройства: Свържете компютър към мобилната Wi-Fi с помощта на USB-C кабела.

Свържете се с интернет чрез мобилен Wi-Fi: **6** Устройства с активиран WiFi: Свържете вашия -

Можете да влезете в уеб интерфейса, като посетите **tendawifi.com**, за да конфигурирате допълнително мобилната Wi-Fi.

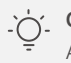

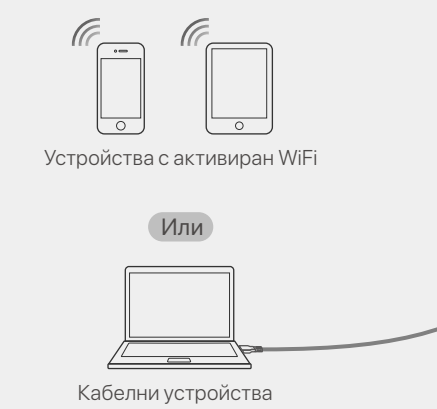

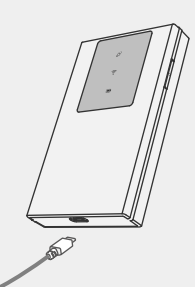

Wi-Fi име: Tenda XXXXXX Wi-Fi ключ: XXXXXXXX

#### **Съвети**

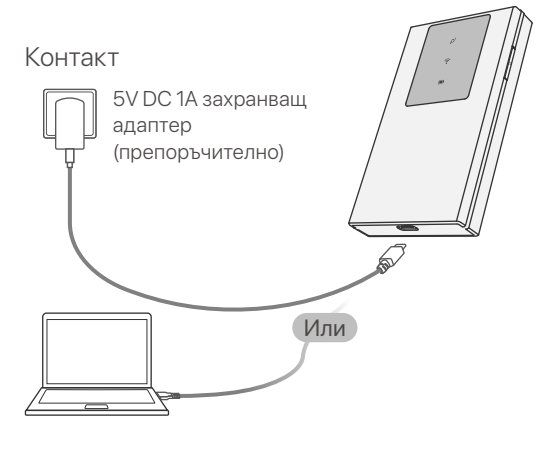

#### ∴<sup>/-/</sup> Съвети

#### **Съдържание на пакета**

#### **Получете поддръжка и услуги**

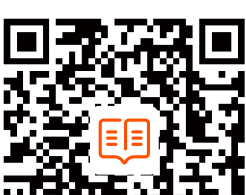

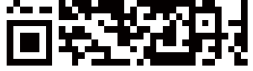

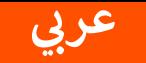

#### حتويات العبوة

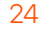

- × 1 × 1
	- دليل التثبيت السريع
- 1 × جهاز واي فاي محمول
	- $\times$  1  $\bullet$

#### مؤشرات LED

يختلف مظهر جهاز Wi-Fi المحمول باختلاف الطرازات المنتج الفعلي هو السائد

#### -<br>الله -<br>الله -<br>مسائح

سيتم إيقاف تشغيل مؤشرات LED تلقائيًا بعد أن تظل شبكة Wi-Fi المحمولة في وضع الاستعداد لمدة 10 ثوان. لتنشيط شبكة Wi-Fi المحمولة، اضغط على زر الطاقة.

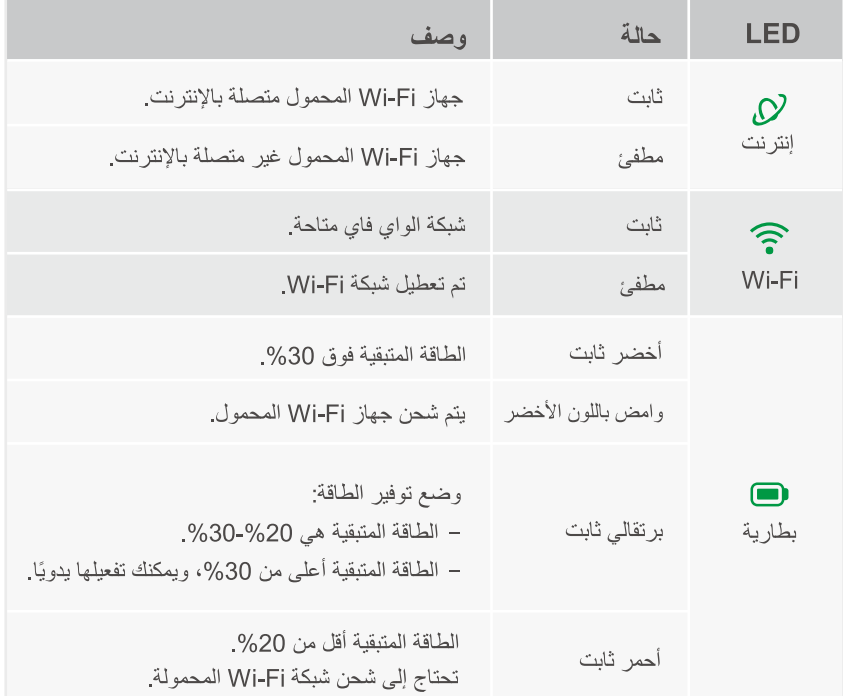

#### أزرار افتحة امنفذ

يختلف مظهر جهاز Wi-Fi المحمول باختلاف الطرازات. المنتج الفعلي هو السائد.

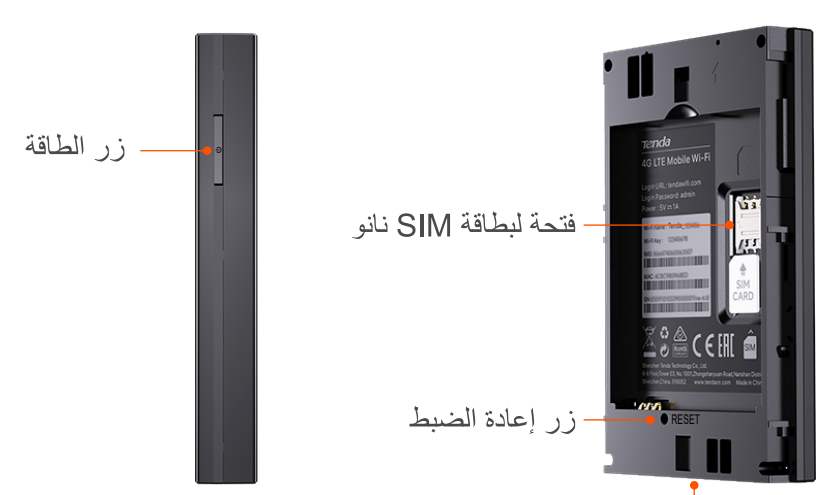

- منفذ إدخال USB-C (يستخدم للشحن أو توفير الوصول إلى الإنترنت من خلال كابل USB-C.)

#### اتصل بالإنترنت

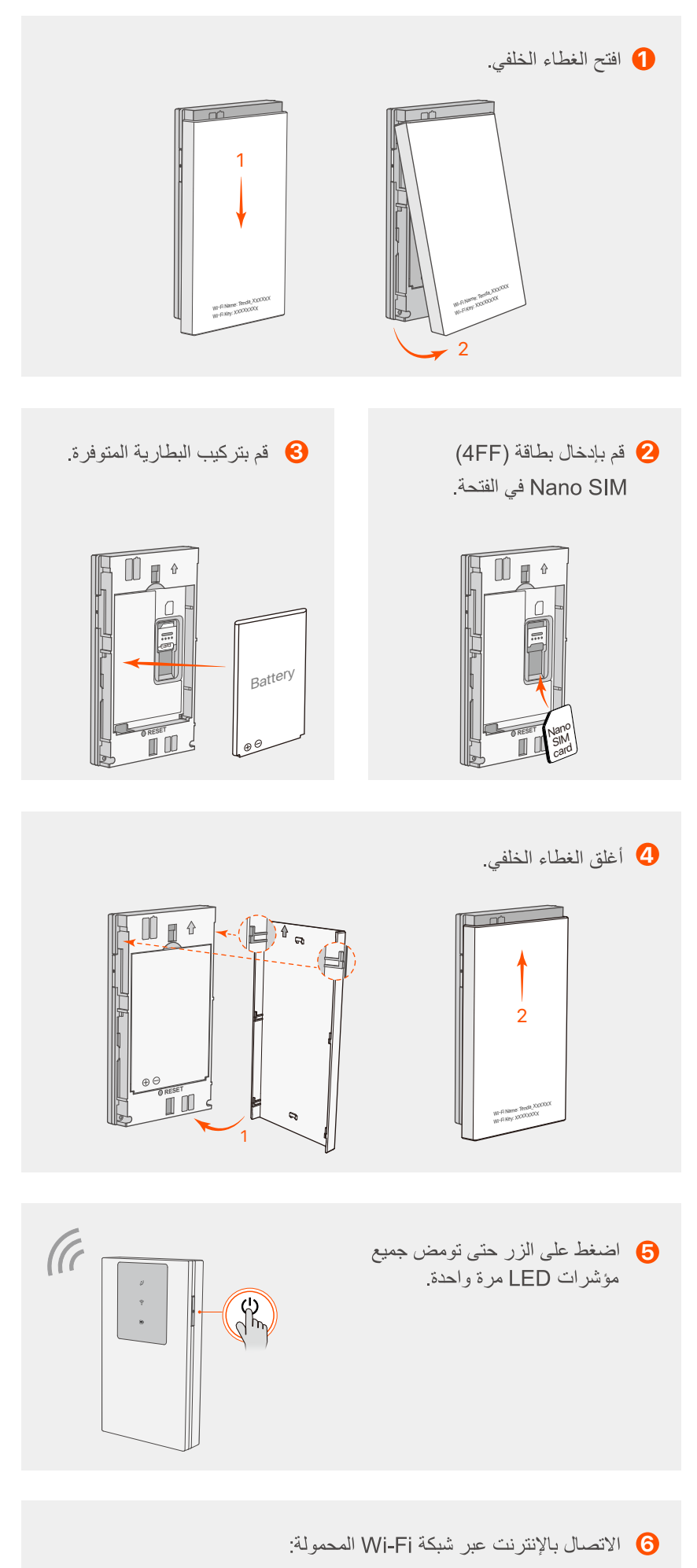

– الأجهزة التي تدعم WiFi: قم بتوصيل هاتفك الذكي بجهاز Wi-Fi المحمول باستخدام اسم Wi-Fi ومفتاح Wi-Fi.

> – الأجهزة السلكية: قم بتوصيل جهاز كمبيوتر بجهاز Wi-Fi المحمول باستخدام كابل USB-C.

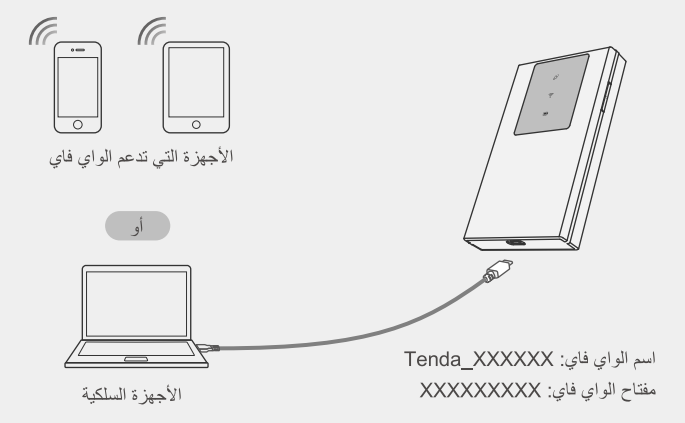

يمكنك تسجيل الدخول إلى واجهة مستخدم الويب من خلال زيارة tendawifi.com لتكوين شبكة Wi-Fi المحمولة بشكل أكبر

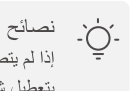

إذا لم يتصل أي عميل بشبكة Wi-Fi المحمولة خلال 10 دقائق، فستقوم شبكة Wi-Fi المحمولة بتعطيل شبكة Wi-Fi لتمكينه، اضغط على زر الطاقة

### اشحن شبكة Wi-Fi المحمولة الخاصة بك

- الطريقة الأولى: قم بتوصيل مقبس الطاقة بمحول الطاقة. (مُستَحسَن)
- الطريقة الثانية: قم بتوصيل جهاز كمبيوتر باستخدام كابل USB-C.

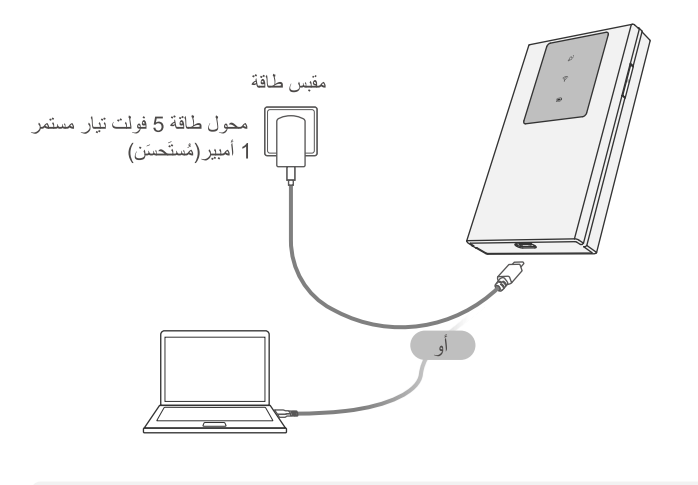

نصائح ٠Ò. – قم بإعداد محول الطاقة القياسي بنفسك لحماية البطارية. – عندما يتم شحن شبكة Wi-Fi المحمولة بالكامل، سيكون مؤشر LED الخاص بالبطارية باللون الأخضر الثابت

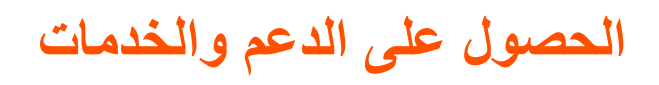

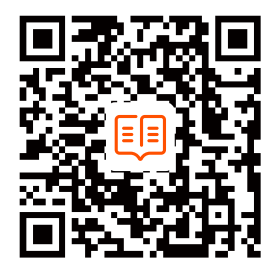

#### **Technical Support**

Shenzhen Tenda Technology Co., Ltd. Floor 6-8, Tower E3, No.1001, Zhongshanyuan Road, Nanshan District, Shenzhen, China. 518052

Website: www.tendacn.com

E-mail: support@tenda.com.cn support.de@tenda.cn (Deutsch) support.fr@tenda.cn (Français) support.es@tenda.cn (Español) support.it@tenda.cn (Italiano) support.uk@tenda.cn (United Kingdom) support.us@tenda.cn (North America)

Copyright © 2024 Shenzhen Tenda Technology Co., Ltd. All rights reserved.